Laila Dalen Tom Arnold Bendiksen Tony Antero Salonen

## **Effektivisering av laserskann til BIM**

**Mai 2019**

#### **NTNU**

Norges teknisk-naturvitenskapelige universitet. Fakultet for ingeniørvitenskap Institutt for vareproduksjon og byggteknikk

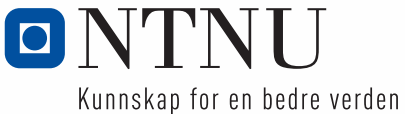

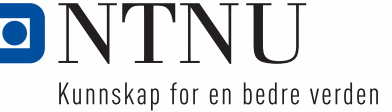

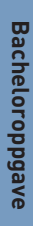

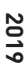

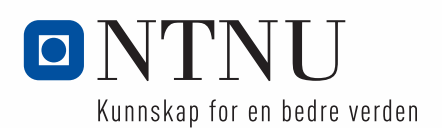

Laila Dalen Tom Arnold Bendiksen Tony Antero Salonen

### **Effektivisering av laserskann til BIM**

Bacheloroppgave Mai 2019

#### **NTNU**

Norges teknisk-naturvitenskapelige universitet. Fakultet for ingeniørvitenskap Institutt for vareproduksjon og byggteknikk

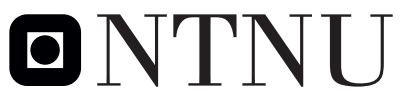

Kunnskap for en bedre verden

# <span id="page-6-0"></span>Sammendrag

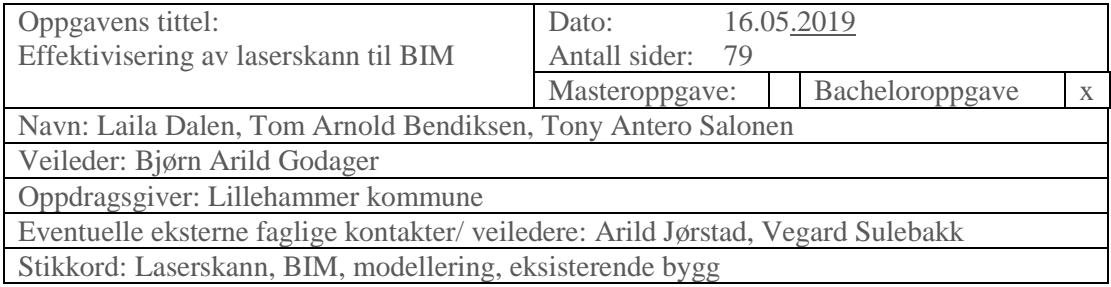

Sammendrag:

Oppgavens hensikt var å finne den mest effektive metoden for å modellere et eksisterende bygg til BIM og hvilke konsekvenser effektiviseringen har. Oppgaven baserte seg på to forskjellige laserskann av samme bygning. På grunn av gruppens kunnskaper om BIM og modellering ble det kun valgt en programvare, Revit. Det er også begrensinger i tilgjengelige objektbibliotek og gruppens kunnskap om å tegne egne komponenter i programvaren.

For å kvalitetssikre det teoretiske innholdet ble det lagt fokus på forskningsartikler fra Oria og buildingsmart.no. Datafangsten ble utført av to skannere med forskjellig teknologi. Leica P40 er en stasjonær skanner og GeoSLAM Zeb Revo er en håndholdt skanner. Valget av programvare er basert på telefonintervju av fagfolk innenfor private, kommunale og statlige instanser. Revit ble benyttet som ren programvare med skannet fra Zeb Revo og for Leica P40 skannet ble plug-in-programmet CloudWorx benyttet i tillegg til Revit.

Modelleringen av Leica P40 var effektiv på grunn av CloudWorx sin automatiske rørgjenkjenning. Denne funksjonen ga tilnærmede riktige rørdimensjoner, helninger og høyde for objektene. Skannet var svært detaljrikt hvilket gjorde gjenkjenning av objekter enklere og plassering av objektene mer riktig. Zeb Revo sitt skann ble modellert uten den automatiske prosessen. I denne modellen har alle rørelementene samme høyde, helning og en annen dimensjon enn P40-skannets modell. Skannet inneholdt en god del mer støy og hadde ikke farget punktskyen. Dette gjorde tolkningen av objekter vanskeligere og plasseringen var ikke like presis. Sistnevnte modell tok lengre tid å modellere opp. Begrensinger i objektbibliotek og kunnskapen om modellering av egne komponenter gjorde at ønsket detaljeringsgrad ikke ble nådd. Konverteringen til IFC er lik for begge modeller, og var en enkel prosess.

Det eksisterer forskjellige metoder en kan benytte i planlegging av datafangst, men dette vil ha liten påvirkning av tiden. En kan spare betraktelig mye tid ved å anvende den håndholdte skanneren men med dagens teknologi må man forvente en dårligere kvalitet. For modelleringen ble det spart mye tid ved automatisk gjenkjenning av rørelementene. Plugin-programvaren var til stor hjelp under modelleringsprosessen da den bedret nøyaktigheten av objektenes plassering og helning som igjen høyner modenhetsindeksen for BIM-objektet. Det er ikke mye å si om overføring til IFC, men standardene som kommer vil være til hjelp for framtidige prosjekter.

## <span id="page-7-0"></span>Abstract

The bachelor's purpose was to disclose the most efficient way to model an existing building to BIM and unearth the consequences. The task at hand are based on two different scans of the same building. The models are made with the same software, Revit, because the group lack experience in modelling. There are also some limitations in accessible object libraries and the group lack the knowledge of drawing our own elements in the software.

The research papers used for the thesis is sourced from Oria and buildingsmart.no to assure the quality of the subject's theory. The data collected are from two different scanners. Leica P40 is a stationary scanner while GeoSLAM Zeb Revo is hand-held. The choice of software is based upon interviews of professionals within the private, municipal and state agencies. For the GeoSLAM scan only Revit was used while the P40 scan used both Revit and CloudWorx, a plug-in software.

Because of CloudWorx's automatic recognition of pipes the modelling of Leica P40's scan was efficient. The software estimated the pipes size, angle and height automatically. The scan itself was rather describing which made perceiving the objects and its placement easier. For the GeoSLAM scan was modelled with Revit only. This resulted in the pipes having different size, height and angle than the other model. The main reason for this is the quality of the GeoSLAM scan and manually deciding the sizes and placement of the objects. This wasn't time efficient. The limitations of the object library and lacking the knowledge of drawing our own components meant the desired level of detail was not reached. The conversion to IFC was similar for both models.

There are multiple methods for planning how to acquire the data, but this won't affect the time much. There is much time to be saved utilizing the hand-held scanner, but with today's technologies one must expect a loss of quality. The plug-in software was time efficient during the modelling process, and it raised the accuracy of the objects placement which again raises the level of detail for the BIM. There's not much to say

about the conversion of the IFC-model except for the oncoming standards which will be useful for future projects.

## <span id="page-9-0"></span>Forord

Denne avsluttende bacheloroppgaven i Geomatikk er skrevet av Laila Dalen, Tom Arnold Bendiksen og Tony Antero Salonen på NTNU i Gjøvik våren 2019. Oppgaven er skrevet under institutt for vareproduksjon og byggteknikk.

Tidligere i studiet var et av gruppemedlemmene i kontakt med Lillehammer kommune med ønske om å etablere et samarbeid igjennom bacheloroppgaven. Etter flere møter med kommunen kom det frem at de ønsket å etablere en BIM av et kum-anlegg. Ønsket deres var å se om dette var et mulig satsingsområde for de i fremtidige prosjekter, og hva nytteverdien i en BIM under planlegging og befaringer kunne ha. Oppgavens omfang virket passe stor til at det kunne la seg gjøre på tiden det tar å skrive en bachelor. Gruppemedlemmene hadde interesse for både laserskanning og BIM og syntes oppgaven virket spennende. I tillegg gikk et av medlemmene studieretning landmåling mens de to andre gikk retning GIS. Med denne kombinasjonen var tanken at hvert av medlemmene ville kunne bidra like mye til oppgaven.

Vi ønsker å takke alle som har hjulpet oss underveis i oppgaven. Spesielt veileder Bjørn Arild Godager som har gitt oss gode råd og støtte gjennom hele semesteret. En stor takk rettes også til Tormod Urke som har hjulpet oss med opplæring, utstyr og veiledning ved bruk av GeoSLAM Zeb Revo. Takk til Lillehammer kommune som har vært svært behjelpelig ved å tilrettelegge oppgaven for oss.

Gjøvik 16.05.2019

Laila Dalen

Enars Tom Arnold Bendiksen?

1516

Tony Antero Salonen

# <span id="page-10-0"></span>Innholdsfortegnelse

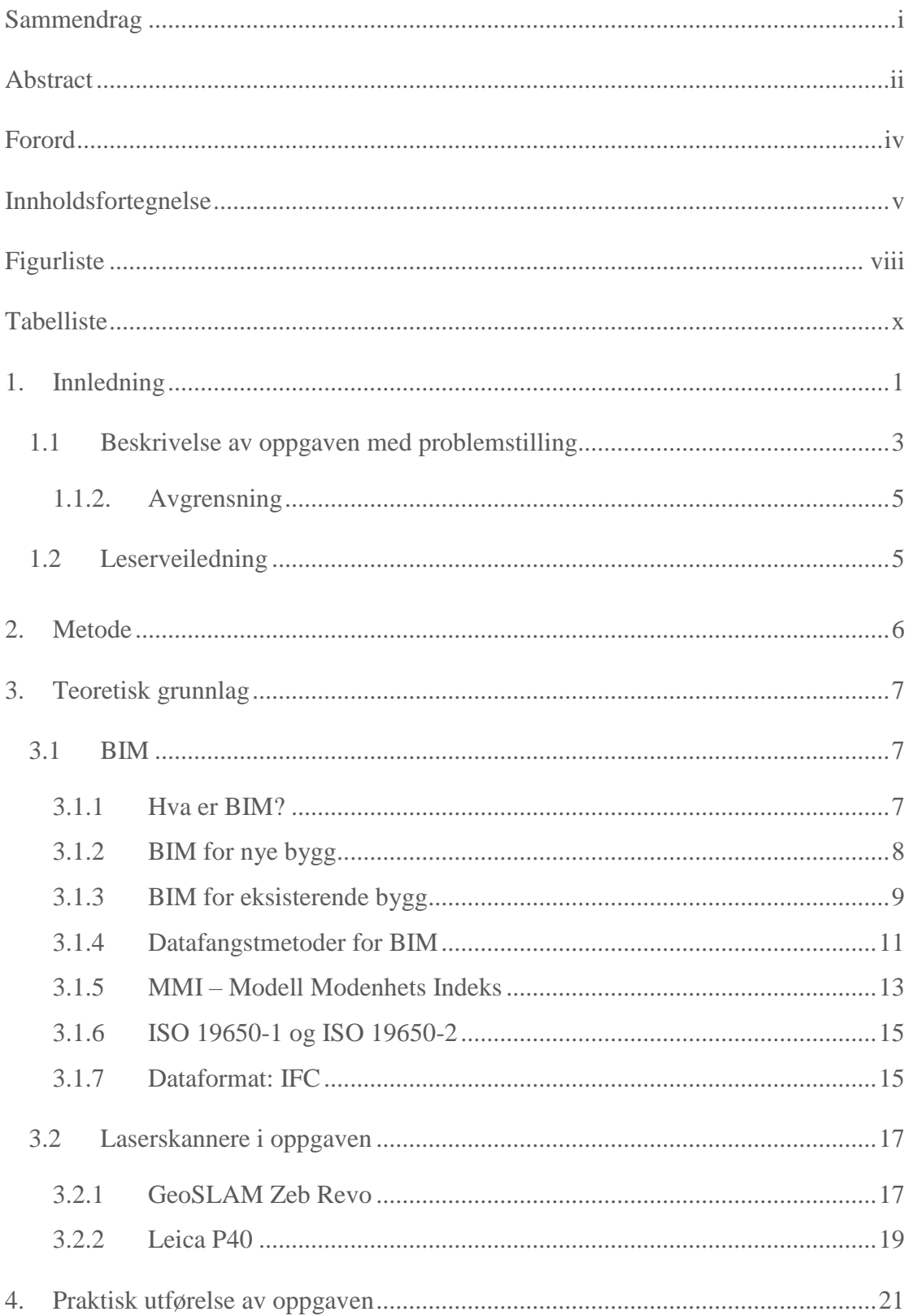

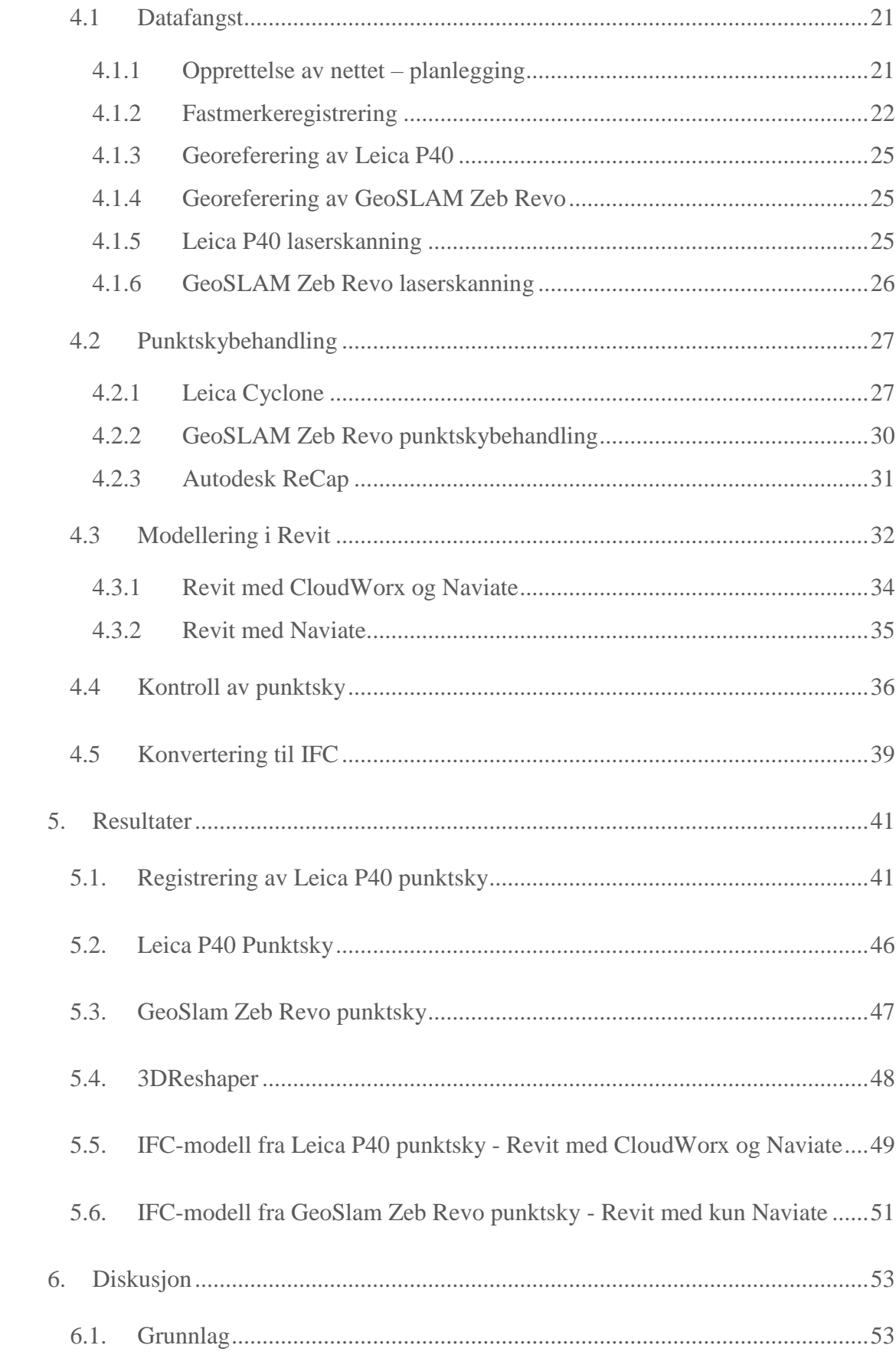

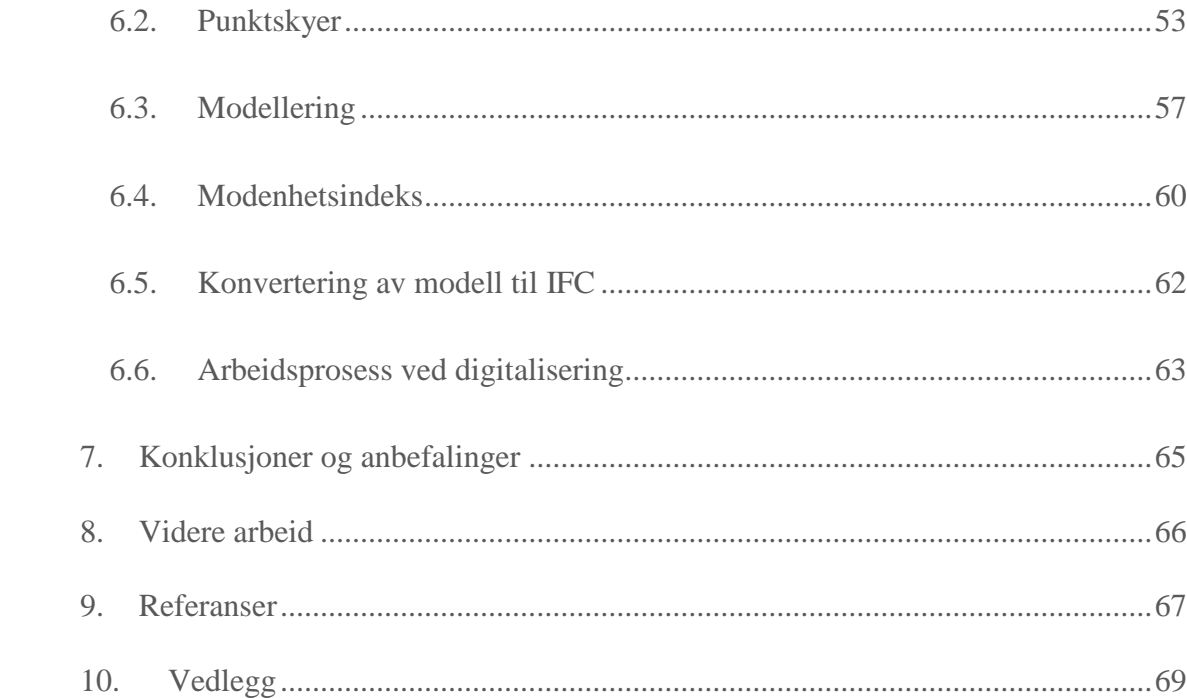

# <span id="page-13-0"></span>Figurliste

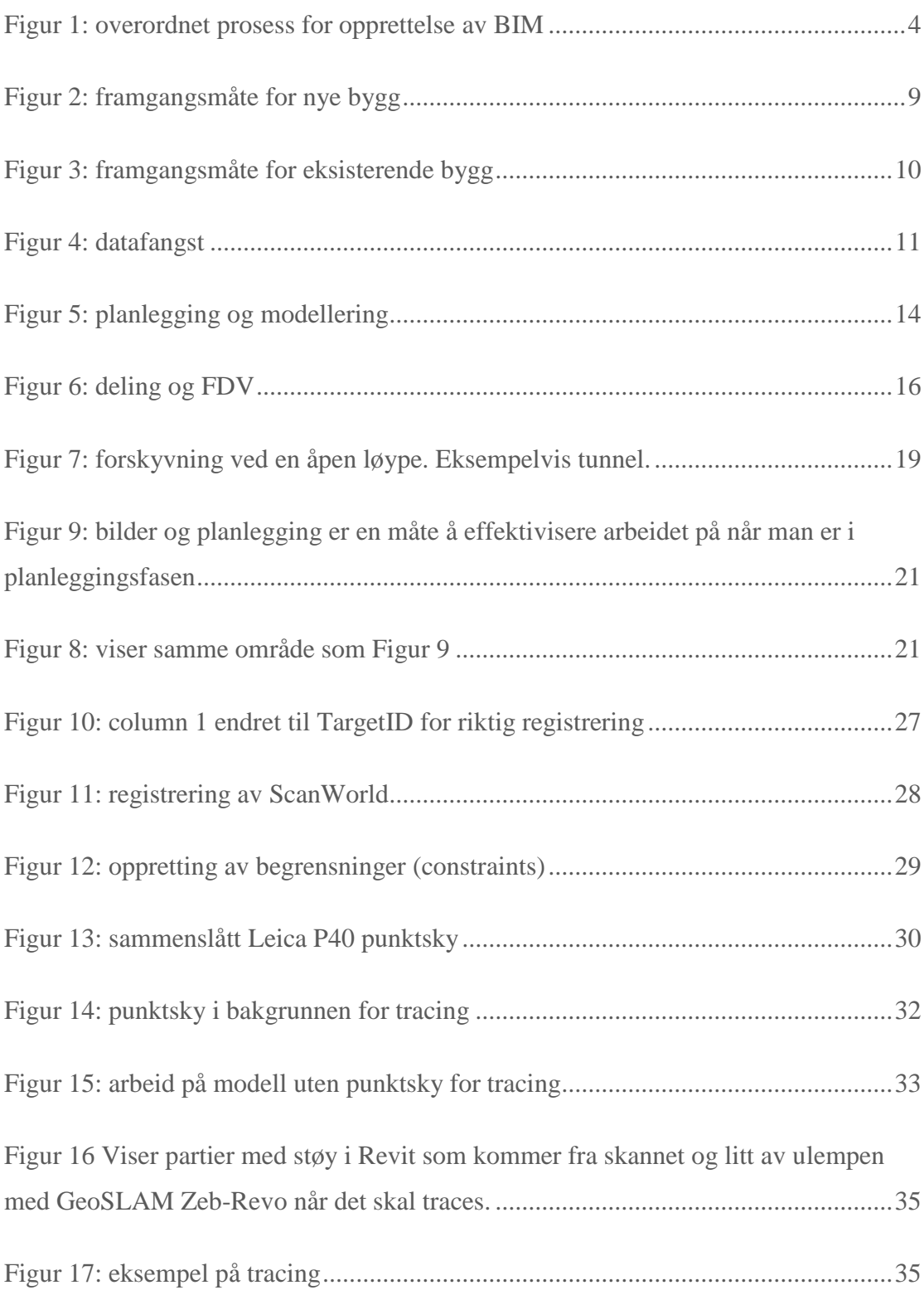

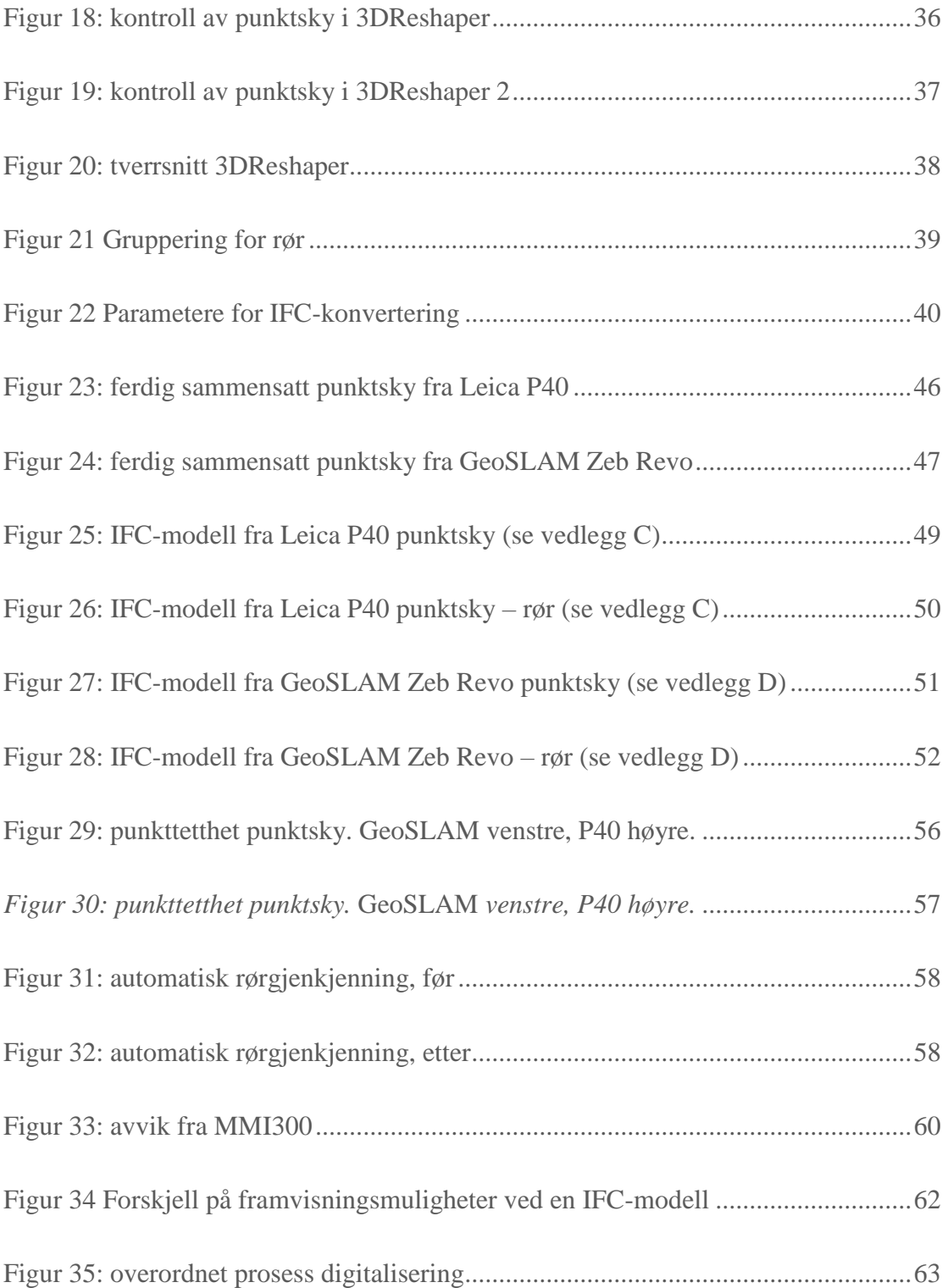

# <span id="page-15-0"></span>Tabelliste

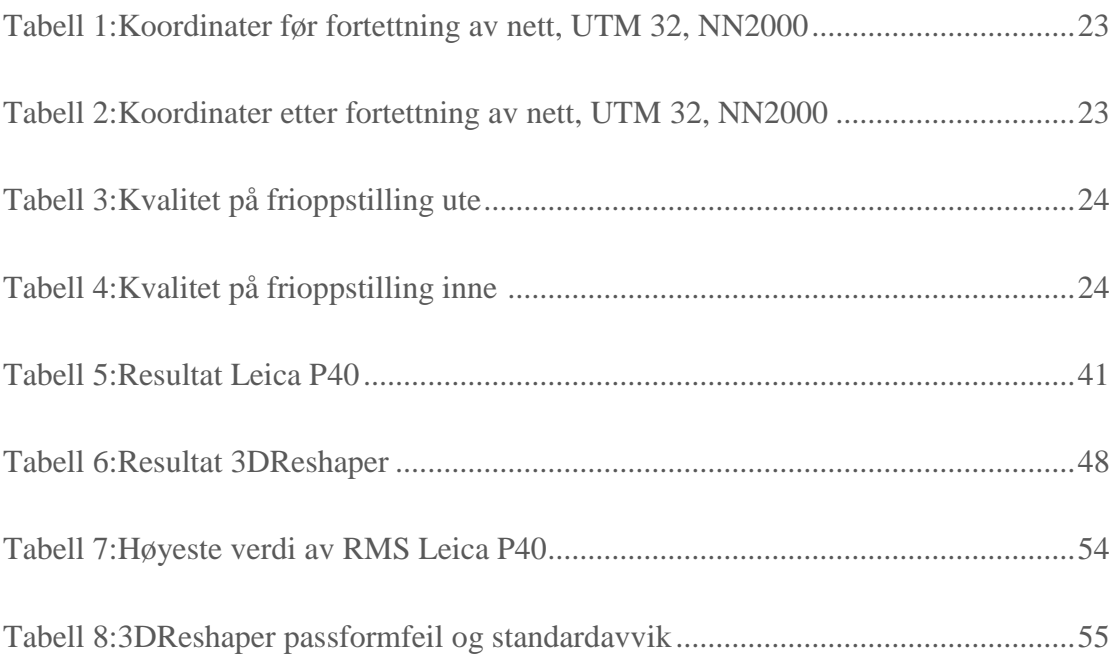

## <span id="page-16-0"></span>1. Innledning

Bygningsinformasjonsmodell (BIM) er et bredt fagområde med mange ulike problemstillinger. Når man snakker om BIM og dens sammenheng mellom bygninger og 3D-modeller som representerer disse, så forholder man seg i all hovedsak mellom to typer: BIM for nye bygg og BIM for eksisterende bygg. I førstnevnte tilfelle introduserer man en slik BIM ved startfasen av byggeprosjektet og blir så brukt som et kommunikasjonsverktøy mellom de forskjellige aktørene i et slikt prosjekt. BIM kan erstatte bruken av fysiske tegninger. Slike tegninger er mulige feilkilder da det er mange faggrupper som må samordnes i et prosjekt og misforståelser kan oppstå når de snakker sammen. Man har de siste årene sett en nytteverdi ved implementering av slik BIM og bruken har økt tilsvarende. Det har blitt rapportert bedre informasjonsflyt og tydeligere prosjektledelse (Volk, Stengel og Schultmann, 2013).

BIM for eksisterende bygg er derimot mindre tatt i bruk. Problematikken her er ofte at det ikke ligger tilstrekkelig informasjon om bygget i form av tegningsdata som kan brukes som datagrunnlag til en modell. Hvis dette er tilfelle må man igjennom en interaktiv prosess hvor man samler inn data som senere brukes til modellering. Disse prosessene er ofte tids- og ressurskrevende. På grunnlag av dette så er fokuset i nyere forskning å tilnærme seg en automatikk når det kommer til å fange og prosessere slike datagrunnlag (Volk, Stengel og Schultmann, 2013). Dagens løsninger er langsomme og iterative da de krever mye håndtering av brukeren. Også i modelleringsprosessen er dette en utfordring da det ikke finnes noen programvarer som tilbyr helautomatiserte løsninger. De løsninger som finnes i programvarene er begrenset til å gjenkjenne overflater på grunnlag av deres geometriske verdier fra en punktsky. Slike overflater kan være vegger, tak, gulv eller rør. Ikke-geometriske verdier som funksjonelle og relasjonsegenskaper kan ikke oppdages slik, og hvis de skal implementeres i en modell så er det gjort interaktivt fra en bruker. Skjulte objekter er også en stor utfordring (Volk, Stengel og Schultmann, 2013).

En mye brukt datafangstmetode for å samle inn datagrunnlag for BIM er laserskanning. Laserskanning er stadig under rask utvikling og interessen for bruk av laser som datafangstmetode ved BIM har økt de siste årene (Hjelseth, Oveland og Maalen-Johansen, 2016). Programvare for punktskyer har også utviklet seg de siste årene slik at det har blitt lettere å generere BIM, dette ved hjelp av geometrisk informasjon (Mill, Alt og Liias, 2013). Man har i dag et variert utvalg av laserskannere ment for profesjonelt bruk. Det finnes store bakkebaserte laserskannere som måler med høy nøyaktighet og presisjon. En utfordring med disse er at de er kostbare, krever opplært personell for å bruke og er langsomme i forhold til for eksempel håndholdte laserskannere. Slike håndholdte laserskannere er derimot ikke like nøyaktig og har en del ekstra feilkilder som gjør at man må være ekstra oppmerksom når man fanger data. På en annen side er de veldig lette å bruke og tilbyr en meget hurtig innsamling i forhold til bakkebaserte skannere. Til slutt er de også billigere. Gruppen fikk tilgang på slike laserskannere. En bakkebasert fra Leica kalt P40 og en håndholdt fra GeoSLAM kalt Zeb Revo.

Innsamlet data må også etterprosesseres slik at man kan kjenne igjen relevante objekter som skal implementeres i BIM. Dette blir gjort ved at man tar alle innsamlede punktskyer, hvis laserskanning er datafangstmetoden, og setter de sammen i et felles koordinatsystem. Størrelsen på disse punktskyene blir ofte et direkte resultat av kravene satt til funksjonalitet og detaljeringsgrad da de styrer hva som skal representeres i modellen (Volk, Stengel og Schultmann, 2013) og dette gjør at mye tid blir etterlatt i disse prosessene. Utvikling i databehandling hos håndholdte skannere og flytting av datahåndtering til skytjenester kan gjøre at etterprosessering av innsamlet data vil gå hurtigere (Volk, Stengel og Schultmann, 2013).

## <span id="page-18-0"></span>1.1 BESKRIVELSE AV OPPGAVEN MED PROBLEMSTILLING

Oppgaven ble utviklet i samarbeid med Lillehammer kommune da de var interessert i å se nytteverdien i digitalisering av sine eksisterende bygninger. Ved en slik digitalisering ønsket de å få modellert bygningene sine til en BIM med tilhørende informasjon om sentrale komponenter. Disse komponentene ville variere alt ut ifra hvilket bygg man modellerte. I vårt tilfelle gjaldt dette hovedsakelig rør og rørdeler. De hadde en rekke slike bygg som var ønsket modellert slik at de kunne brukes som et kommunikasjonsverktøy mellom de forskjellige etatene i kommunen. Til dette formålet og på grunnlag av oppgavens omfang ble det foreslått å modellere til en detaljeringsgrad/modenhets indeks på 300. Kommunen hadde innsett at deres løsning med fysiske plantegninger var noe tungvint, og hadde en visjon om at digitalisering av deres bygninger med informasjonsmodeller vil spare dem både tid og penger samt forenkle kommunikasjonen innad. Hovedgevinsten for kommunen med dette kommunikasjonsverktøyet var at de kunne bruke modellen som en dokumentasjon over hva bygget inneholdt, og ville kunne slippe å fysisk dra ut for å bekrefte dette. For å legge til rette for forskning og innovasjon ønsket gruppen også å finne noen områder som kunne effektiviseres i prosessen det tar å skape en BIM.

Vi ble tildelt en liten bygning på rundt  $48 \text{ m}^2$  fordelt på to etasjer fra Lillehammer kommune. Etasjefordelingen besto av en etasje på bakkenivå og en underetasje som inneholdt en ventilkum. Ventilkummen inneholdt vannrør som ble brukt i vannforsyningen til kommunen. Disse rørene var sentrale for oppgaven og kommunen ønsket digital informasjon om dem. Hele bygget har blitt modellert men tyngden har vært lagt på rørobjekter da det var disse som sto i fokus hos oppdragsgiver.

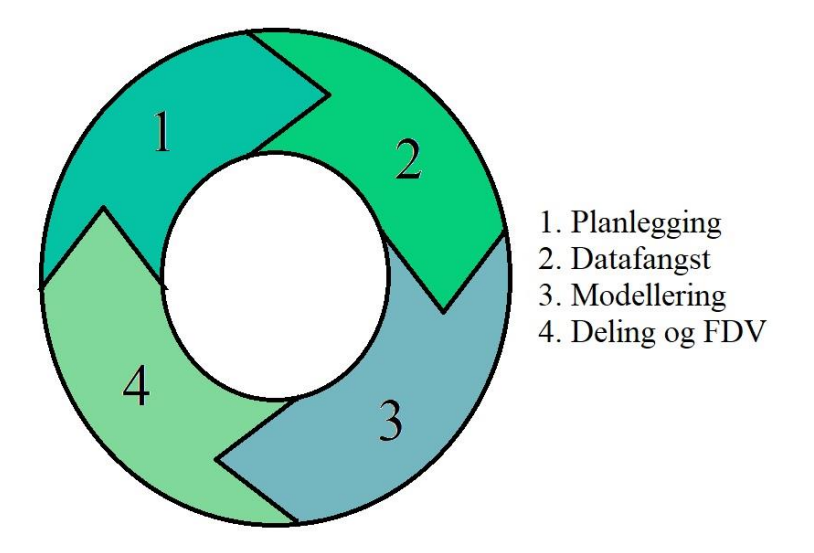

*Figur 1: overordnet prosess for opprettelse av BIM*

<span id="page-19-0"></span>Figur 1 illustrerer prosessen vi har gått igjennom for å få til digitaliseringen av bygget. Hvert punkt har bydd på ulike utfordringer og valg som måtte tas. Vi som gruppe hadde som ønske å sette oss igjennom denne prosessen for å se på de muligheter man har for effektivisering i hvert punkt, og deretter komme med anbefalinger for grupper med samme utgangspunkt som for eksempel Lillehammer kommune. Fordelen med en slik tilnærming er at hvis kommunen senere ønsker å endre eller legge til objekter i modellen så kan figur 1 tas i bruk på nytt og samme framgangsmåte benyttes.

Det er utført to forskjellige skann av samme bygning. Det første skannet ble utført med en stasjonær bakkebasert laserskanner fra Leica kalt P40. Det andre skannet besto av GeoSLAM sin håndholdte laserskanner Zeb Revo. Det som var spesielt interessant var å se om punktskyen fra den håndholdte skanneren ville være av god nok kvalitet til å modellere BIM ut fra. Hvis dette var tilfelle ville kommunen kunne spare mye tid i datafangstprosessen når de skulle digitalisere. Punktskyene fra disse er så modellert til hver sin respektive BIM. På grunnlag av disse modellene og deres kvalitet har vi sett på følgende problemstilling: *hvordan kan Lillehammer kommune digitalisere eksisterende bygg på en effektiv måte ved hjelp av laserskanning og BIM.*

#### <span id="page-20-0"></span>1.1.2. Avgrensning

Det er flere aktuelle datafangstmetoder. Laserskanning er det som er mest brukt (Volk, Stengel og Schultmann, 2013) og siden vi fikk tilgang på to skannere valgte vi å begrense oss til denne datafangstmetoden.

Til modellering og valg av programvare har gruppen kun forholdt seg til Autodesk sitt program Revit. Vi har også brukt Leica Cyclone, men det kun for å sette sammen punktskyene fra P40 laserskanner. Denne punktskyen ble så importert til Revit med hjelp av CloudWorx. CloudWorx er en plug-in for Revit som tillater å åpne prosjekter fra Cyclone direkte i Revit. Med andre ord slipper man tungvint konvertering av filformater på denne måten. CloudWorx hadde også en del funksjonalitet vi trengte for gjenkjenning av rørobjektene vi skulle modellere. Siden disse rørene sto i fokus var CloudWorx et naturlig hjelpemiddel.

### <span id="page-20-1"></span>1.2 LESERVEILEDNING

Det er ønskelig at leseren er en fagperson med et forhold til geomatikk da det blir drøftet en del rundt nøyaktighet i forhold til innmålinger og punktskyer fra laserskannere.

Koordinatene i rapporten er blitt presentert slik at det ikke er mulig å bestemme hvor i Lillehammer de refererer til. Dette var ønske fra kommunen siden bygningen er en del av vanntilførelsen til byen, og det da oppstår sikkerhetsrelaterte problemer hvis disse publiseres. Vi ønsket å gjøre rapporten vår tilgjengelig for alle å lese, og da bestemte vi oss for å presentere koordinatene på denne måten.

Det anbefales å lese denne rapporten digitalt eller med farget utskrift på grunn av bildenes natur.

## <span id="page-21-0"></span>2.Metode

For å kvalitetssikre innholdet i det teoretiske grunnlaget valgte man å fokusere på forskningsartikler fra universitetsbiblioteket Oria og nettsiden buildingsmart.no. Oria er NTNUs eget universitetsbibliotek mens buildingsmart er en arena for innovasjon og digitalisering av bygge-, anleggs- og eiendomsnæringen. Ved valg av slike artikler har fokuset vært på hvor fagområdene står i dag. Søkeord man benyttet har vært: BIM, BIM eksisterende bygg, digitalisering, effektivisering, laserskann, laserskann til BIM, SLAM teknologi, GeoSLAM Zeb Revo. Tilsvarende søk på engelsk har også blitt benyttet.

Som metode i datafangst ble det benyttet laserskanning. Vi fikk tilgang på to skannere som brukte ulik teknologi og hadde store forskjeller med tanke på fordeler og ulemper. På grunnlag av dette fikk vi testet med to vidt forskjellige teknologier. Tanken bak dette var å kunne se problemet fra to synsvinkler.

Ved valg av programvare og fremgangsmåten for modellering av BIM foretok vi oss en rekke telefonintervjuer med fagpersoner. Dette for å få en grundig innføring i hvordan man burde gå fram for å løse problematikken. Disse fagpersonene opprettet vi kontakt med gjennom fellesbekjente, karrieredager og «Den Kloke Teknologi» messen arrangert av GeoForum høsten 2018. Vi ville ha et bredest mulig spekter av svar og dermed valgte vi å forhøre oss med både private, kommunale og statlige instanser. Tanken bak dette var at de forskjellige instansene mest sannsynligvis hadde forskjellige utfordringer og løsninger på dette. Vi gikk for en kvalitativ tilnærming for intervjuspørsmålene da disse svarene blir lenger og intervjuobjektene får svare med egne ord på grunnlag av kunnskapen til objektet. Et vanlig spørreskjema med faste svar ville ikke gitt oss den kunnskapen vi søkte.

## <span id="page-22-0"></span>3.Teoretisk grunnlag

Hensikten med delkapitlene 3.1.2 og 3.1.3 er å opplyse leseren om de viktigste forskjellene ved oppretting av BIM når det gjelder eksisterende og nye bygg. Hovedfokuset til oppgaven ligger på eksisterende bygg men siden BIM for nye bygg er så utbredt så tas det også med i det teoretiske grunnlaget. Dette vil hjelpe å framheve utfordringene man har med BIM for eksisterende bygg.

### <span id="page-22-1"></span>3.1 BIM

#### 3.1.1 Hva er BIM?

<span id="page-22-2"></span>BIM står for bygningsinformasjonsmodell og er beskrevet av flere forskjellige definisjoner. Fagartikkelen til Mordue omtaler det som en *prosess* hvor man skaper og anvender en 3D-modell som et kommunikasjonsmiddel når prosjektavgjørelser rundt den representerte 3D-modellen skal tas. Den samme artikkelen sier også at det kan være en ren *informasjonsmodell* som inneholder data som lett kan deles mellom forskjellige parter som tar del i byggets livssyklus. Det blir også sagt at BIM er utviklingen og bruket av en *programvare* som skal simulere konstruksjonen og betjeningen i et større bygningsanlegg (Mordue, u.å). BIM blir også omtalt som en *digital representasjon* av fysiske og funksjonelle egenskaper i en eller flere bygninger (Erokhin, Gao og Zhang, 2018). Slike modeller består av veldefinerte objekter som inneholder attributter og egenskaper som beskriver bygget og dets funksjonalitet. Det er denne definisjonen vi jobber med i oppgaven og som vi forholder oss til videre framover. Det er viktig å ha i bakhodet at dette kun er eksempler på definisjoner da det finnes mange flere avhengig av hvordan BIM skal brukes.

Selv om det finnes flere forskjellige definisjoner så er det noen fellesnevnere som går igjen som bestemmer kjernen til BIM. Bygninger og andre konstruksjoner burde ikke bli sett på som et objekt, men heller prosessen hvor man skaper, eller kommer fram til, objektet. De geometriske egenskapene til objektet er viktig, men mest sentralt står de forskjellige sidene til designet, konstruksjonen og bruksområdene til nevnte objekter. Med andre ord hvordan det hele henger sammen. Til slutt kommer den strukturerte informasjonen som knyter alt sammen. Denne informasjonen skal deles og er bygget opp i en informasjonsmodell som inneholder 3D-geometri, ikke-grafisk informasjon og andre relevante dokumenter. (Mordue, u.å)

Med andre ord har BIM et bredt bruksområde. En BIM kan for eksempel inneholde konstruksjonen til et rørsystem med tilhørende dimensjon, materialtype og koblinger. Det kan også brukes til å overvåke utslipp av gasser i en fabrikk for å se på forurensingen fabrikken produserer. Dette gjør jobben enklere for parten som drifter og vedlikeholder slike systemer da de får en visuell representasjon av noe fysisk. En BIM skal være en troverdig modell som kan ligge til grunne når avgjørelser rundt det fysiske bygget som modellen representerer skal tas (Volk, Stengel og Schultmann, 2013). Siden man kan ha komponenter fra ulike fagområder i en BIM er slike modeller et godt verktøy når forskjellige parter i en byggeprosess skal kommunisere.

Det er også viktig å huske at en BIM i dette tilfellet ikke bare er en 3D-modell, det er også en database full av informasjon om bygget det representerer. Fordi den inneholder så mye informasjon, og tilhørende relasjoner blant denne informasjonen, så er den store gevinsten at man kan bruke den når design- og konstruksjonsutfordringer oppstår. Man står fritt til å samle inn, redigere og kombinere data for å løse ulike spørsmål.

#### 3.1.2 BIM for nye bygg

<span id="page-23-0"></span>Man kan oppnå store fordeler ved å bruke en BIM når nye bygg skal lages. En BIM blir da implementert fra starten av byggeprosessen og varer helt til bygget er ferdig. Den største fordelen kan man derimot høste etter byggets ferdigstilling: man har da en informasjonsmodell som inneholder alle objekter med tilhørende informasjon. Denne modellen brukes i sammenheng med drift og vedlikehold i byggets levetid.

I selve byggeprosessen er det også gunstige utbytter med BIM. BIM kan være et verktøy man bruker som kommunikasjonsmiddel mellom de forskjellige aktørene i et prosjekt. For å prosjektere og bygge et bygg så er det mange fag som skal arbeide sammen med samme informasjon. Denne informasjonen blir ofte utvekslet via papir og dette kan føre til misforståelser og feil. Slike feil og misforståelser er en direkte påvirkning til at prosjekter blir utsatt og får uforutsette kostnader. Det blir rapportert klare fordeler ved bruk av BIM i slike prosjekter, og et godt eksempel på dette er bedre informasjonsflyt innenfor prosjektledelsen (Volk, Stengel og Schultmann, 2013).

Den mest sentrale forskjellen mellom BIM for nye bygg og eksisterende bygg er hvordan man lager modellen (Volk, Stengel og Schultmann, 2013). For nye bygg er det en «as-planned-prosess» hvor man arbeider interaktivt og iterativt gjennom hele perioden.

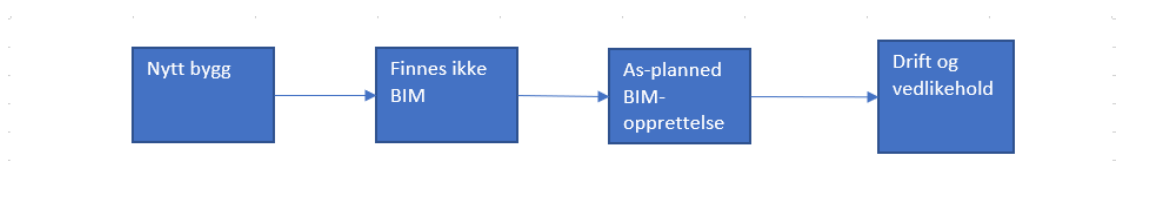

*Figur 2: framgangsmåte for nye bygg*

#### <span id="page-24-1"></span>3.1.3 BIM for eksisterende bygg

<span id="page-24-0"></span>Problemet med eksisterende bygg er at det ofte ikke finnes tilstrekkelig dokumentasjon som kan brukes til informasjonsmodeller. Ved slike anledninger er det to mulige utgangspunkter: enten oppdaterer man allerede eksisterende BIM, hvis det finnes, eller så gjør man en form for as-built innsamling. En slik innsamling krever mye arbeid i form av tidskrevende innsamlingsmetoder og etterprosessering hvor man modellerer og lager BIM. Her trenger man erfaren arbeidskraft som har kompetanse innenfor disse feltene.

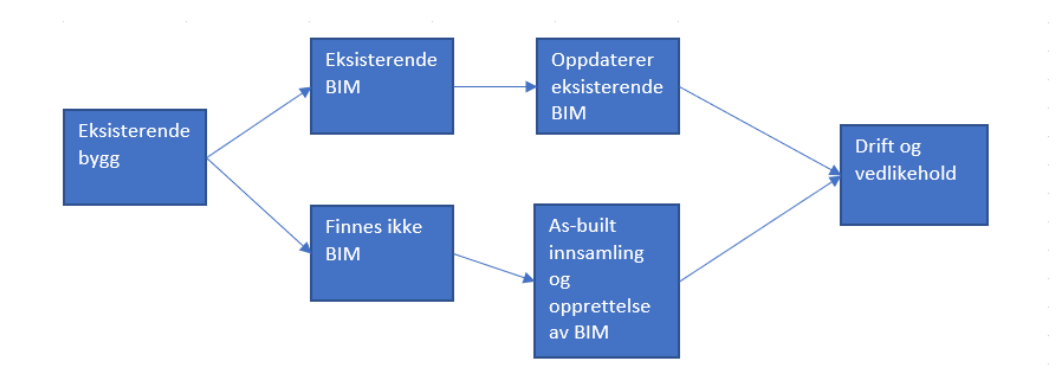

*Figur 3: framgangsmåte for eksisterende bygg*

<span id="page-25-0"></span>Det finnes i dag ingen helautomatiserte metoder som er i stand til å samle inn data og modellere til BIM (Volk, Stengel og Schultmann, 2013). Det finnes enkelte metoder som klarer å kjenne igjen komponenter ved hjelp av tilhørende geometri. Dette kan eksempelvis være vegger, tak eller gulv. Problemet er at disse metodene ikke er i stand til å kjenne igjen ikke-geometriske egenskaper. Skal man legge til relasjoner eller funksjoner til disse komponentene må det gjøres manuelt. Det man sliter mest med er å modellere skjulte komponenter som ventilasjon eller VVS, her kreves det mye i form av brukeren som lager modellen. Hadde slike metoder vært tilgjengelig kunne man sett en nedgang i kostnader og tidsbruk, noe som igjen ville senket terskelen for å ta i bruk BIM for eksisterende bygg (Volk, Stengel og Schultmann, 2013).

Man ser økende bruk av BIM for nye bygninger men BIM for eksisterende bygg er fortsatt begrenset (Volk, Stengel og Schultmann, 2013). Her er det i hovedsak tre hovedutfordringer som står i veien:

- Mangel på helautomatiske metoder som kan samle inn data og opprette BIM
- Oppdatering og vedlikehold av informasjonen i en BIM
- Hvordan man skal samle inn og modellere skjulte komponenter i et bygg og forholdene mellom disse. Transformasjon av skjulte komponenter til BIM er også problematisk

#### 3.1.4 Datafangstmetoder for BIM

<span id="page-26-0"></span>Det finnes i dag en håndfull forskjellige metoder som kan anvendes i datafangstprosessen til BIM. Hvilken metode man anvender avgjøres i forhold til hva som skal kartlegges og hvilke nøyaktighetskrav som stilles.

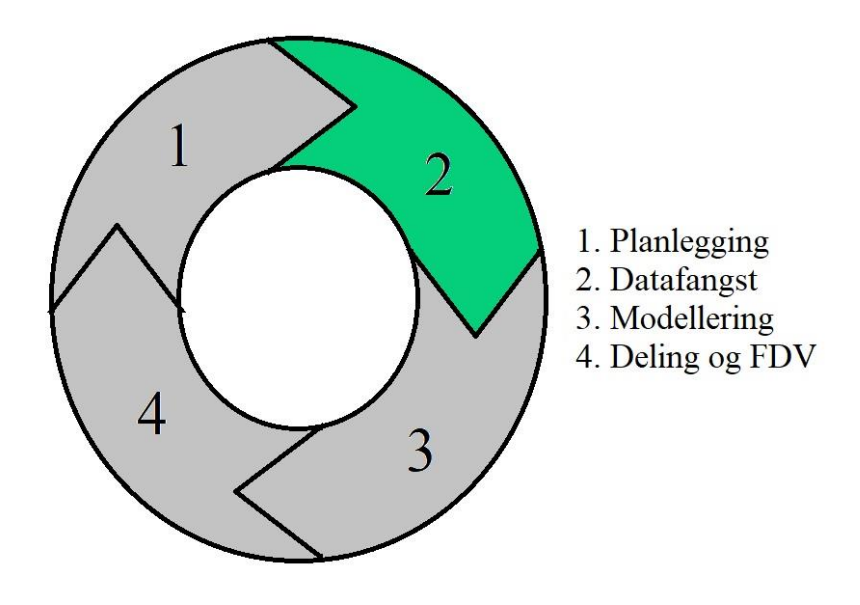

#### *Figur 4: datafangst*

<span id="page-26-1"></span>Laserskanning er i dag en mye brukt metode enten man arbeider med nye eller eksisterende bygg. I nye bygg, eller byggeprosesser, kan man for eksempel skanne komponenter underveis som de blir bygget for å sammenligne de mot opprinnelige design (Hayes og Richie, u.å). På denne måten kan man avdekke eventuelle feil og mangler, og sikre seg at komponentene er installert riktig. For eksisterende bygg er det ofte utdatert informasjon som ikke kan brukes i modelleringssammenheng. I andre tilfeller eksisterer ikke slik informasjon i det hele tatt. Uansett om man snakker om nye eller eksisterende bygg så er laserskanning et godt verktøy da det er i stand til å fange opp data slik det faktisk er, og det med høy oppløsning (Randall og Philp, 2013). Ikke bare er laserskanning hurtigere enn tradisjonell landmåling, men man får også tilgang på store mengder data som gir større muligheter i forhold til analysering og visualisering (Randall og Philp, 2013).

Bildebaserte metoder som digital fotogrammetri og videogrammetri kan være en av de mest aktuelle metodene etter laserskanning (Randall og Philp, 2013). Mange laserskannere har også innebygget kamera som muliggjør det å ta bilder som blir referert til tilhørende skann. I tilfeller hvor man skal kartlegge små og kompliserte objekter kan fotogrammetri være å foretrekke (Randall og Philp, 2013). Fotogrammetri er også et billigere alternativ til laserskanning i forhold til prisen av utstyr.

Totalstasjoner blir vanligvis brukt i forarbeidet før man laserskanner ved å opprette et nett av flere innmålte punkter som fungerer som et grunnlag for videre arbeid (Randall og Philp, 2013). I enkelte tilfeller kan totalstasjoner være gunstig som datafangstmetode da de er suverene til å måle inn enkeltpunkter med høy nøyaktighet og presisjon. Problemet er derimot at disse stasjonene er langsomme å jobbe med og tilbyr lite i forhold til automatikk og hurtighet av innsamling. Supplering av data er et bedre bruksområde i denne sammenhengen.

I de enkleste jobber kan det være nok å forholde seg til manuelle innmålingsmetoder som for eksempel målebånd og skyvelær. Hvis det stilles strenge krav til nøyaktigheten er derimot denne måten ikke å anbefale da nøyaktigheten blir for usikker (Randall og Philp, 2013).

Man kan også modellere ut ifra 2D-tegninger hvis det eksisterer for bygget. Et problem med å bruke eksisterende 2D-tegninger er at de kan være utdaterte. Dermed er ikke innholdet riktig eller nøyaktig nok. Det kan også ha skjedd endringer i bygningen i senere tid som ikke er blitt oppdatert i plantegningene

#### 3.1.5 MMI – Modell Modenhets Indeks

<span id="page-28-0"></span>En utfordring ved BIM hvor flere faggrupper er involvert er samhandling mellom disse gruppene. Faggruppene jobber ofte opp mot samme objekter, eller er avhengig av ferdigstilling av andres objekter før de kan gå videre med eget arbeid. Det er derfor særdeles viktig at man har et felles språk som entydig kan definere objektene i en modell. Disse objektene må defineres slik at informasjonsinnhold, geometri og ferdiggrad blir tydelig presisert.

I Norge finnes det en modenhetsveileder (MMI) som er utviklet av Arkitektbedriftene, RIF (Rådgivende ingeniørers forening) og EBA (Entreprenørforeningen – Bygg og Anlegg). Denne veilederen omtaler modenhetsnivå og med dette strekker veilederen seg til både geometrien og informasjonsinnholdet i objektene. Dokumentet brukes av mange i Norge for å kartlegge modenhetsnivå, men det er viktig å huske at dette kun er en veileder og ingen offisiell standard (Arkitektbedriftene, 2018). Derimot gir dokumentet et godt grunnlag slik at man kan definere interne rutiner og felles betegnelser i egne prosjekter, noe som er sentralt hvis man arbeider med digitalisering (Fløisbonn *et al.*, u.å). De ulike nivåene for MMI beskrives slik:

- MMI 100: Objekter er her å anse som skisser. Siden man oppfatter de som skisser så kan det forekomme flere forskjellige løsninger til ett og samme problem. For å komme videre til MMI 200 må det bestemmes hvilke løsninger man vil bruke.
- MMI 200: Ferdig konsept. Problemene med tilhørende løsninger fra MMI 100 er her gjennomarbeidet. Det burde ikke forekomme større endringer etter dette.
- MMI 300: Objektene skal nå har riktig størrelse og plassering. I tillegg til dette skal alle objekter som påvirkes av flere faggrupper være ferdig modellert og skal ikke være i konflikt med objekter i samme faggruppe.
- MMI 350: Kravet er her at alle objekter, uansett faggruppe, skal nå være ferdig modellert slik at de ikke havner i konflikt med andre objekter. Hovedforskjellen på 300 og 350 er at i 300 tar man for seg en og en faggruppe, mens i 350 ser man på alle faggruppene og deres forhold til hverandre.
- MMI 400: Hvert enkelt objekt er nå kontrollert og klart for å bygges. Det kan med andre ord nå brukes som produksjonsgrunnlag.
- MMI 500: Som bygget/as-built-dokumentasjon.

Slike nivåer med detaljering og utvikling finnes også beskrevet internasjonalt. Problemet blant disse beskrivelsene er at det finnes mange tvetydige betegnelser, og på grunn av dette kan det oppstå forvirring hvis man ikke er solid på området. Det er slik forvirring man for all del vil unngå når man jobber med informasjonsflyt. Veilederen gjør derfor et forsøk i å løse opp usikkerheten blant de tvetydige betegnelsene som omhandler detaljerings- og utviklingsnivå.

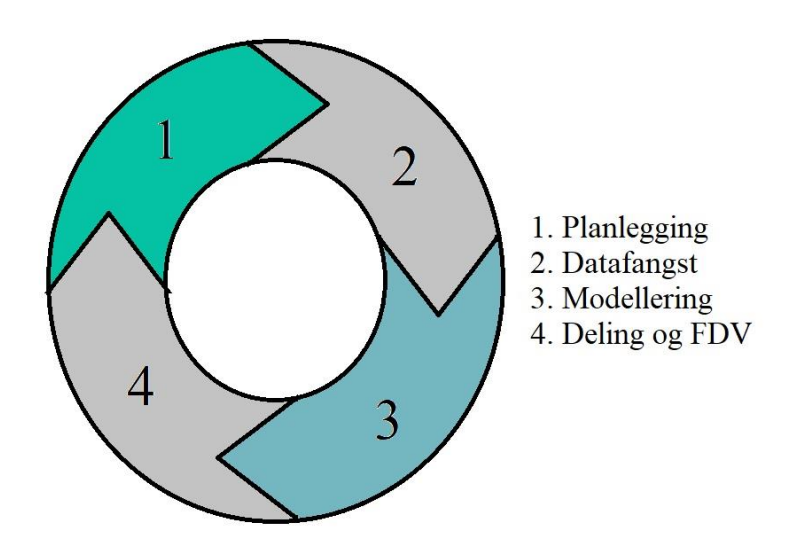

*Figur 5: planlegging og modellering*

<span id="page-29-0"></span>Siden MMI er et felles språk for definisjon av objekter så er den sentral for planleggings- og modelleringsfasen til BIM. Faggrupper må samarbeide og koordinere da de ofte jobber opp mot samme objekter. I små prosjekter hvor kravet for samarbeid ikke er like stort må man fortsatt planlegge hvor høy modenhet objektene skal ha. Dette gjøres på grunnlag av de krav som er satt i prosjektet og vil senere påvirke modelleringen.

#### 3.1.6 ISO 19650-1 og ISO 19650-2

<span id="page-30-0"></span>De to nye ISO-standardene ISO19650-1 og ISO19650-2 bygger videre på PAS 1192 standardene i Storbritannia. Disse viser god evne til tilretteleggelse for systematiske overføringer i digitaliseringsarbeid innen bygninger og anleggsarbeid. ISO 19650-1 tar for seg grunnleggende prinsipper og konsepter, og skal bidra med et rammeverk for hvordan man skal håndtere informasjonen som ligger til grunne i et prosjekt (ISO, 2018a). Dokumentet er relevant for alle aktører og gjelder for hele livssyklusen til et bygg. ISO 19650-2 er litt mer dyptdykkende da den bestemmer spesifikke krav for hvordan man skal håndtere informasjonen. Formålet til del 2 er å gi en utførende part det man trenger for å legge til rette for at forskjellige aktører i et prosjekt kan produsere og få tilgang på informasjonen (ISO, 2018b).

I digitaliseringsarbeid av bygninger med informasjonsmodeller vil disse standardene sammen med MMI-veilederen være svært nyttige. Det er også en tredje standard i serien under arbeid kalt 19650-3 1 . Det finnes lite informasjon om innholdet på et mer detaljert nivå om denne, men standarden vil ta for seg drift- og vedlikeholdsfasen til BIM. Dette vil være et godt verktøy for parter som Lillehammer kommune da bestemmelser og rutiner lettere kan etableres for etterarbeidet.

#### 3.1.7 Dataformat: IFC

<span id="page-30-1"></span>IFC, Industry Foundation Classes<sup>2</sup>, er et ikke-proprietært dataformat som er ledende innenfor utveksling mellom forskjellige BIM- og visualiseringsprogramvare. Et problem i dag er at det finnes mange ulike programvarer med proprietære dataformater. Disse formatene er bygget på egne datastrukturer og dette vanskeliggjør dataflyten i prosjekter. Man har derfor utviklet IFC i håp om å legge til rette utvekslingen mellom programvarene (buildingSMART Datamodell, 2014).

 $\overline{a}$ 

<sup>&</sup>lt;sup>1</sup> <https://www.iso.org/standard/75109.html>

<sup>&</sup>lt;sup>2</sup> <https://www.iso.org/standard/51622.html>

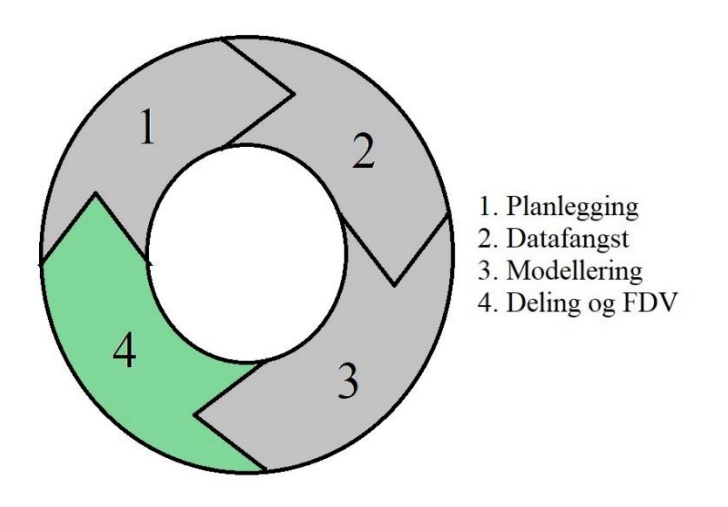

#### *Figur 6: deling og FDV*

<span id="page-31-0"></span>Modellene våre ble til slutt konvertert til IFC slik at kommunen kunne ha et mest mulig åpent format for visningen sin del. IFC er den mest utbredte standarden for utveksling mellom modelleringsprogrammer og i tillegg er den, med tilhørende dokumentasjon, tilgjengelig for alle (DIFI, 2018). Slike verktøy vil gjøre arbeidet mot digitalisering og en mer åpen kommunikasjon enklere for parter som kommunen da komplekse modeller enkelt kan deles.

### <span id="page-32-0"></span>3.2 LASERSKANNERE I OPPGAVEN

#### 3.2.1 GeoSLAM Zeb Revo

<span id="page-32-1"></span>Det er mange håndholdte skannere ute på markedet nå, men få av de tilfredsstiller kravene til hardførhet, nøyaktighet, presisjon og riktige algoritmer for å kunne benyttes i landmåleroppgaver (Caner *et al.*, 2008). Håndholdte skannere gir større frihet til selve skanneprosessen da man enkelt kan bevege seg under objekter og inn i trange områder.

GeoSLAM Zeb Revo<sup>3</sup>, som ble benyttet i denne oppgaven, er en tidsbasert pulsskanner med et roterende hode. Den måler inn ett og ett punkt som den så beregner posisjonen til. Den leser ikke intensiteten til målingene og det grunnleggende utstyret fargelegger ikke punktskyen selv. En kan derimot installere et GoPro-kamera som kan fargelegge punktskyen (GeoSLAM-ZEB-REVO-Solution, u.å), men etter vår oppfatning foretrekker bedrifter å bruke selve videoen sammen med punktskyen for orientering.

Zeb Revo georefererer ikke punktskyen, men oppretter et lokalt nettverk. Punktene beregnes ved hjelp av en algoritme som tar hensyn til brukerens akselerasjon, avstand og hva vinkelen var på selve hodet når pulsen ble sendt ut (Chong *et al.*, 2015).

Det er algoritmen som beregner punktene som gjør Zeb Revo unik, selve utstyret er relativt enkelt sammenlignet med andre laserskannere. Dette har stor innvirkning på prisen da GeoSLAM Zeb Revo er et rimeligere alternativ til for eksempel Leicas P40 stasjonære laserskanner.

Problemet til Zeb Revo når det kommer til nøyaktighet er beregningen av banen man går. Produktblad tilsier 3-30 cm hvor variasjonen er avhengig av lokale forhold (GeoSLAM-ZEB-REVO-Solution, u.å). Man får en bedre nøyaktighet ved mindre områder da faren for forskyvning av punktskyen ikke er like stor. I slike eksempler, som bygget vi skannet, ligger denne nøyaktigheten på +/- 5 cm (Sammartano og Spanò, 2018).

 $\overline{a}$ 

<sup>&</sup>lt;sup>3</sup> <https://geoslam.com/zeb-revo/>

#### *Feilkilder GeoSLAM Zeb Revo*

Zeb Revo har noen unike feilkilder knyttet opp mot algoritmen som beregner punktskyen. Hovedproblemet ligger i at man beveger seg under skanneprosessen og skanneren hele tiden prøver å overlappe skann (Chong *et al.*, 2015), slik at man får en punktsky. Med andre ord skjer alt lokalt og man har ingen mulighet å måle inn fastmerker som kontroll underveis da prosessen er dynamisk. Det man derimot kan gjøre er å måle inn punkter i terrenget som er lett å kjenne igjen i punktskyen i ettertid. Dette er derimot kun for georeferering og vil ikke hjelpe på å kontrollere punktskyens kvalitet underveis som man skanner.

Siden Zeb Revo jobber dynamisk og matcher underveis får man også potensielle feil i overganger som for eksempel i døroverganger fra rom til rom. Skanneren trenger noe å matche mot ved overgangen og hvis man går direkte igjennom så mister man dette (Díaz-Vilariño *et al.*, 2017). Det kan løses ved å gå sakte baklengs slik at man har mest mulig punkter å matche mot når man kommer gjennom overgangen.

Det er også viktig at man starter og avslutter i samme punkt, slik at man får en lukket løype. En lukket løype gjør beregningene til algoritmen mer presis og man gjør en eventuell forskyvning i punktskyen så lav som mulig. Dette er noe man skal være bevisst på over lengre avstander som ved tunneler. Hvis man skanner i en åpen løype i slike situasjoner er faren stor for at punktskyen får en feil forskyvning i en retning.

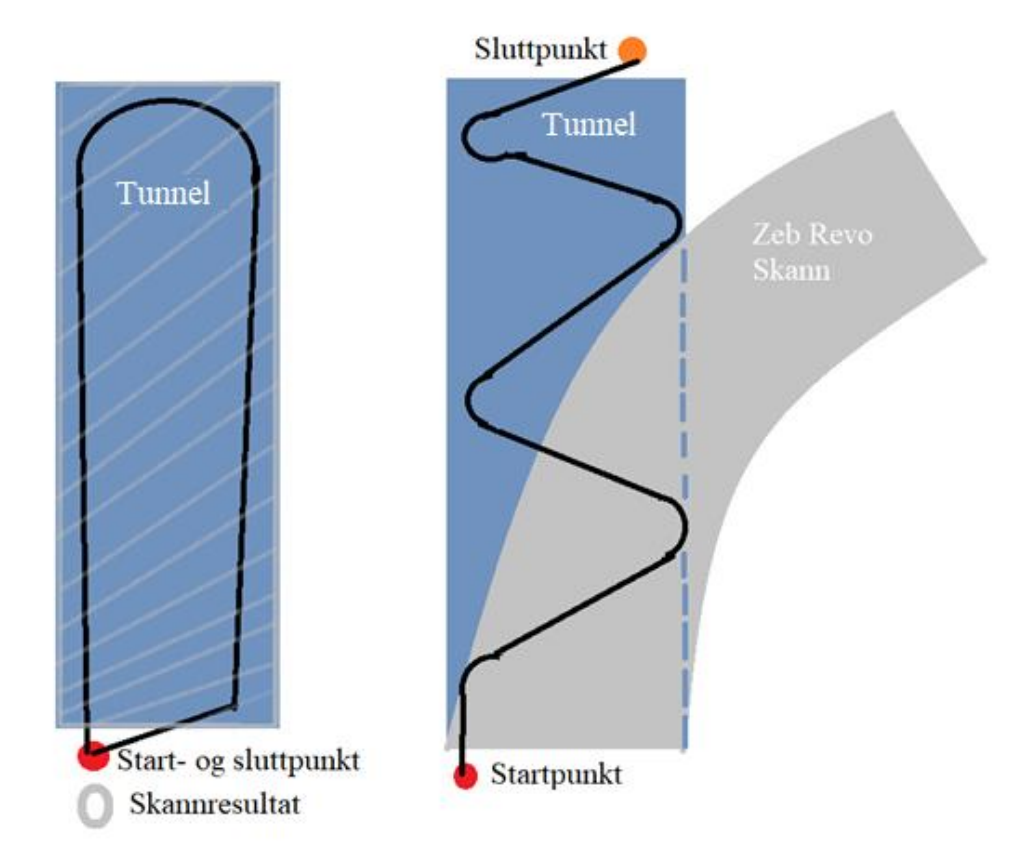

*Figur 7: forskyvning ved en åpen løype. Eksempelvis tunnel.*

#### <span id="page-34-1"></span>3.2.2 Leica P40

<span id="page-34-0"></span>Leica P40 er en stasjonær tidsbasert laserskanner. Teknologien bak denne er mer kompleks. Leica P40 gir en mulighet til å lese av intensitet på pulsen, farge og georeferere punktskyen. Denne laserskanneren måler presist og nøyaktig selv over lange avstander. Her kan man selv bestemme innmålingsområde, tetthet og om punktskyen skal fargelegges. Alt dette påvirker datamengdene, skannetiden og sluttresultatet. Leica P40 har en særskilt metode for å beregne tiden på pulsen kalt WFD (Maar og Zogg, 2014). WFD kombinerer både fase- og punktskann ved å beregne tiden mellom start og stopp på puls og registering av punkter. Denne metoden har en positiv innvirkning på ytelsesevnen på avstandsmålingene, nøyaktighet og tid (Maar og Zogg, 2014).

Leica P40 har en nøyaktighet på 1.2 mm + 10 mm pr km avstand mellom skanner og objektet. Laserskanneren er ikke laget for å skanne flere km på avstand da dette påvirker de innsamlede dataene. 3D-posisjonen har en nøyaktighet på 3mm ved 50 meter, og denne dobles til 6mm ved 100m. De er også mer utsatt for reflektans over lengre avstander, 8% på 120m og 34% på 270m (Leica ScanStation P30/P40, 2017). Disse tallene er bare en gjennomsnittlig beregning og man vil alltid finne store avvik i skannet da det blir samlet inn mange punkter.

#### *Feilkilder Leica P40*

Feilkildene knyttet til Leica P40 vil primært ligge i grunnlaget som man oppretter for å georeferere punktskyen. Dette kan gjøres ved hjelp av RTK for så å forbedre kvaliteten på disse RTK-målingene ved hjelp av satsmålinger. Usikkerheten og nøyaktigheten man får her vil videreføres til skannets georeferering.
# 4.Praktisk utførelse av oppgaven 4.1 DATAFANGST

#### 4.1.1 Opprettelse av nettet – planlegging

Gruppen valgte å sette opp fastmerker ved hjelp av GNSS. Det ble ikke utført vektormålinger i denne måleforretningen da kravet til nøyaktighet var satt til eiendomsnormen, 10cm. Opprettelse, fortetning og analyse av nettet tar ca. én dag og derfor falt det naturlig å gjøre dette som første skritt i oppgaven.

I oppstartsfasen er det viktig med planlegging, både for arbeidsgiver og arbeidstaker. En landmåler bør gjøre arbeidet som skal utføres grundig og da er det lurt med dokumentasjon som beviser at oppgaven er utført i henhold til kravene. [Figur](#page-36-0) 9 og [Figur](#page-36-1) [8](#page-36-1) viser hvordan gruppen planla å utføre fastemerkeopprettelse samt navngivning av punktene og hvor dere plassering bør være hvis terrenget tillater det.

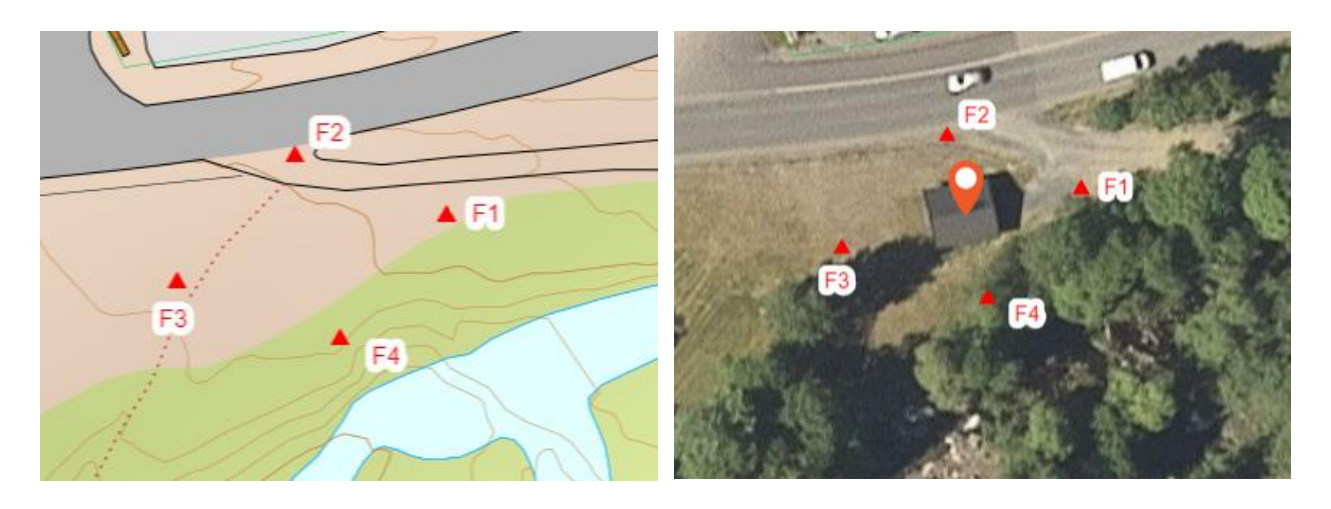

*Figur 8: bilder og planlegging er en måte å effektivisere arbeidet på når man er i planleggingsfasen Figur 9: viser samme område som [Figur 8](#page-36-1)*

<span id="page-36-0"></span>

<span id="page-36-1"></span>Hovedformålet med dette steget i planleggingen er å kunne forutse problemer. Når det kommer til laserskanning vil det være naturlig å spørre seg om man klarer å dekke hele objektet innenfor det nettet som er opprettet og oppstår det skyggepartier som også bør dekkes. En laserskanner som stilles utenfor fastmerkenettet vil mest sannsynlig ha en negativ påvirkning i nøyaktighet, om den er større eller mindre vil ikke denne oppgaven ta hensyn til da det er irrelevant i sammenheng med problemstillingen.

#### 4.1.2 Fastmerkeregistrering

Det ble benyttet fastmerkebolter som ble slått ned i jorden med hammer. Formålet var å få boltene på så fast grunn som mulig. Fastmerkene ble deretter målt inn med GNSSutstyr. Det ble utført to variasjoner av måleopplegget:

- Tre målinger hvert 75. minutt hvor hver måling logget i ti sekunder
- Tre målinger hvert 15. minutt hvor hver måling logget i ti sekunder

Senere ble det også utført fortetning av fastmerkenettet med totalstasjon. Her ble det utført fire helsatser til hvert synlig punkt, hvor totalstasjonen sto tvangssentrert over et fastmerke. Dette ble så gjentatt for alle fastmerkene. Denne utførelsen ble gjort for å sikre en høyere kvalitet på frioppstillingen som skulle bli brukt senere i utførelsen, man ønsket også å se på om GNSS-målinger med korte intervaller var gode nok til georeferering da dette bidrar til en mer effektiv måleprosess. Kvalitetsforbedringen var også for å kunne redusere usikkerheten vi ville få i frioppstilling nummer to.

Det ble utført en analyse av målingene målt med korte intervaller. Hvis det viste seg at disse ikke kunne brukes ville man gjentatt samme analyse for den andre måleserien. Koordinatlisten var derimot lovende og etter at man hadde analysert med fortetning i tillegg var vi sikre på en bedre kvalitet enn før. Det gjensto derimot å se om frioppstillingene ble av god nok kvalitet.

#### *Tabell 1:*

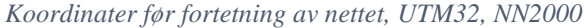

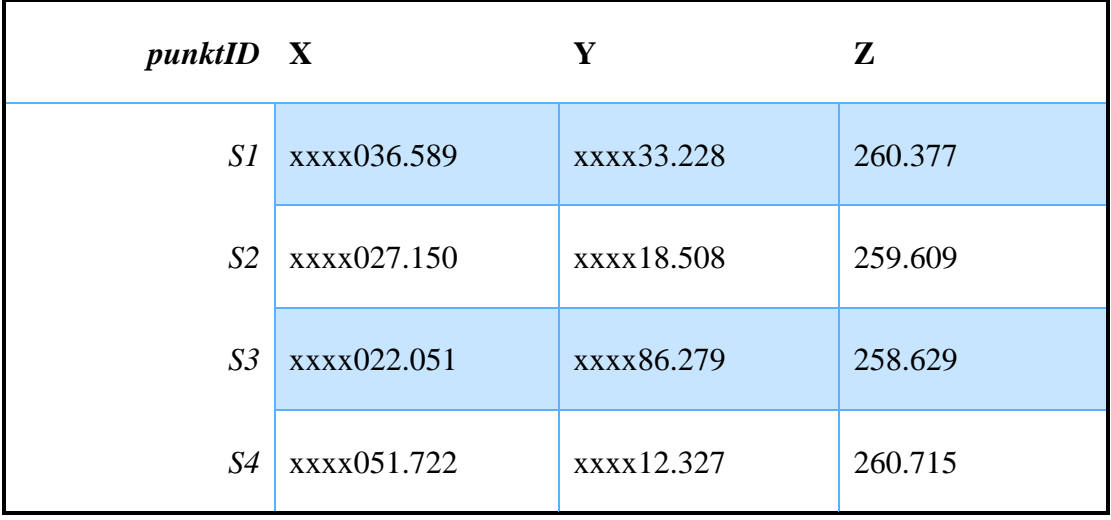

#### *Tabell 2:*

*Koordinater etter fortetning av nettet, UTM32, NN2000*

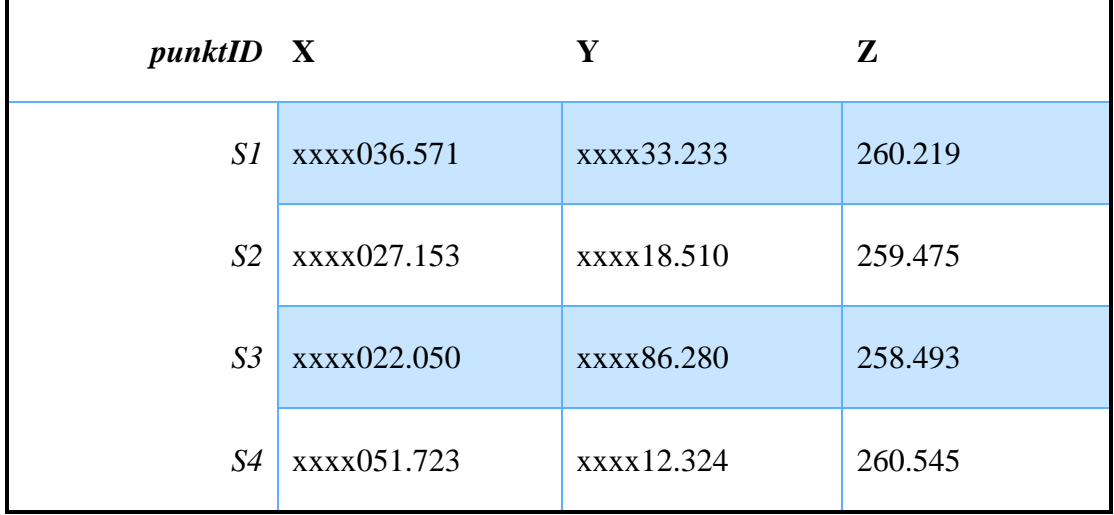

Etter analysen ble fastmerkene fra den siste tabellen brukt til å opprette to frioppstillinger. En frioppstilling ble plassert rett utenfor byggets dør med formål å måle inn to nye fastmerker inne i bygget. Disse to nye fastmerkene skulle så, sammen med ett fastmerke på utsiden, brukes til å opprette den andre frioppstillingen inne i bygget. Denne siste frioppstillingen hadde som formål å måle inn alle targets som senere skulle bli brukt til å referere skannene til Leica P40.

#### *Tabell 3:*

#### *Kvalitet på frioppstillingen ute*

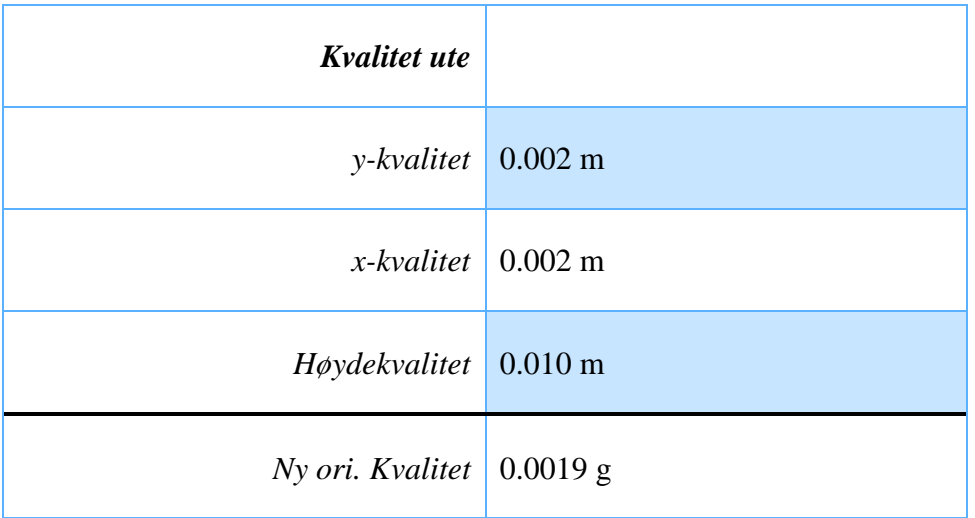

*Tabell 4:* 

*Kvalitet på frioppstillingen inne*

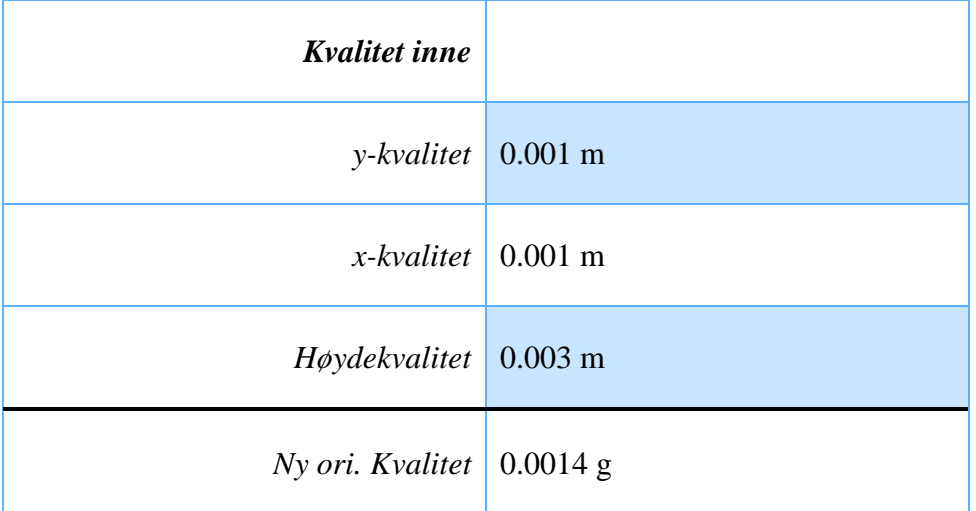

Begge frioppstillingene viste særdeles god kvalitet i både x, y og høyde. Dermed kunne man gå videre med georeferering og laserskanning.

#### 4.1.3 Georeferering av Leica P40

For å georeferere punktskyen slik som oppdragsgiver ønsket, måtte targetene inne måles med totalstasjon. Det ble brukt targets i standardstørrelse fra Leica, 4.5". Innmåling av targets har blitt gjort med prismeløs innmåling, hvor senterpunkt av target gav et naturlig siktepunkt. Det ble tatt forbehold om at P40 bør ha minimum tre targets ved hver oppstilling slik at det ble lettest mulig å sette «sammen» skannene til en samlet punktsky.

#### 4.1.4 Georeferering av GeoSLAM Zeb Revo

Georefereringen av den håndholdte skanneren Zeb Revo foregikk på en litt annen måte enn Leica P40. I grunne lå derimot samme prinsipp: skanneren trengte objekter i området som skulle skannes som den senere var i stand til å kjenne igjen i punktskyen. Som objekter ble det brukt plastballer med en størrelse på omtrent 25 cm i diameter. Disse ballene ble så målt inn med hjelp av en siste frioppstilling og miniprisme.

#### 4.1.5 Leica P40 laserskanning

Vi valgte en punkttetthet på 3,1 mm ved 10 m da dette ville gi en tett og beskrivende punktsky. I praksis betydde dette at hvis avstanden ble kortere enn 10 m så ble punkttettheten mindre, og hvis avstanden var lengre enn 10 m så ble punkttettheten større. Disse innstillingene, sammen med at skanneren tok bilder for hver oppstilling, resulterte i at hvert enkelt skann tok 13 minutter. Disse bildene blir brukt for det visuelle da hvert enkelt innmålte laserpunkt får en tilhørende pikselverdi.

Det ble utført to skann i første etasje da dette rommet var tomt og oversiktlig. I underetasjen var det derimot behov for litt mer. Her gikk det rør på kryss og tvers og tanken var at man ville heller ha for mange oppstillinger enn for få. Manglende erfaring var også med på å bestemme antall skann. Det endelige antallet ble åtte skann i underetasjen, dette sikret god dekkevne for rørene.

Til slutt gjensto den utvendige delen av bygget. Her endte man opp med seks skann. Fire i hvert hjørne for å dekke fasaden med god overlapp, og to litt lenger unna for å dekke taket.

Hvert skann, uavhengig om det var målt inne eller ute, hadde alltid minst tre innmålte targets. Det ble brukt omkring to arbeidsdager på laserskanning med Leica P40. Opprettelse av fastmerkenettet, fortetning og analyse tok en arbeidsdag og ble gjort på forhånd før laserskanningen.

#### 4.1.6 GeoSLAM Zeb Revo laserskanning

Zeb Revo måler dynamisk, i motsetning til Leica P40 som måler statisk. I praksis betyr dette at Zeb Revo blir holdt i hånden og skanner underveis som man går. Leica P40 må derimot stilles opp for hvert eneste skann og targets må plukkes ut manuelt. Dette resulterte i at et komplett skann med Zeb Revo tok omtrent fem minutter. På grunn av usikkerheten man har med en slik håndholdt skanner så ble det utført tre komplette skann. Ett for hvert gruppemedlem for å få mest mulig variasjon med tanke på feilkilder.

Utførelsen ble rent praktisk utført med at man startet på utsiden av bygget og gikk så direkte inn i førsteetasjen. Her tok man en kjapp runde og laserskanneren ble så flyttet til underetasjen for å kartlegge rørene. Her brukte vi bevisst god tid for å forsikre oss om at vi fikk nok informasjon om rørene og det med gode overlapp. Da dette var utført, ble skanneren flyttet på utsiden for å skanne yttervegger og tak. Vi vurderte at en skannerunde rundt huset var tilstrekkelig for dette.

### 4.2PUNKTSKYBEHANDLING

#### 4.2.1 Leica Cyclone

Datasettet ble eksportert ut fra Leica P40 og importert direkte til programvare Leica Cyclone. Det ble laget en egen tekstfil med koordinater som skulle bli brukt til georeferering. Denne tekstfilen ble importert sammen med skannet. Ved import av koordinatene byttet man ut navn til target ID som senere benyttes i registreringen.

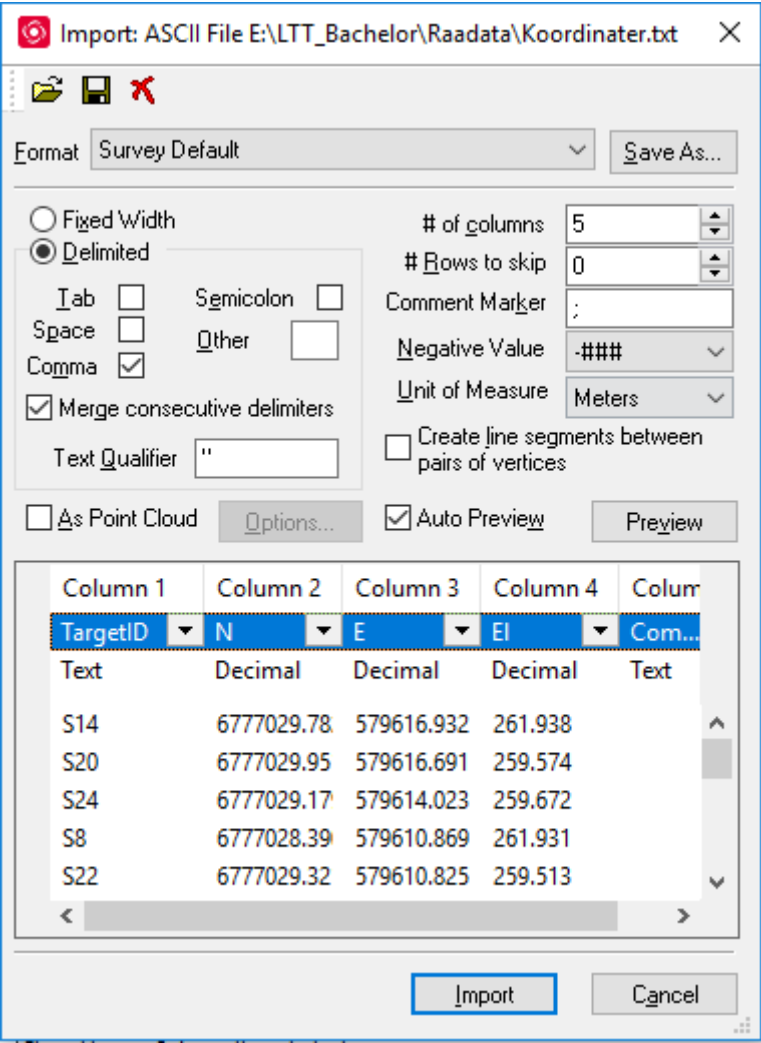

#### *Figur 10: column 1 endret til TargetID for riktig registrering*

Neste steg i prosessen var å lage en registrering av datasettene våre. Det første som måtte gjøres i denne prosessen var å opprette et ScanWorld. Sluttproduktet av ScanWorld var at alle posisjoner skanneren hadde stått i ble lagt sammen til en fullverdig punktsky med et felles koordinatsystem. For å få til dette ble først alle datasett importert til det nyopprettede ScanWorld. Her var det viktig å huske at koordinatlisten også måtte velges og den ble satt som Home ScanWorld. Da ble skannet riktig georeferert.

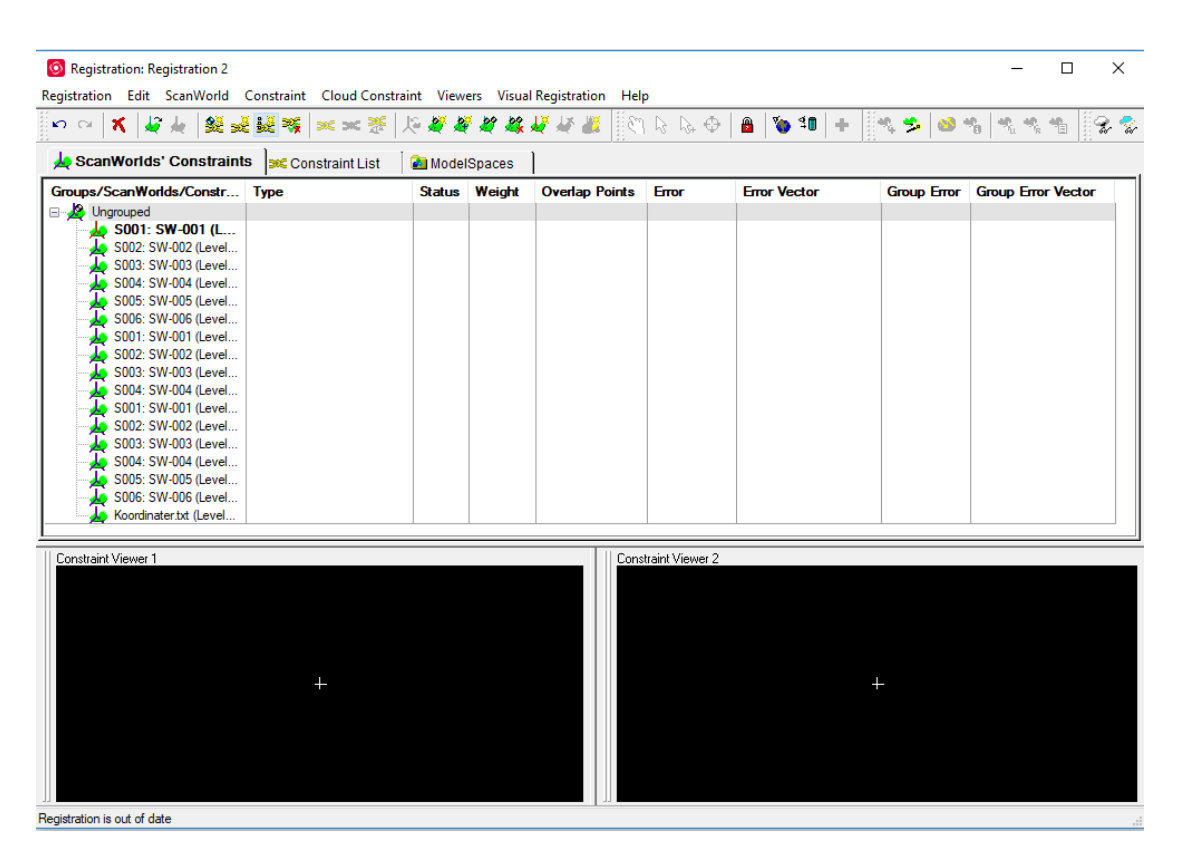

#### *Figur 11: registrering av ScanWorld*

For å knytte skannene våre sammen i registreringen ble det lagd begrensninger (constraints) via target ID. Her tok programvaren tidligere registrerte par, og søkte deretter etter objekter med matchende registreringsetiketter (labels). Ved denne fasen søkte Cyclone samtidig i ControlSpace, som ble brukt som en oppholdsplass for all objekter i ScanWorld som «constraint» objekter eller mulige «constraint» objekter. Cyclone utførte samtidig et søk i ControlSpace etter konsistente geometriske objekter som kunne brukes i registreringen av «constraints».

| <sup>O</sup> Registration: Registration 2                   |                  |                  | Registration Edit ScanWorld Constraint Cloud Constraint Viewers Visual Registration Help |                |        |                                                                                                    |       |                     | ◻                  | $\times$       |
|-------------------------------------------------------------|------------------|------------------|------------------------------------------------------------------------------------------|----------------|--------|----------------------------------------------------------------------------------------------------|-------|---------------------|--------------------|----------------|
| $\mathbf{x}$<br>O O                                         | $\omega + 1$     |                  | 医阿腊波 **** 2 分裂系数常态管理                                                                     |                |        | $+   \mathbf{0} \mathbf{P} \bullet \mathbf{A}   \mathbf{B}   \mathbf{P} \bullet \mathbf{A}   \mathbf{0}  $ |       | 非地 鴨<br>感情          |                    | タマ             |
| SC Constraint List   ModelSpaces<br>ScanWorlds' Constraints |                  |                  |                                                                                          |                |        |                                                                                                    |       |                     |                    |                |
| <b>Constraint ID</b>                                        | <b>ScanWorld</b> | <b>ScanWorld</b> | <b>Type</b>                                                                              | <b>Status</b>  | Weight | <b>Overlap Points</b>                                                                                      | Error | <b>Error Vector</b> | <b>Group Error</b> | Group $\wedge$ |
| $sec$ S10                                                   | S001: SW-001     | S002: SW-002     | Coincident: Vertex - Vertex                                                              | O <sub>n</sub> | 1.0000 | n/a                                                                                                    | n/a   | n/a                 | n/a                | n/a            |
| SCS10                                                       | S001: SW-001     | Koordinater.txt  | Coincident: Vertex - Vertex                                                              | O <sub>n</sub> | 1.0000 | n/a                                                                                                    | n/a   | n/a                 | n/a                | n/a            |
| $sec$ S16                                                   | S001: SW-001     | S003: SW-003     | Coincident: Vertex - Vertex                                                              | 0n             | 1.0000 | n/a                                                                                                    | n/a   | n/a                 | n/a                | n/a            |
| $sec$ S <sub>16</sub>                                       | S001: SW-001     | S004: SW-004     | Coincident: Vertex - Vertex                                                              | On             | 1.0000 | n/a                                                                                                    | n/a   | n/a                 | n/a                | n/a            |
| $sec$ S16                                                   | S001: SW-001     | S005: SW-005     | Coincident: Vertex - Vertex                                                              | 0n             | 1.0000 | n/a                                                                                                    | n/a   | n/a                 | n/a                | n/a            |
| <b>SKC S16</b>                                              | S001: SW-001     | S001: SW-001     | Coincident: Vertex - Vertex                                                              | O <sub>n</sub> | 1.0000 | n/a                                                                                                    | n/a   | n/a                 | n/a                | n/a            |
| SCS16                                                       | S001: SW-001     | Koordinater.txt  | Coincident: Vertex - Vertex                                                              | 0 <sub>n</sub> | 1.0000 | n/a                                                                                                    | n/a   | n/a                 | n/a                | n/a            |
| Sec S8                                                      | S001: SW-001     | S002: SW-002     | Coincident: Vertex - Vertex                                                              | On             | 1.0000 | n/a                                                                                                    | n/a   | n/a                 | n/a                | n/a            |
| $sec$ S8                                                    | S001: SW-001     | Koordinater.txt  | Coincident: Vertex - Vertex                                                              | 0n             | 1.0000 | n/a                                                                                                    | n/a   | n/a                 | n/a                | n/a            |
| $SC$ S22                                                    | S001: SW-001     | S002: SW-002     | Coincident: Vertex - Vertex                                                              | O <sub>n</sub> | 1.0000 | n/a                                                                                                    | n/a   | n/a                 | n/a                | n/a            |
| SCS22                                                       | S001: SW-001     | S003: SW-003     | Coincident: Vertex - Vertex                                                              | 0n             | 1.0000 | n/a                                                                                                    | n/a   | n/a                 | n/a                | n/a            |
| $sec$ S22                                                   | S001: SW-001     | S005: SW-005     | Coincident: Vertex - Vertex                                                              | O <sub>n</sub> | 1.0000 | n/a                                                                                                    | n/a   | n/a                 | n/a                | n/a            |
| <b>SIE S22</b>                                              | S001: SW-001     | S006: SW-006     | Coincident: Vertex - Vertex                                                              | 0 <sub>n</sub> | 1.0000 | n/a                                                                                                    | n/a   | n/a                 | n/a                | n/a            |
| $sec$ S22                                                   | S001: SW-001     | S001: SW-001     | Coincident: Vertex - Vertex                                                              | On             | 1.0000 | n/a                                                                                                    | n/a   | n/a                 | n/a                | n/a            |
| SCS22                                                       | S001: SW-001     | S002: SW-002     | Coincident: Vertex - Vertex                                                              | 0n             | 1.0000 | n/a                                                                                                    | n/a   | n/a                 | n/a                | n/a            |
| $sec$ S <sub>22</sub>                                       | S001: SW-001     | S004: SW-004     | Coincident: Vertex - Vertex                                                              | O <sub>n</sub> | 1.0000 | n/a                                                                                                    | n/a   | n/a                 | n/a                | n/a            |
| <b>SKE S22</b>                                              | S001: SW-001     | Koordinater.txt  | Coincident: Vertex - Vertex                                                              | On             | 1.0000 | n/a                                                                                                    | n/a   | n/a                 | n/a                | n/a            |
| ≺                                                           |                  |                  |                                                                                          |                |        |                                                                                                    |       |                     |                    | $\rightarrow$  |
| Constraint Viewer 1<br>Registration is out of date          |                  | ÷                |                                                                                          |                |        | Constraint Viewer 2                                                                                        |       |                     |                    |                |

*Figur 12: oppretting av begrensninger (constraints)*

Deretter ble det foretatt en registrering av vårt ScanWorld ved å bruke «register». Registreringskommandoen beregnet de optimale justeringstransformasjonene for hver ScanWorld i registreringen, slik at alle begrensede objekter var justert så tett som mulig. Til slutt gjorde man en «Auto-add cloud constraint». Denne kommandoen gjorde en automatisk prosess som lagde skybegrensninger for alle par av et ScanWorld som hadde overlappende punktskyer, basert på den nåværende registreringen. Det var viktig å merke seg at registreringen burde være god nok til at programvaren automatisk kunne sette sammen tilsvarende flate, med andre ord måtte de ligge nærme nok. Sluttproduktet ble en ferdig sammenslått punktsky.

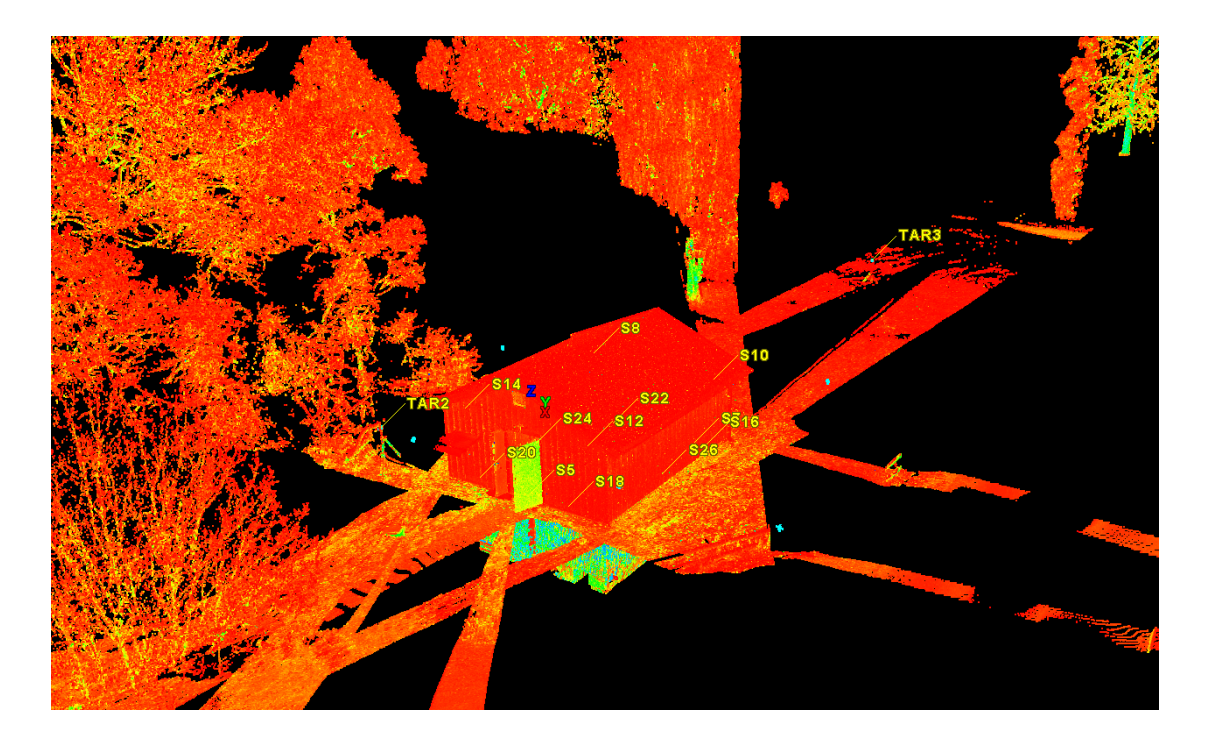

*Figur 13: sammenslått Leica P40 punktsky*

#### 4.2.2 GeoSLAM Zeb Revo punktskybehandling

Denne delen av databehandling ble gjort av Tormod Urke hos PointGEO AS. Dette på grunnlag av at programvaren som man trengte ikke var i besittelse hos hverken gruppen, Lillehammer kommune eller NTNU Gjøvik. Stegvis gikk behandling som følger:

- 1. For skanningen ble det samlet inn fire datasett. Ett per gruppemedlem og til slutt et skann av Tormod Urke slik at man var sikker på at det ble gjort skikkelig. I praksis vil det i all hovedsak være nok med ett skann.
- 2. Disse datasettene ble så prosessert i GeoSLAM HUB <sup>4</sup>. GeoSLAM HUB er en proprietær programvare, også kalt produsenteid programvare, som ble brukt til å beregne banen (trajectory) til datasettene og resulterte videre til fire punktskyer. Det fantes flere valg av eksporteringsformater, men det ble valgt

 $\overline{a}$ 

<sup>&</sup>lt;sup>4</sup> <https://geoslam.com/hub/>

las-formatet på grunnlag av at de fleste programvarer støtter denne filtypen og det gjorde også ReCap som ble benyttet videre i oppgaven.

- 3. Videre ble punktskyene ko-registrert slik at man fikk en punktsky å jobbe med. Dette ble gjort i 3DReshaper<sup>5</sup> ved hjelp av en punktsky- til punktskyregistrering. GeoSLAM har en avstandsnøyaktighet på +/-15 mm og ved en slik registrering vil nøyaktigheten fremvises i programvaren. Det kunne derfor vært nok å benytte kun en punktsky, men det var vanskelig å få full dekning på kun ett skann og derfor ble alle fire benyttet.
- 4. Den resterende punktskyen gikk så igjennom en automatisk støyreduksjon/rensing. Den groveste metoden ble benyttet, som også er brukt mest til utendørs rensing.
- 5. Georeferering ble utført ved hjelp av referansekuler som var målt inn med totalstasjon. Det ble målt inn fire kuler utendørs. Det ble gjort en visuell kontroll på kuler innendørs. Antatt nøyaktighet på dette stadiet var +/-5 cm.
- 6. Til slutt stod vi igjen med en samlet punktsky som var georeferert. Denne ble så eksportert til las-format <sup>6</sup> for videre modellering.

#### 4.2.3 Autodesk ReCap

Siden Revit 2019, som ble brukt til modellering, ikke støttet alle typer filformater deriblant også .las som var formatet til punktskyen fra Zeb Revo, så måtte denne punktskyen behandles i Recap. Etter behandling var .las-filen gjort om til en .rcp-fil (Recap project file) slik at den kunne bli importert direkte inn i Revit. For å minske datamengden som skulle bearbeides, ble punktskyen også klippet til som et omriss +/- 50 cm rundt bygget.

 $\overline{a}$ 

<sup>5</sup> <https://www.3dreshaper.com/en/>

<sup>&</sup>lt;sup>6</sup> <http://www.opengeospatial.org/standards/LAS>

### 4.3MODELLERING I REVIT

Modelleringen av BIM ble utført i standardutgaven av Revit 2019. Avsnitt 4.3.1 tar for seg BIM med Naviate «HVAC & Plumbing», som hadde objekter med spesifikasjoner fra norske standarder, og Leica CloudWorx. Punktskyen som ble brukt i 4.3.1 er den som kom fra Leica P40. Avsnitt 4.3.2 tar for seg Zeb Revo sin punktsky, og her ble det kun brukt Naviate «HVAC & Plumbing».

Punktskyene ble brukt som grunnlag for «tracing», som betydde at punktskyene lå i bakgrunnen som en skisse og det ble modellert i henhold til denne punktskyen. Det ble ikke brukt mye tid på å modellere veggene etter as-built, men heller lagt vekt på plassering og tykkelse, samme gjelder taket. Siden modellene ble laget av et lite team studenter gjorde man en vurdering av de forskjellige malene som finnes i Revit. Det ble lagt vekt på at det kun trengs én mal da gruppen har utført «alle» faggruppenes arbeid, og valget falt på arkitektmalen da den inneholdt de objekter som skulle modelleres først. Vanlig praksis i nybygg vil være å bruke maler i forhold til den faggruppen som skal modellere.

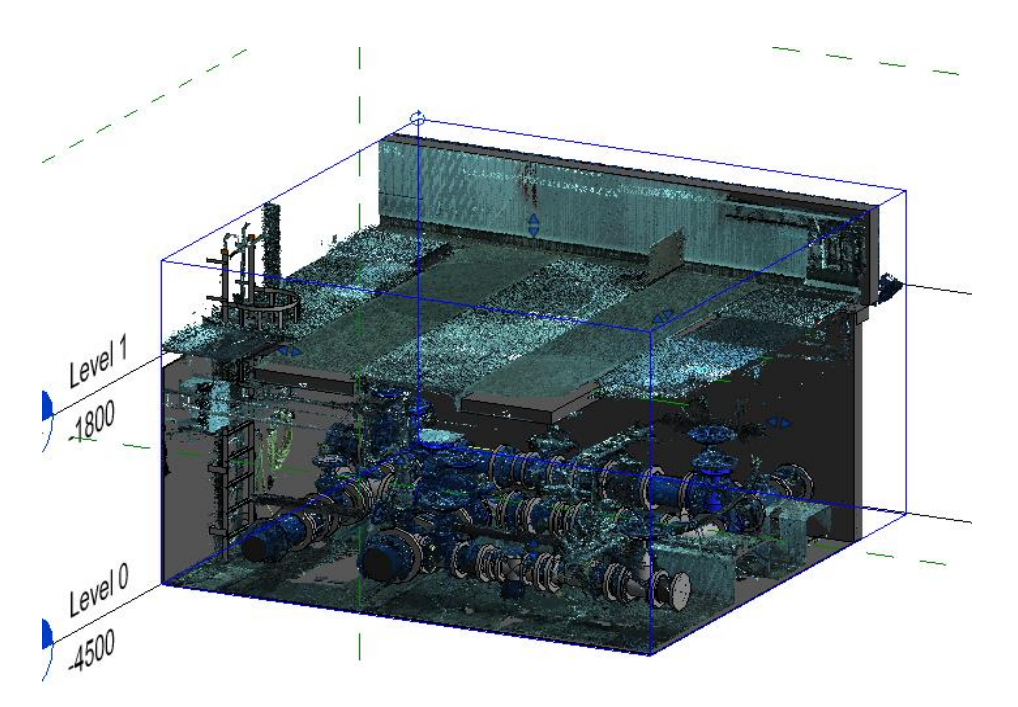

*Figur 14: punktsky i bakgrunnen for tracing*

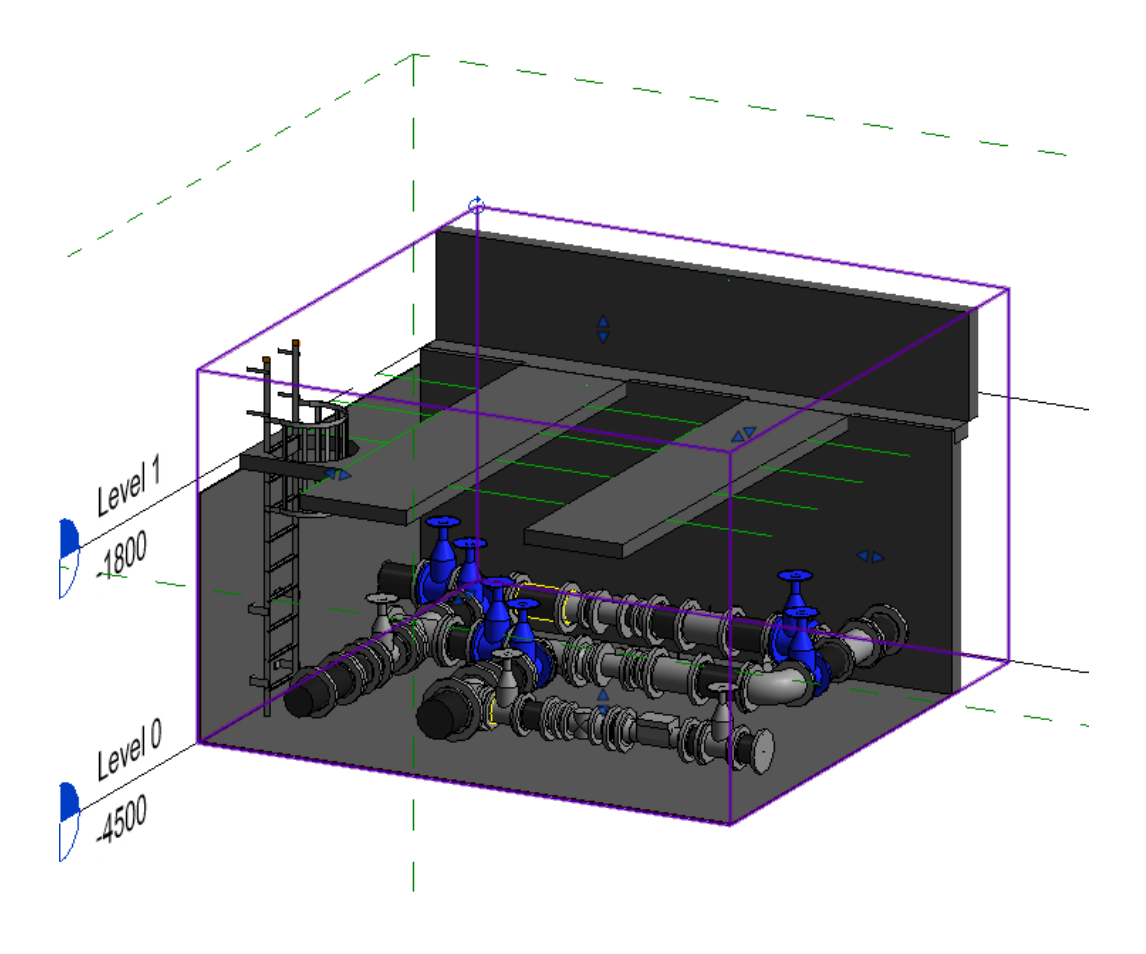

*Figur 15: arbeid på modell uten punktsky for tracing*

Hovedvekten av modellering ble lagt på å modellere rørsystemet. Det viste seg å være en mangel på rørdeler i større dimensjoner i Revit 2019 sitt standardbibliotek. Derfor ble noen rørdeler modellert av oss, mens den største delen har blitt hentet fra Naviate «HVAC & Plumbing». Det ble også testet med .dwg-filer som man lastet ned fra PAMline sitt 3D-bibliotek. PAM Norge var produsenten som hadde levert de fysiske rørdelene til ventilkummen. Dette biblioteket ble derimot skrotet av gruppen da det viste seg å være vanskelig å koble dwg-modeller direkte på eksisterende rør.

#### 4.3.1 Revit med CloudWorx og Naviate

Punktskyene fra Leica P40 ble satt sammen, redigert og georeferert via Leica Cyclone. Leica CloudWorx ble brukt for å hente punktskyen fra Cyclone for å modellere bygget i Revit. CloudWorx er en plug-in for å kunne redigere punktskyer i sanntid i Revit, den tillater også brukeren å benytte seg av automatisk rørgjenkjenning. Dette er en funksjon som «tracer» rørene for brukeren og man får rørenes dimensjon, høyde og vinkel bare ved et tastetrykk. Her kunne rørdeler fra Revits og Naviates objektbibliotek plasseres på de eksisterende rørene slik at de arvet høyde, dimensjon og vinkel. Siden punktskyen fra Leica var farget var det lett å skille rørdelene fra hverandre og plassere de riktig i henhold til plantegningen (se vedlegg A og B) som ble utdelt fra Lillehammer kommune, noe som gjorde arbeidet enda mer effektivt.

#### 4.3.2 Revit med Naviate

Datasettet som ble omdannet til en punktsky var innhentet av GeoSLAM Zeb Revo og georeferert i GeoSLAM HUB programvaren. Punktskyen er redigert i ReCap og deretter lagret i .rcp slik at punktskyen kan bearbeides i Revit. Denne punktskyen danner grunnlaget for modellen, nærmere sagt er den brukt til «tracing».

Alle objekter og rør som ble modellert har blitt gjort manuelt uten noen form for automatisk orientering eller gjenkjenning som man gjorde i avsnitt 4.3.1 for rør. Dette gjorde arbeidet veldig tidkrevende og tap av nøyaktighet kunne forventes. Derimot merket man at dette var en erfaringssak da prosessen med plassering stadig gikk raskere. Plassering av objekter har blitt gjort med skjønn, da det var

vanskelig å se nøyaktig plassering på punktskyen på grunn av støy (se [Figur](#page-50-0) 16). Modellen inneholdt også objekter fra *ulempen med GeoSLAM Zeb-Revo når*  standard biblioteket som viste seg å være de delen som passet

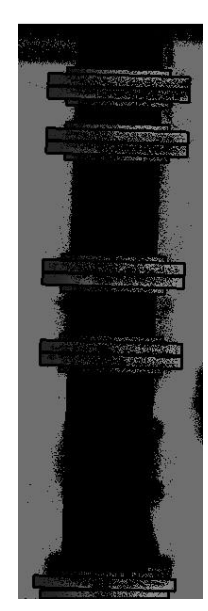

*Figur 16 Viser partier med støy i Revit som kommer fra skannet og litt av det skal traces.*

best til punktskyen, til tross for at de ikke er identiske med delene som er i VA-systemet.

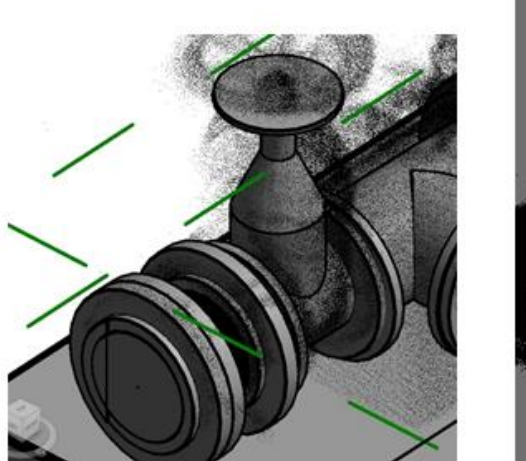

<span id="page-50-0"></span>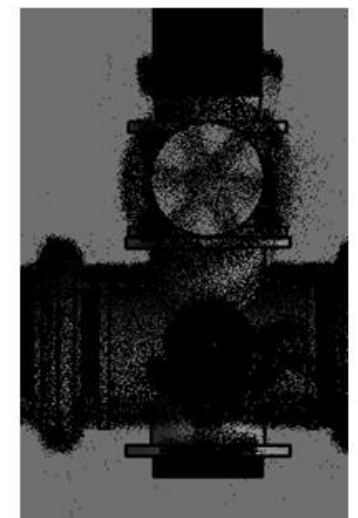

*Figur 17: eksempel på tracing*

### 4.4KONTROLL AV PUNKTSKY

Nøyaktigheten til GeoSLAM Zeb Revo ville variere igjennom punktskyen (Sammartano og Spanò, 2018). For å ha noen som helst antydning til denne nøyaktigheten var det nødvendig å sammenligne punktskyene med hverandre. Her ble 3DReshaper benyttet. Ved å legge inn de ferdigbehandlede punktskyene kan det foretas en punkt-til-punkt sammenligning, som gjør nettopp dette, sammenligner punktene. Leica P40 var det mest presise skannet og ble valgt som fasitsky. Fasitskyen hadde ingen endringer eller forflytninger under denne operasjonen. For å tilpasse Zeb Revo skannet til Leica best mulig benyttet programvaren seg av algoritmer og vi fikk ut en oversikt over hvordan punktskyen hadde forflyttet seg i forhold til fasitskyen.

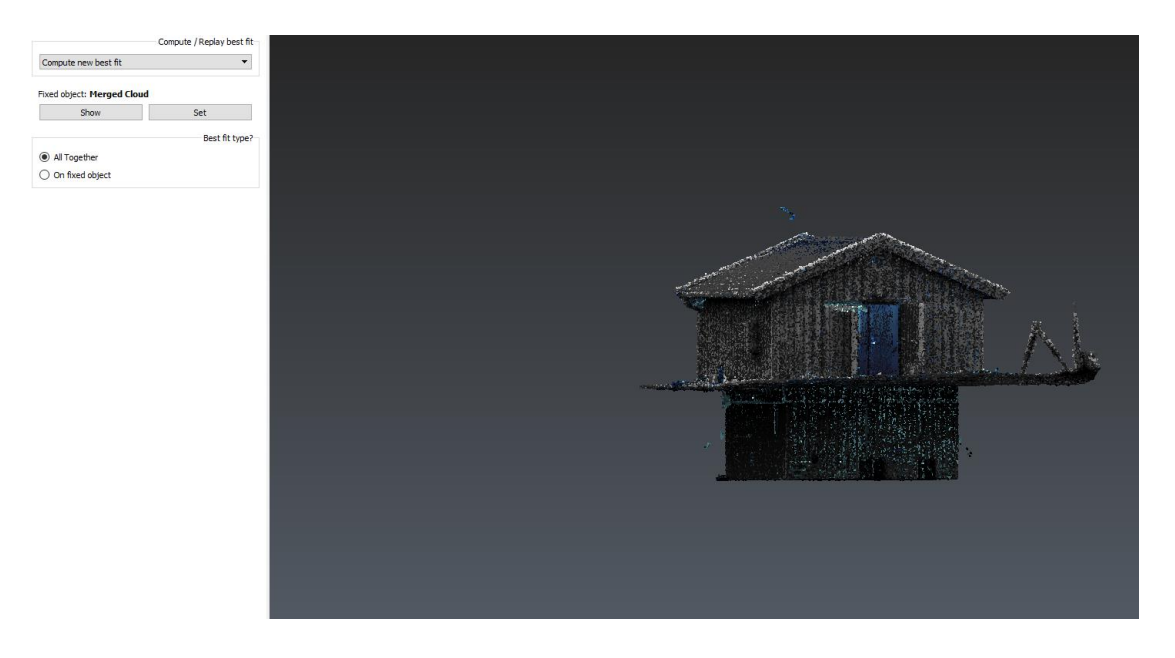

*Figur 18: kontroll av punktsky i 3DReshaper*

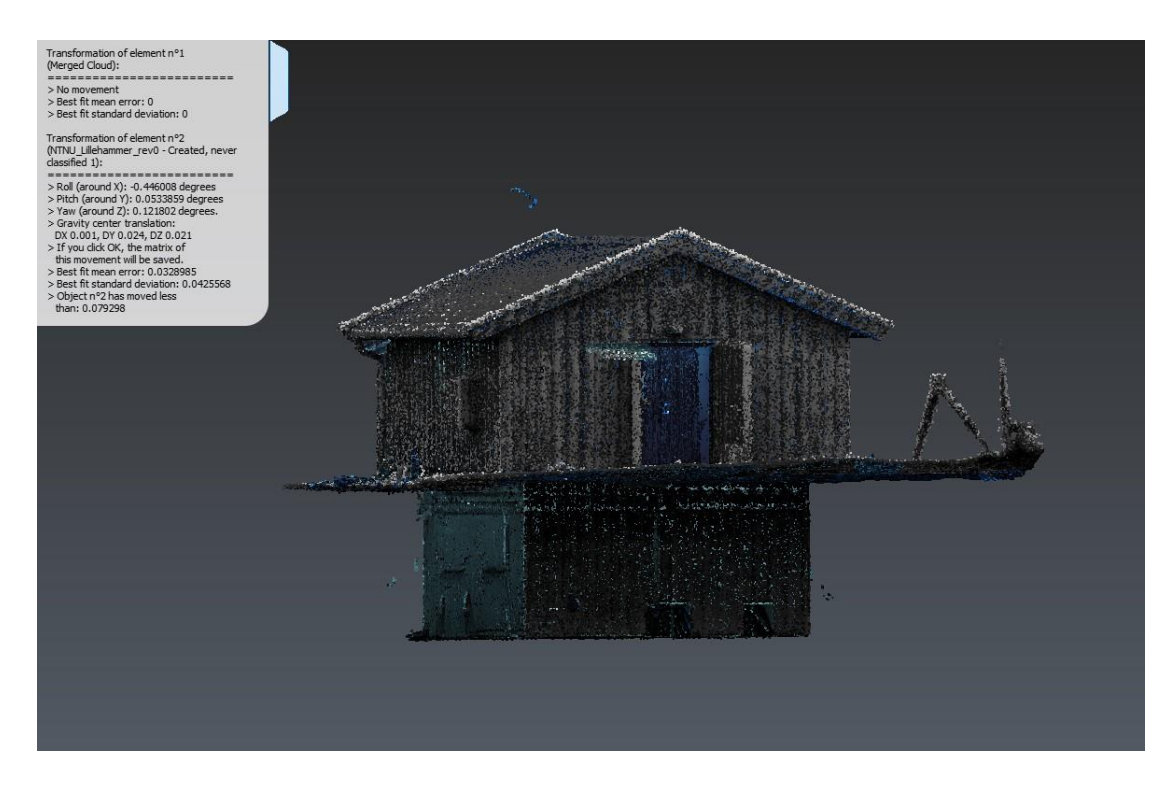

*Figur 19: kontroll av punktsky i 3DReshaper 2*

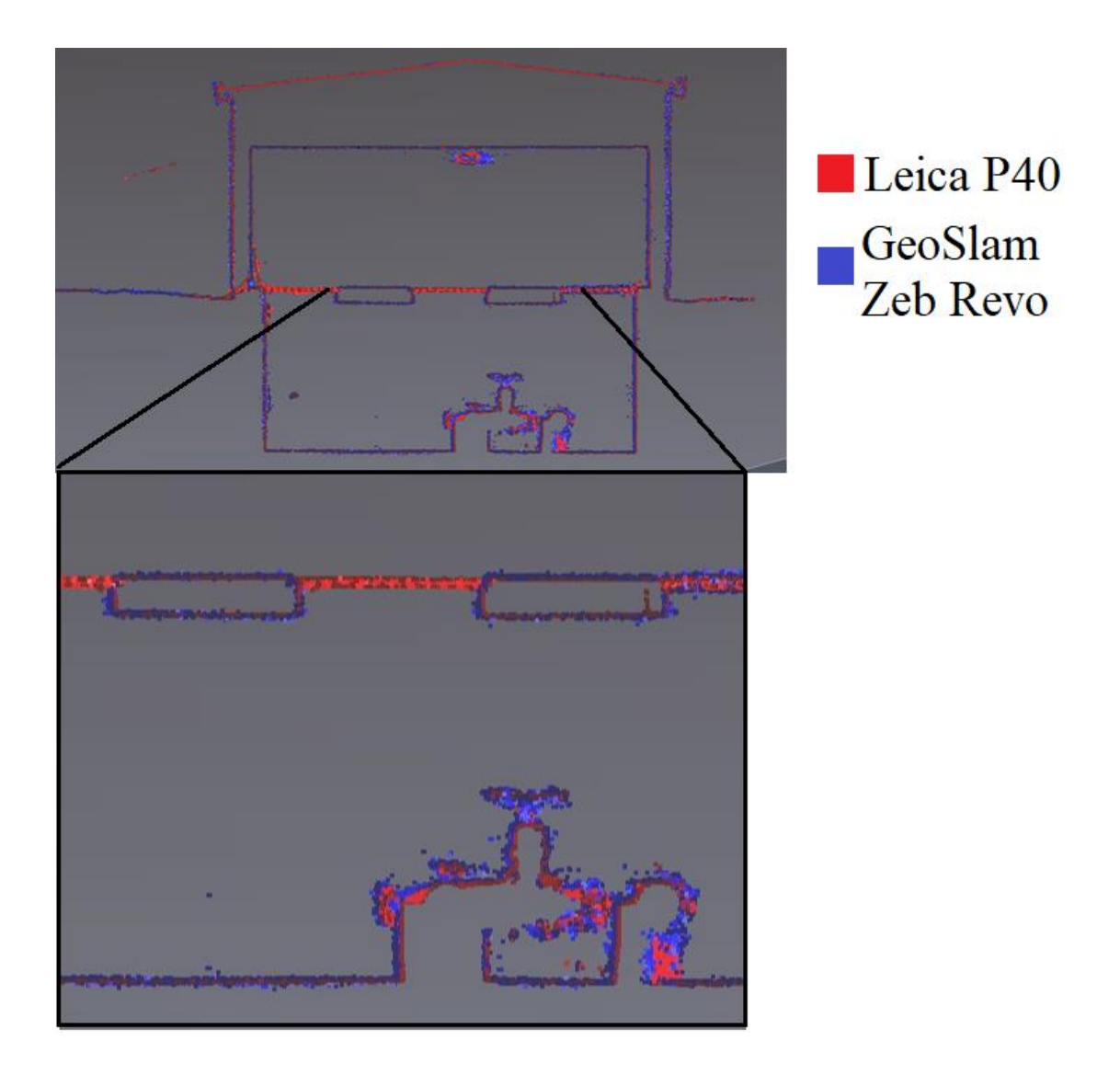

*Figur 20: tverrsnitt 3DReshaper*

<span id="page-53-0"></span>Punktskyen ble kontrollert ved å ta tverrsnitt igjennom skannet og målte avviket mellom punktskyene med innebygd programverktøy. Hvis det er små områder med uvanlig store avvik, eller noe har hendt med skannet kan det være ideelt å manuelt sammenligne punktskyen ved å plassere egne punkt (3DReshaper Beginner's Guide, 2018). Her får man en oversikt over standardavviket mellom hvert enkelt punkt, men det er en veldig usikker metode da det er brukeren som velger ut hvordan punktskyene henger sammen. Resultatet her vil variere gang til gang og mellom hver enkelt bruker.

### 4.5 KONVERTERING TIL IFC

Konverteringen til IFC er lik for begge modellene for å skape et grunnlag for sammenligning. I det ferdige IFC-resultatet var det et ønske om å se hvilke soner rørene hadde tilhørighet til. Det ble gjort flere forsøk ut fra anbefalinger av fagpersoner samt egne undersøkelser, det beste resultatet ble å gruppere rørobjektene inne i Revit først. Under menyvalget modify kan man velge å gruppere objekter i modellen ved å legge til navn og velge hvilke objekter som hører til grupperingen. Resultatet ble en oversiktlig liste i IFC-modellen, dette ble gjort for begge modellene.

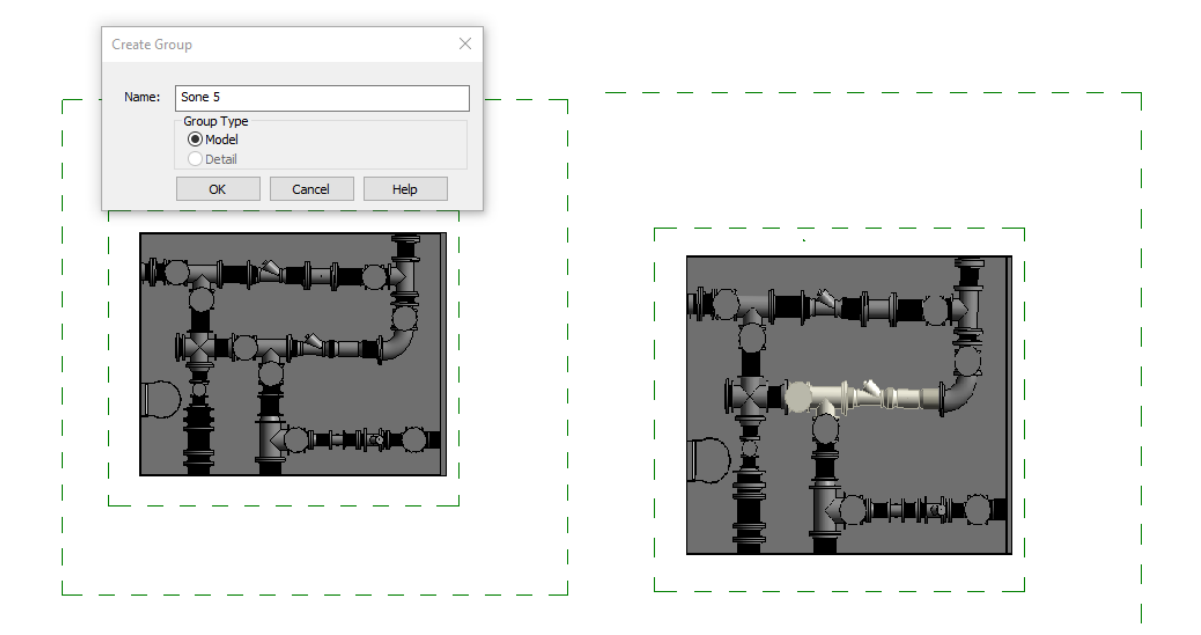

#### *Figur 21 Gruppering for rør*

Eksporten for IFC var forholdsvis enkel i Revit, sett bort fra alle valgmuligheter man hadde. Det ble gjort flere forsøk med eksporten før det ble funnet en løsning hvor informasjon om rør, solide objekter og deres grupperinger ble med. For å se parametere valgt for modellene se [Figur 22.](#page-55-0)

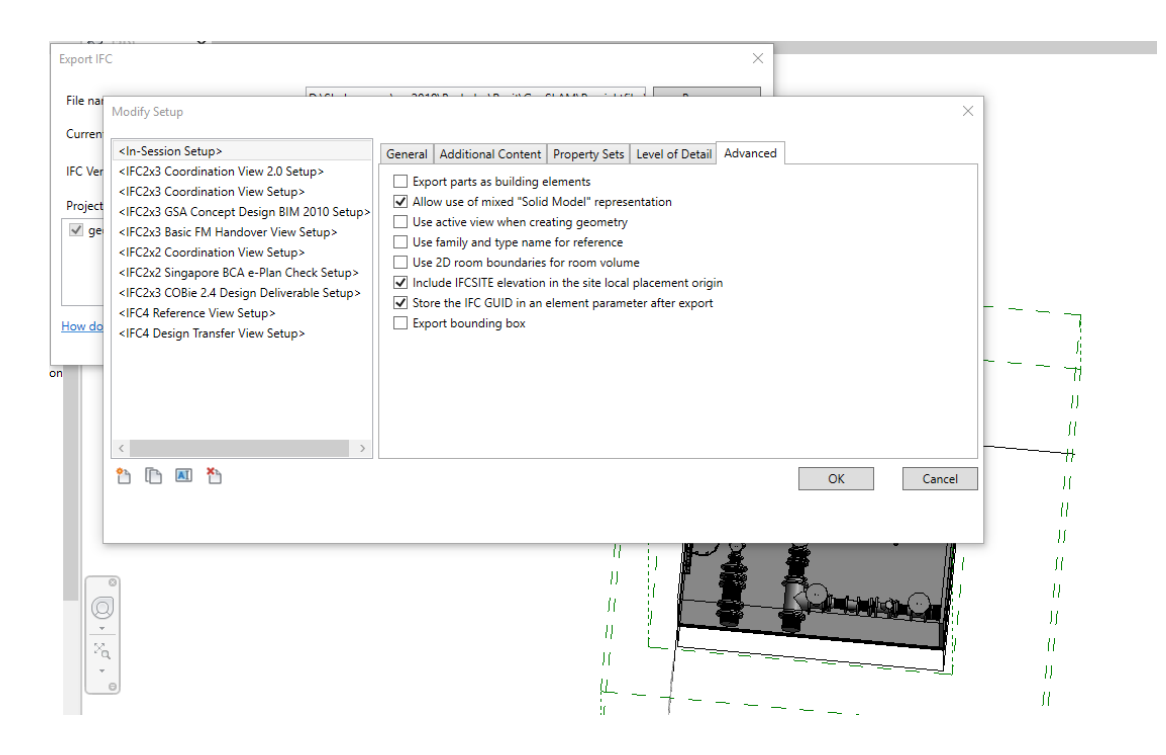

<span id="page-55-0"></span>*Figur 22 Parametere for IFC-konvertering*

## 5. Resultater

### 5.1.REGISTRERING AV LEICA P40 PUNKTSKY

Resultatet i dette avsnittet består av sammenligninger og hvor effektivt arbeidet er. Resultatet av den optimaliserte skyjusteringen viste hvor mange overlappende punkter, kvalitet (minimalt, maksimalt og gjennomsnittlig) og RMS (root mean square) man hadde i de forskjellige ScanWorld-ene.

#### *Tabell 5:*

*Resultat Leica P40*

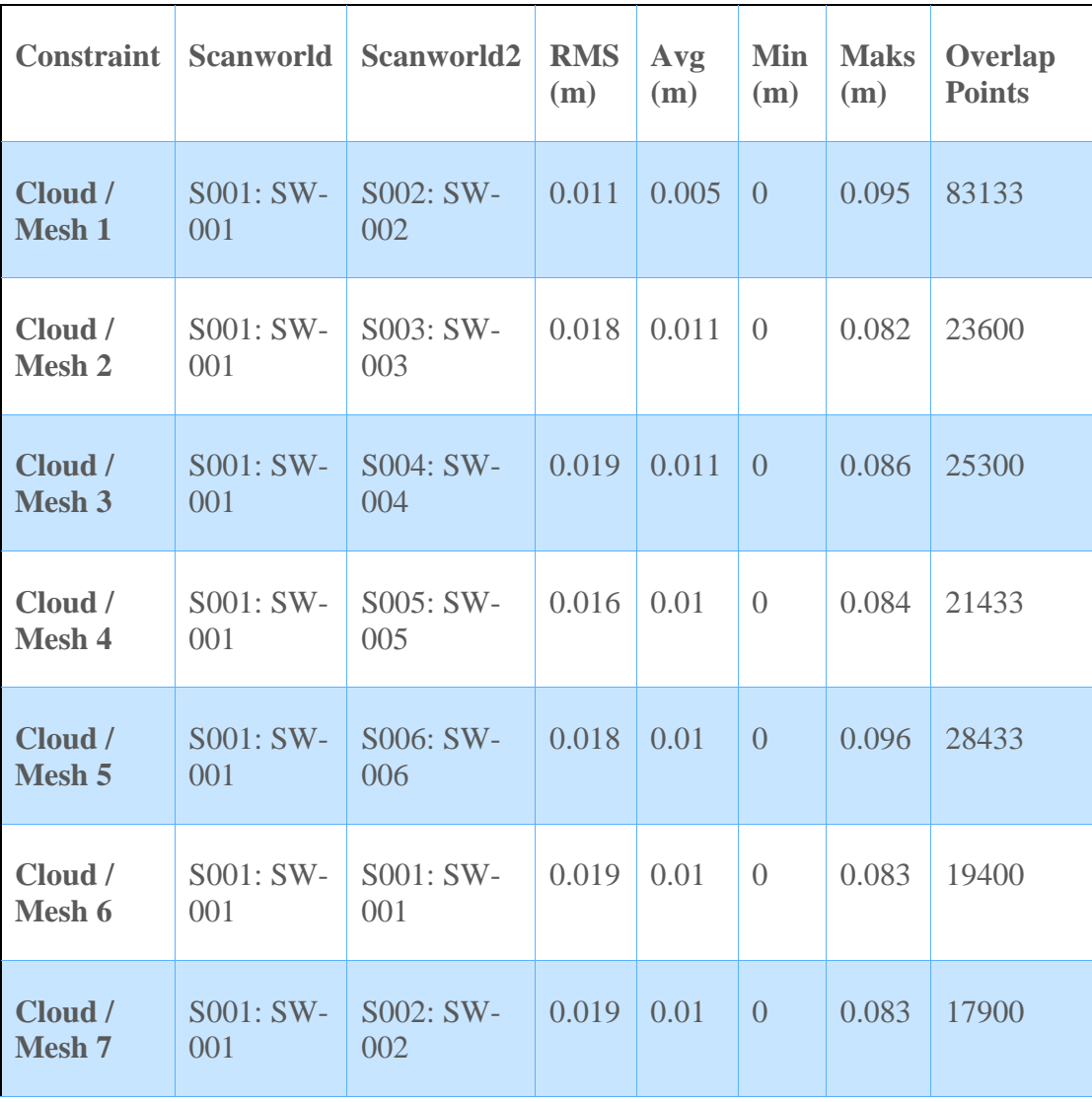

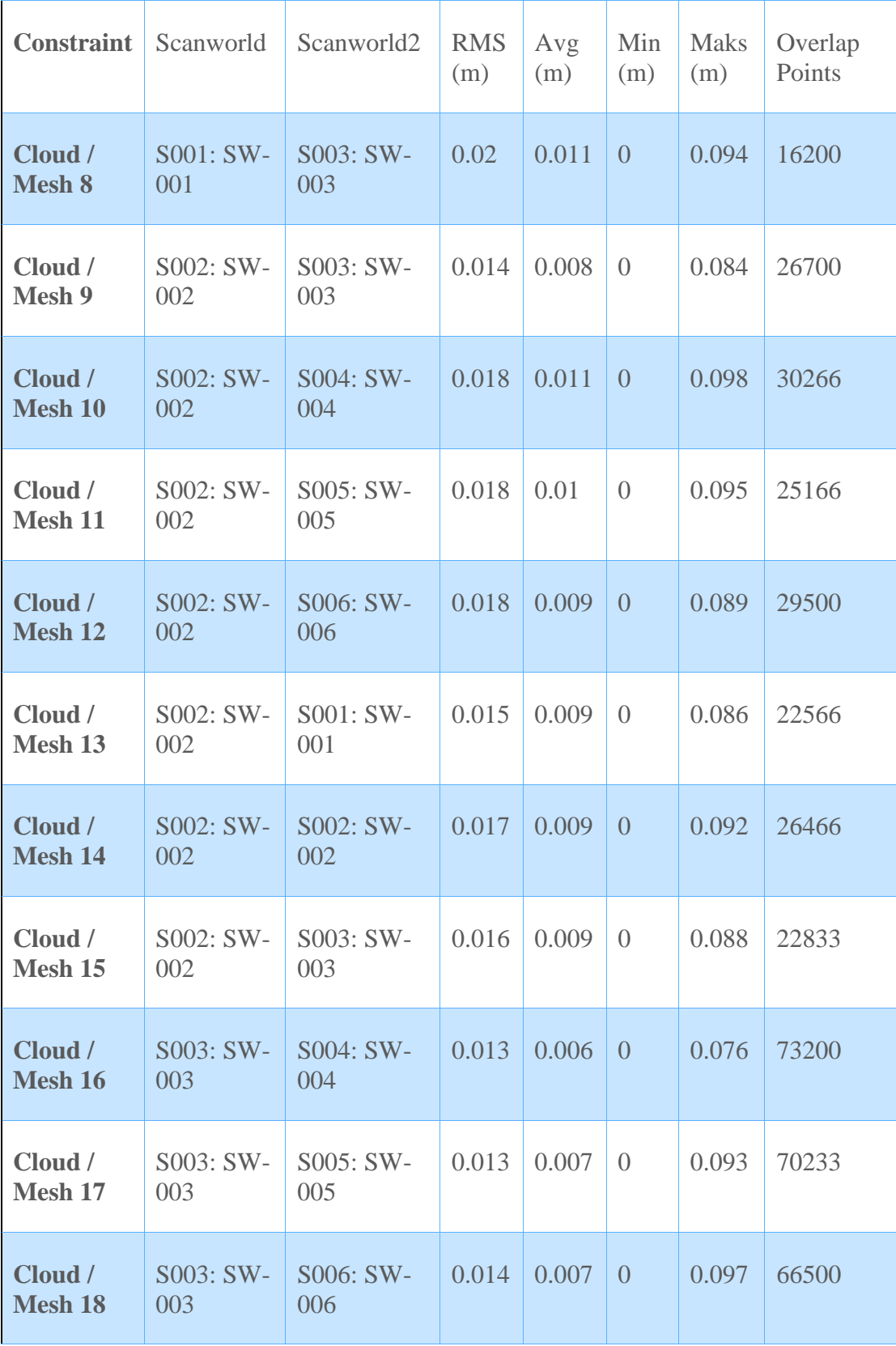

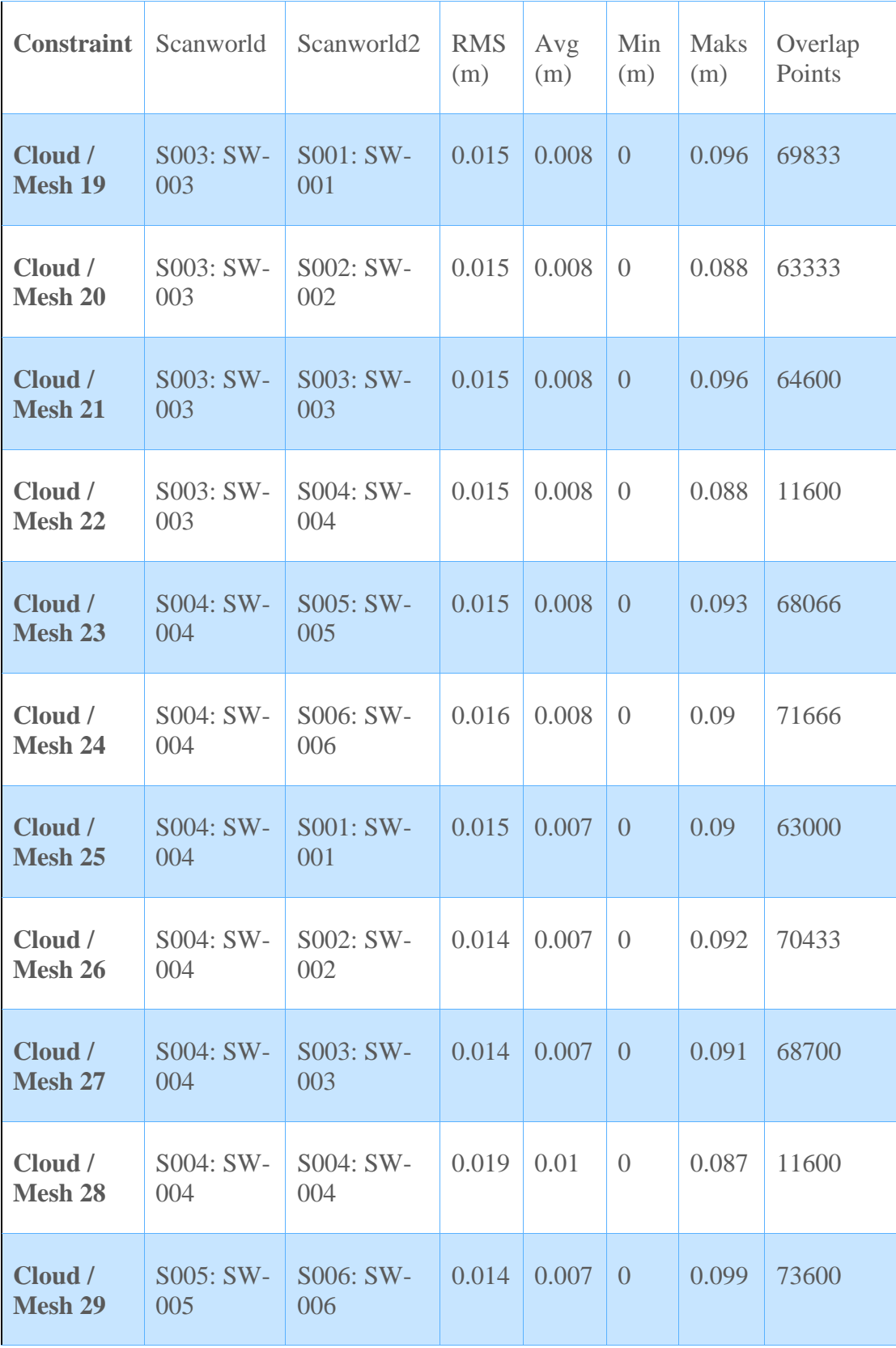

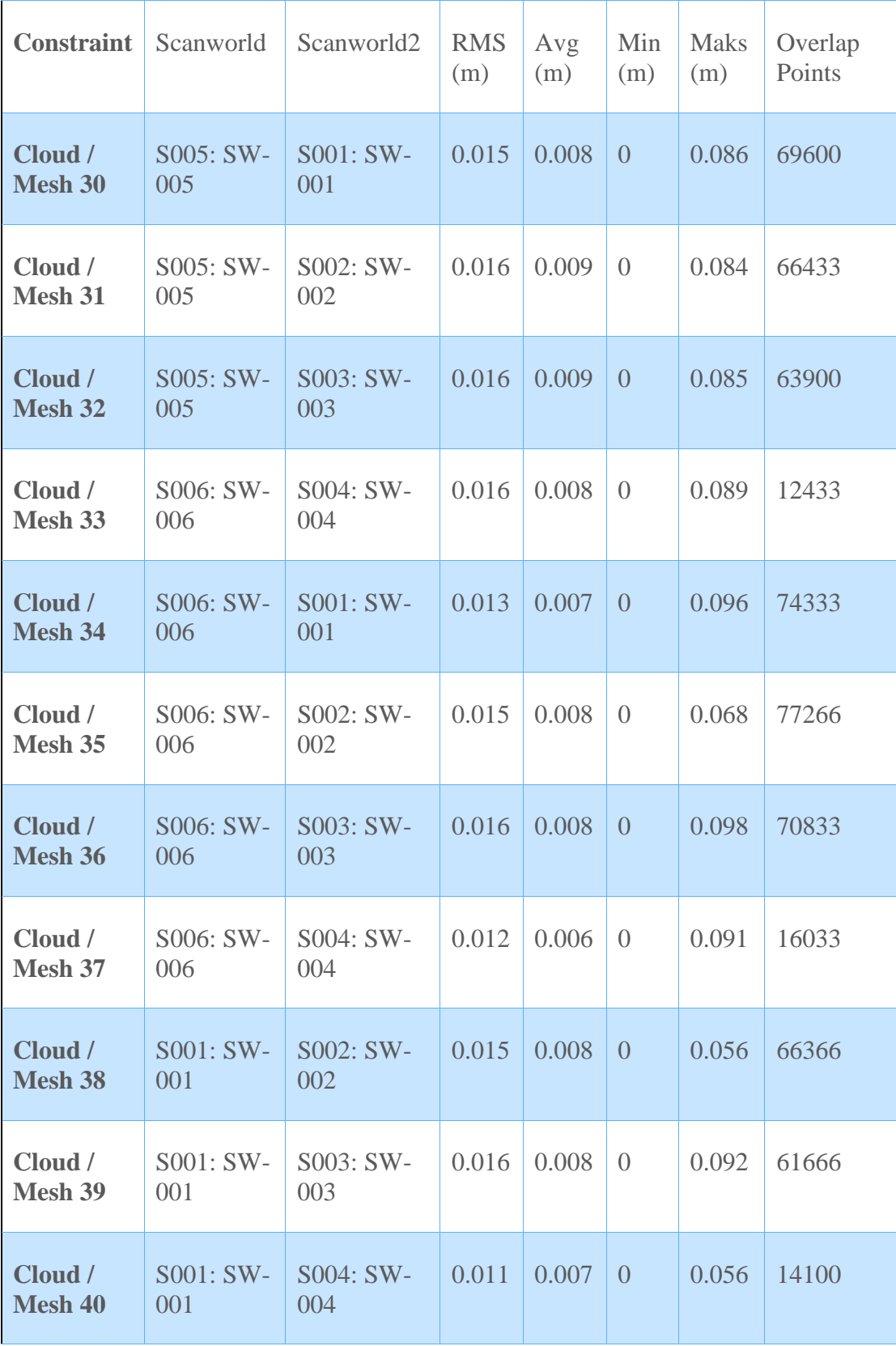

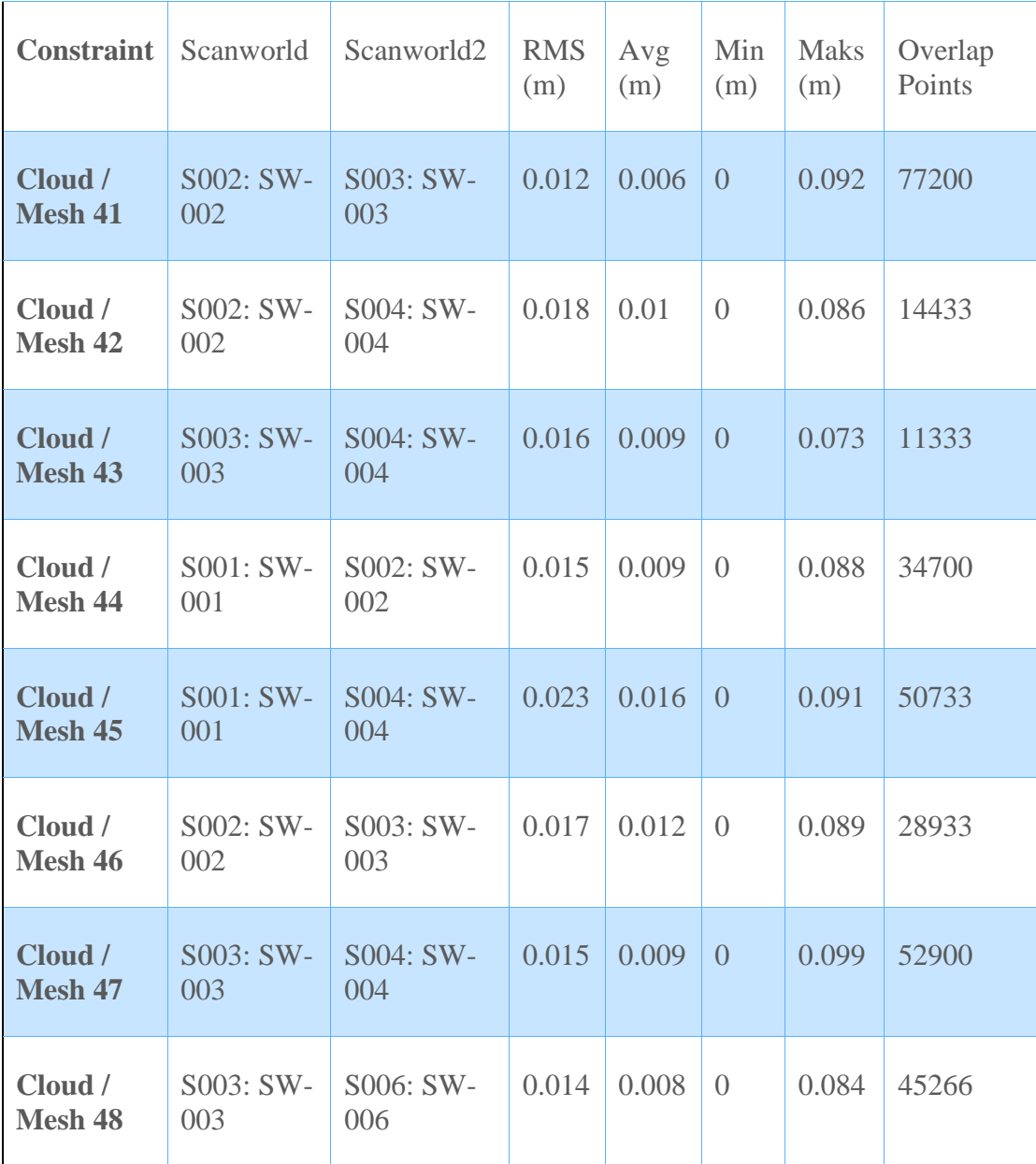

## 5.2.LEICA P40 PUNKTSKY

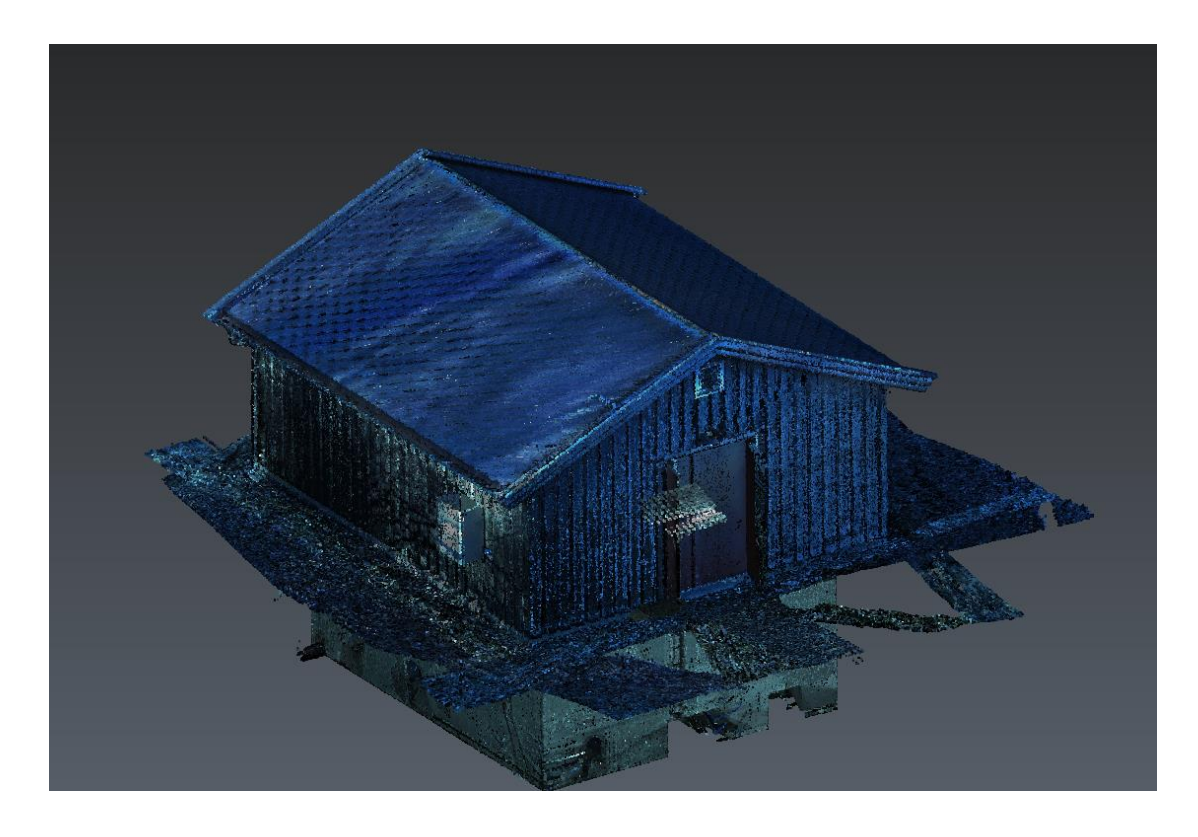

*Figur 23: ferdig sammensatt punktsky fra Leica P40*

## 5.3.GEOSLAM ZEB REVO PUNKTSKY

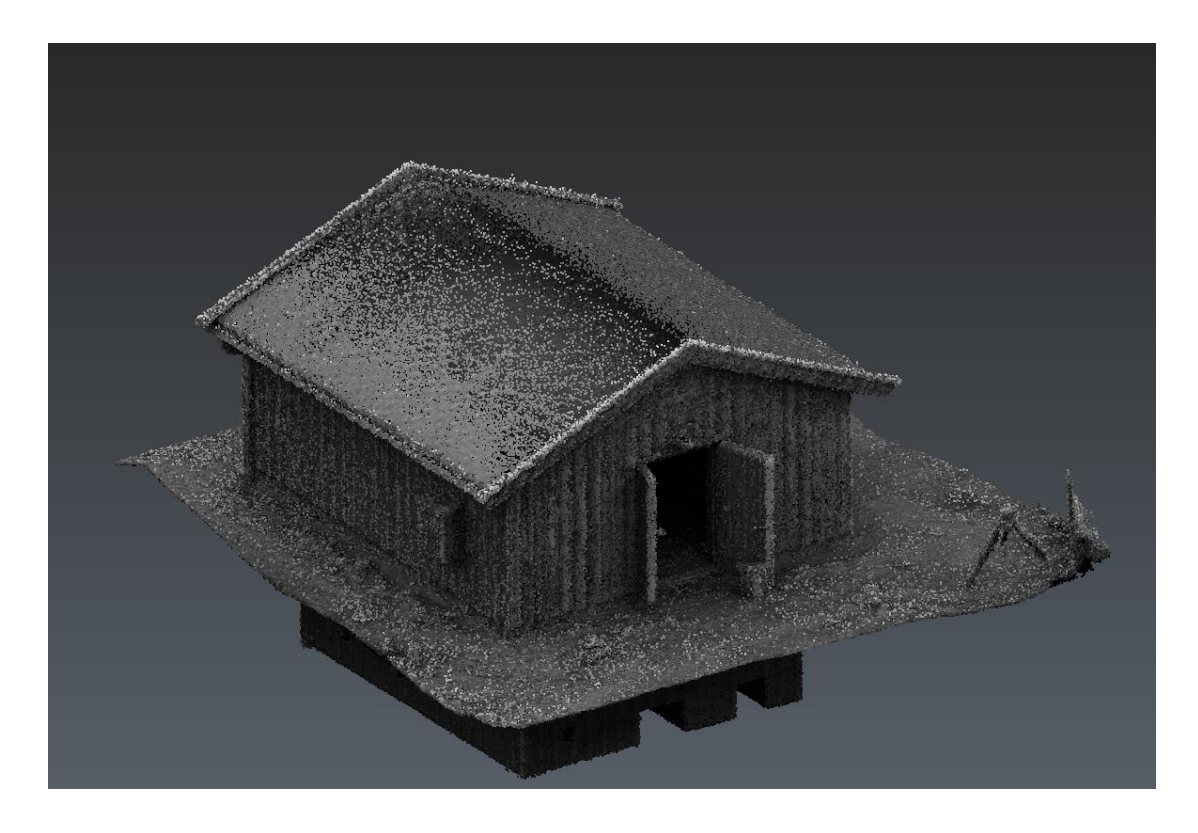

*Figur 24: ferdig sammensatt punktsky fra GeoSLAM Zeb Revo*

## 5.4.3DRESHAPER

<span id="page-63-0"></span>*Tabell 6:*

*Resultat fra 3DReshaper*

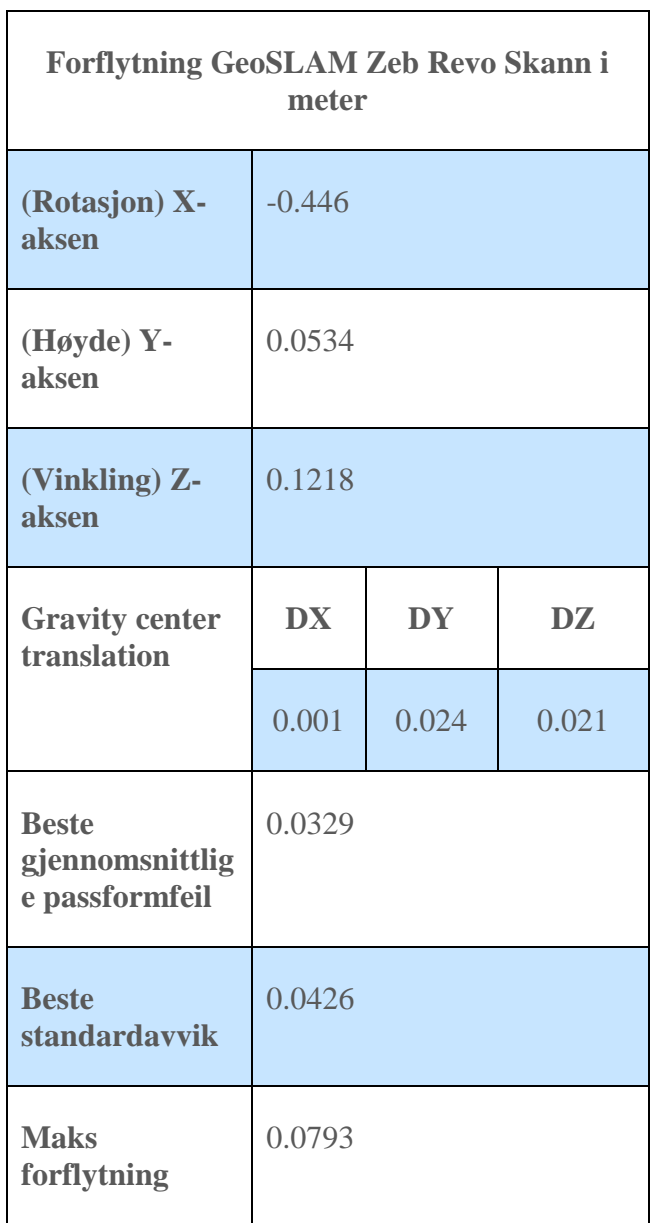

Over ser man resultatet av sammenligningen av punktskyene. Dette ble også manuelt kontrollert ved hjelp av tverrsnitt. Se [Figur 20](#page-53-0).

# 5.5.IFC-MODELL FRA LEICA P40 PUNKTSKY - REVIT MED CLOUDWORX OG NAVIATE

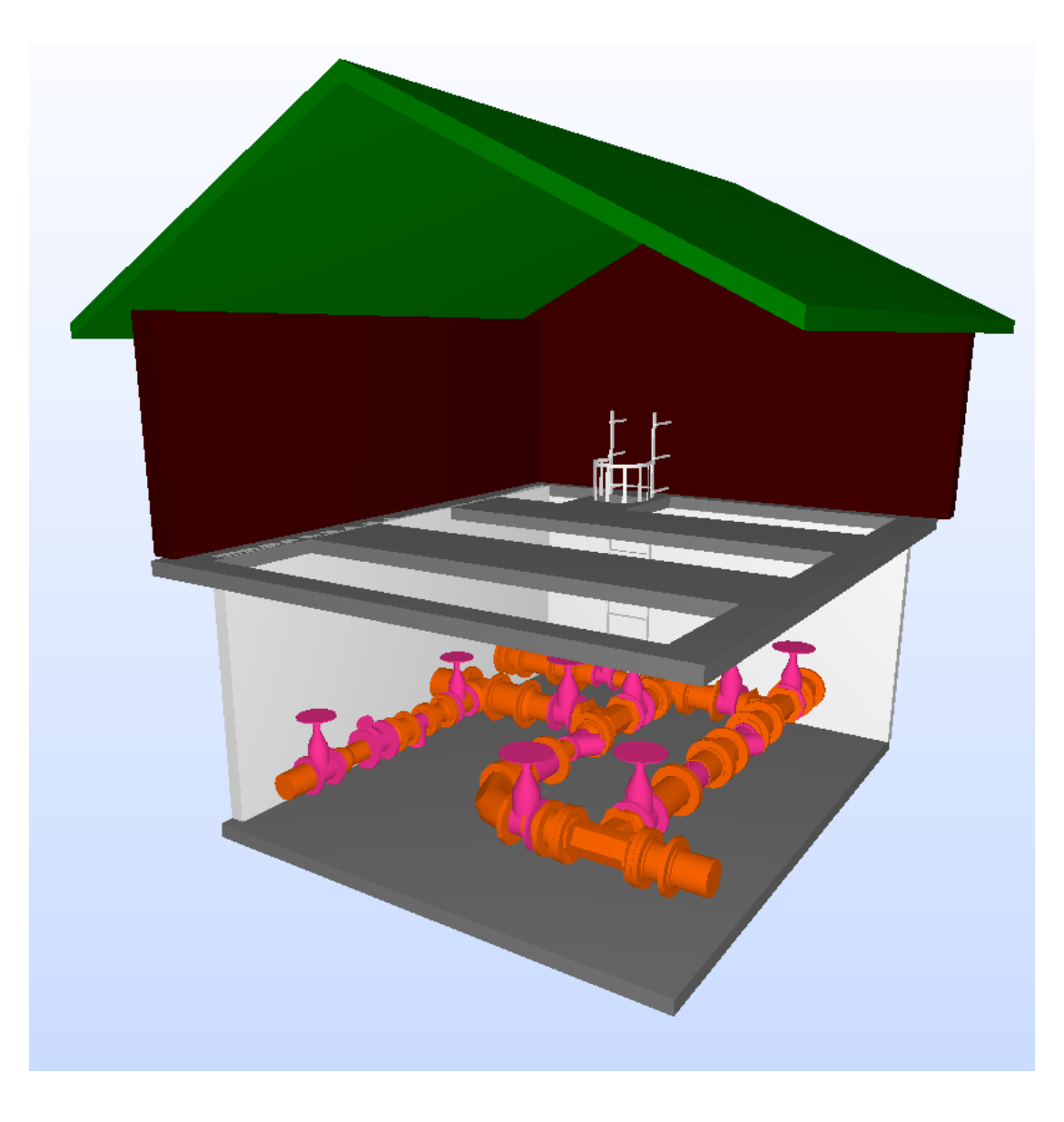

*Figur 25: IFC-modell fra Leica P40 punktsky (se vedlegg C)*

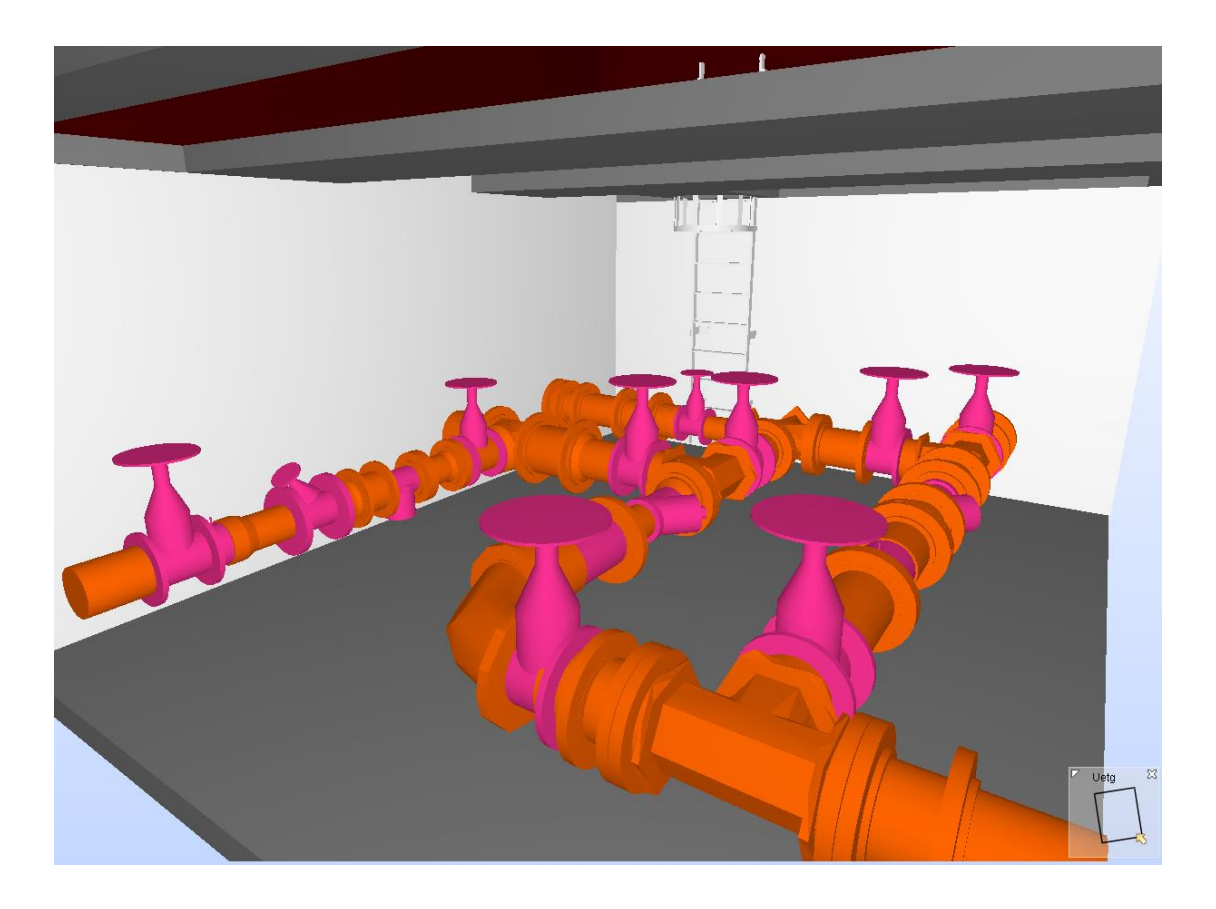

*Figur 26: IFC-modell fra Leica P40 punktsky – rør (se vedlegg C)*

# 5.6.IFC-MODELL FRA GEOSLAM ZEB REVO PUNKTSKY - REVIT MED KUN NAVIATE

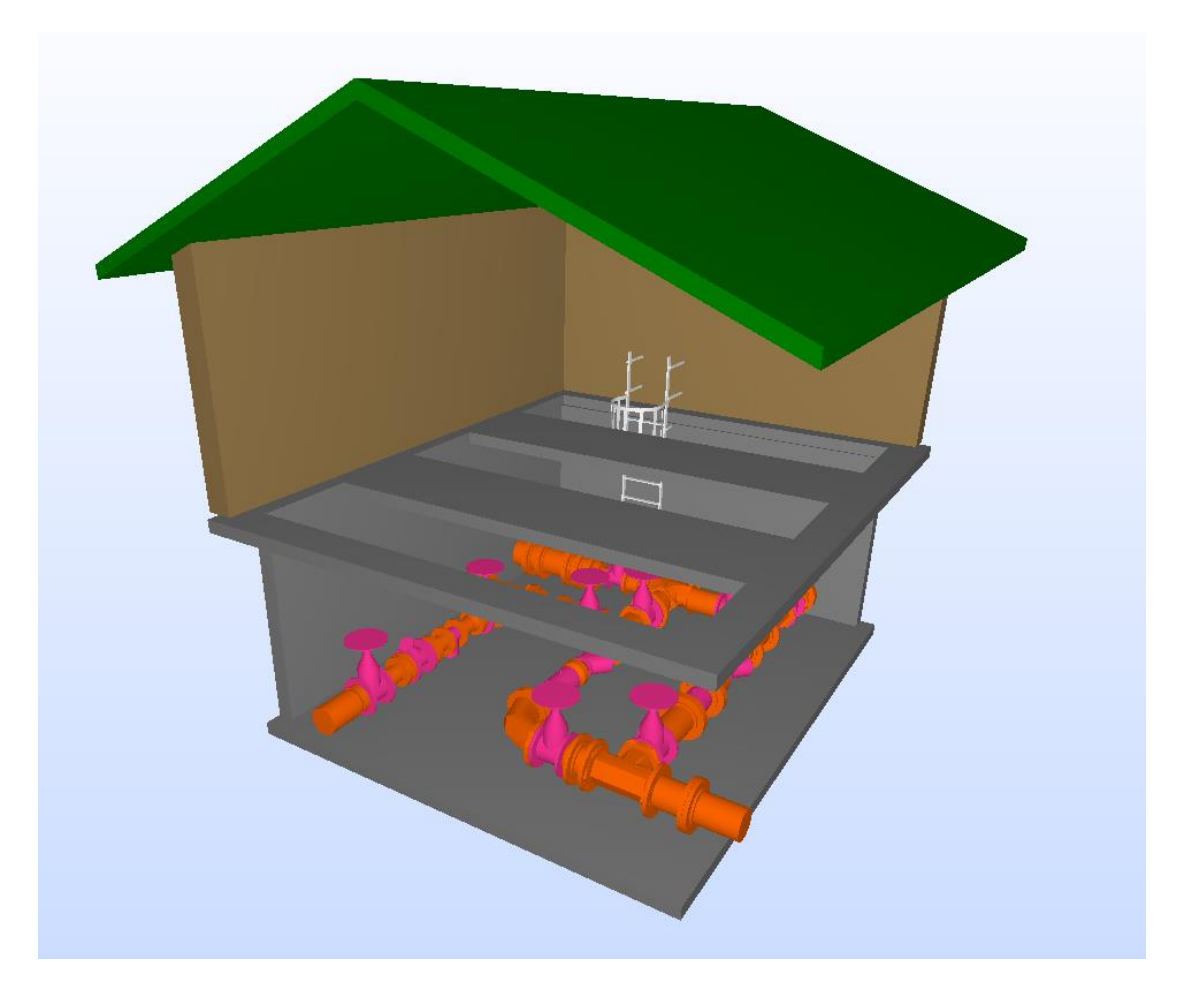

*Figur 27: IFC-modell fra GeoSLAM Zeb Revo punktsky (se vedlegg D)*

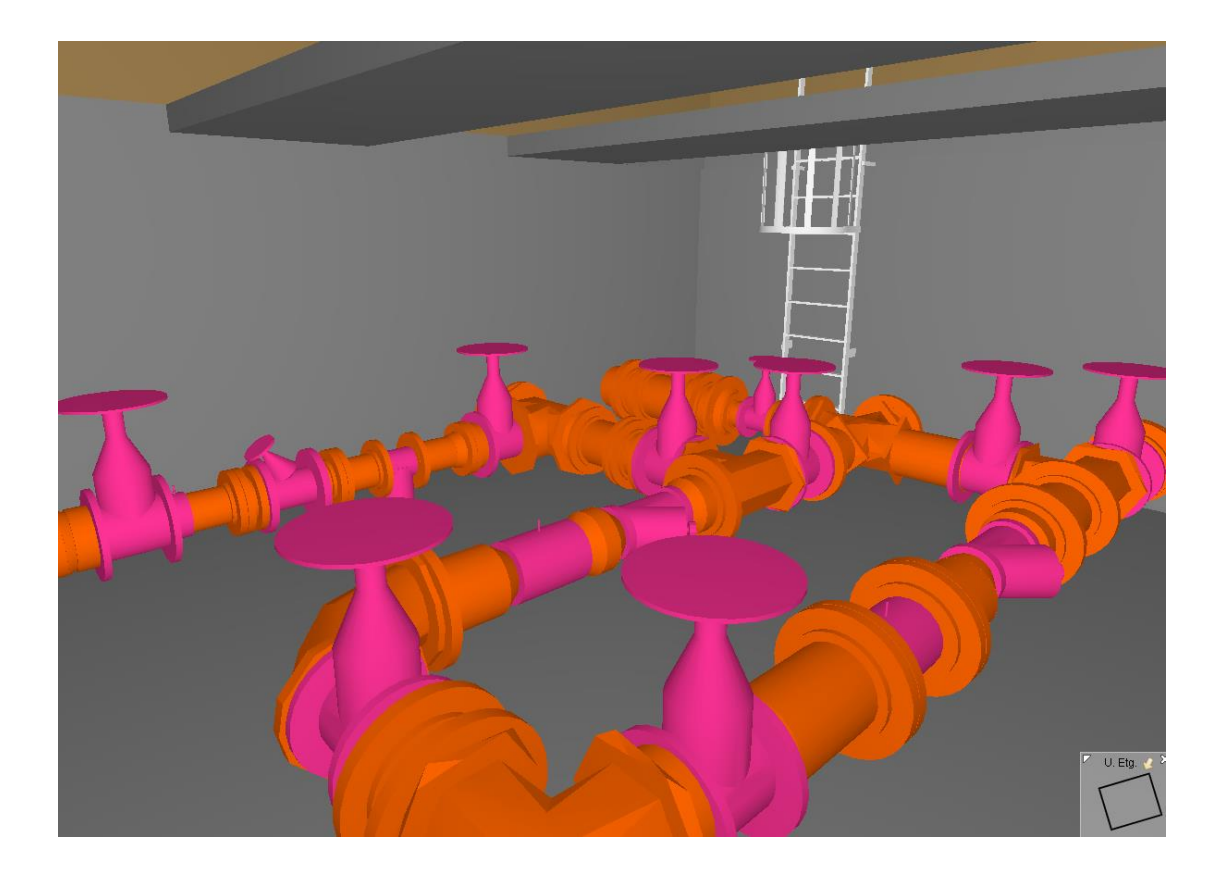

*Figur 28: IFC-modell fra GeoSLAM Zeb Revo – rør (se vedlegg D)*

# 6. Diskusjon 6.1.GRUNNLAG

Innledningsvis ble det poengtert at en vanlig utfordring ved implementering av BIM for eksisterende bygg er at man har ikke tilgang på tegningsdata for det som skal modelleres. Kommunen satt på tegninger (se vedlegg A og B) som omfattet plassering, dimensjon og en komplett stykkliste til rørkomponentene i ventilkummen. Dette gjorde arbeidet vårt lettere og man kunne modellere med større sikkerhet da vi hadde en fasit på hvordan rørene skulle se ut. Vi måtte derimot modellere resten av komponentene basert kun på punktskyene. Tak, vegger, stiger og dører var eksempler på slike komponenter.

Ved oppretting av grunnlagsnettet som ble brukt til georeferering av punktskyene, var tidsbruket tilnærmet likt for GeoSLAM Zeb Revo og Leica P40. Det som derimot skilte disse var hvilken type fastmerker man målte inn, og hvor mange man trengte. Zeb Revo trengte færre merker, og man sto fritt til å måle inn nesten hva som helst så lenge det skilte seg ut i punktskyen ved etterprosessering.

### 6.2.PUNKTSKYER

Fra avsnitt 5.1 så man kvaliteten av registreringen av Leica P40 punktsky. Root mean square var den parameteren som var viktig å forholde seg til da den var direkte relatert til nøyaktigheten og tettheten til datasettene. En høy feilverdi her betydde at sammenknyttingen mellom to forskjellige ScanWorld var dårlig. Det var særdeles viktig å få gode sammenknytninger mellom alle ScanWorld da det var de som til slutt utgjorde den ferdige punktskyen. (*Geospatial Modeling & Visualization*, 2013) Når verdien av RMS er under en centimeter, er det veldig sannsynlig at plassering er god. (Leica Cyclone Help, 2018)

#### *Tabell 7:*

*Høyeste verdi av RMS Leica P40*

| Constrai<br>nt           | <b>ScanWo</b><br>rld   | <b>ScanWo</b><br>rld | <b>RMS(</b><br>$\mathbf{m}$ ) | Avg(<br>m) | Min(<br>m)       | <b>Maks</b><br>m) | Overlappi<br>ng points |
|--------------------------|------------------------|----------------------|-------------------------------|------------|------------------|-------------------|------------------------|
| Cloud /<br><b>Mesh 2</b> | S001:<br><b>SW-001</b> | S003:<br>SW-003      | 0.018                         | 0.011      | $\overline{0}$   | 0.082             | 23600                  |
| Cloud /<br><b>Mesh 3</b> | S001:<br><b>SW-001</b> | S004:<br>SW-004      | 0.019                         | 0.011      | $\overline{0}$   | 0.086             | 25300                  |
| Cloud /<br>Mesh 5        | S001:<br>SW-001        | S006:<br>SW-006      | 0.018                         | 0.01       | $\left( \right)$ | 0.096             | 28433                  |
| Cloud /<br>Mesh 6        | S001:<br><b>SW-001</b> | S001:<br>SW-001      | 0.019                         | 0.01       | $\overline{0}$   | 0.083             | 19400                  |
| Cloud /<br><b>Mesh 7</b> | S001:<br><b>SW-001</b> | S002:<br>SW-002      | 0.019                         | 0.01       | $\left( \right)$ | 0.083             | 17900                  |

Tabellen viser noen av de høyeste verdiene av RMS man fikk i registreringen av Leica P40 punktsky. Det som er verdt å merke seg er at større jevne flater er lettere for programvaren å sammenligne da den vil ha en større sannsynlighet for å kunne sammenligne felles punkter. I vårt skann, som hadde mange objekter som var i veien og mange flater som var krummede, ble det vanskelig å sammenligne de samme punktene. Derfor ble noen skyjusteringer noe over en centimeter. Man så at ScanWorld S001: SW-001 var gjennomgående i tabellen og kunne bidra til en svakere registrering av punktskyen.

<span id="page-70-0"></span>*Tabell 8:* 

*3DReshaper passformfeil og standardavvik*

| <b>Beste</b><br>gjennomsnittlig<br>e passformfeil | 0.0329 |
|---------------------------------------------------|--------|
| <b>Beste</b><br>standardavvik                     | 0.0426 |

Punktskyen fra GeoSLAM Zeb Revo ga ikke en nøyaktighetstabell på samme måte som Leica P40 gjorde. For å diskutere konsekvensen av effektivisering av skannene må en se på nøyaktigheten av punktskyene i forhold til hverandre, dette ble gjort i 3DReshaper. Resultatet av sammenligningen kommer i en tabellform, se [Tabell 6,](#page-63-0) for denne oppgaven var det mest interessant å se på beste standardavvik og beste gjennomsnittlige passformfeil, se [Tabell 8.](#page-70-0) Det er kjent at Zeb Revo sin nøyaktighet varierer gjennom hele punktskyen, beste standardavvik forteller oss noe om den gjennomsnittlige feilen. Her var resultatet på 4.26 cm, hvilket ligger innenfor det forventede resultatet på  $\pm$  5 cm. Beste gjennomsnittlige middelfeil forteller om punktskyens tilpasning under registreringen. Feilen som dukket opp her ga en indikasjon på avstandsstøy i skannet da det blir vanskeligere å tyde hvor de samme objektene ligger, se *[Figur 30](#page-72-0)*. Leica P40 har et veldig tydelig skann og mønet på huset synes veldig godt, Zeb Revo er mer diffus da skannet har mer støy, dette gjør tilpasningen vanskeligere og forklarer avviket.

Med tanke på effektivisering av datafangstprosessen kan man spare mye tid på å skanne med GeoSLAM Zeb Revo da tidsbruket var minimalt i forhold til Leica P40. Et komplett skann av bygget med Zeb Revo, både innvendig og utvendig, tok omtrent tre til seks minutter hvor det med P40 tok omtrent en arbeidsdag. Man fikk derimot et mer detaljert skann med P40 da punkttettheten var mye høyere, se [Figur 29](#page-71-0) og *[Figur 30](#page-72-0)*. Det ble også tatt bilder med P40 for å kunne kjenne seg igjen i terrenget i ettertid og dette medførte omtrent dobbelt så lang skannetid av hver eneste oppstilling. Disse bildene var derimot svært nyttige i modelleringsprosessen til å skille ut forskjellige rørtyper og se detaljer som skulle modelleres. Problemet med punktskyen fra Zeb Revo var at man uten farger mistet dybden og det var utfordrende å orientere seg i svart-hvitt. Man hadde kun punkttettheten å forholde seg til, noe som gjorde at det var vanskelig å skille objekter fra hverandre. Det var også en del støy i punktskyen som gjorde modelleringen mer utfordrende. Med støy menes det punkter som har blitt malplassert i forhold til objektet som skal skannes. En avgjørende grunn til dette er nok at alle tre gruppemedlemmene gjennomførte hvert sitt skann, og punktskyen vi jobbet med inneholdt alle disse skannene slått sammen. I en virkelig situasjon vil man kun gjennomføre ett skann, og vil da få mindre støy som gjør modelleringen lettere.

<span id="page-71-0"></span>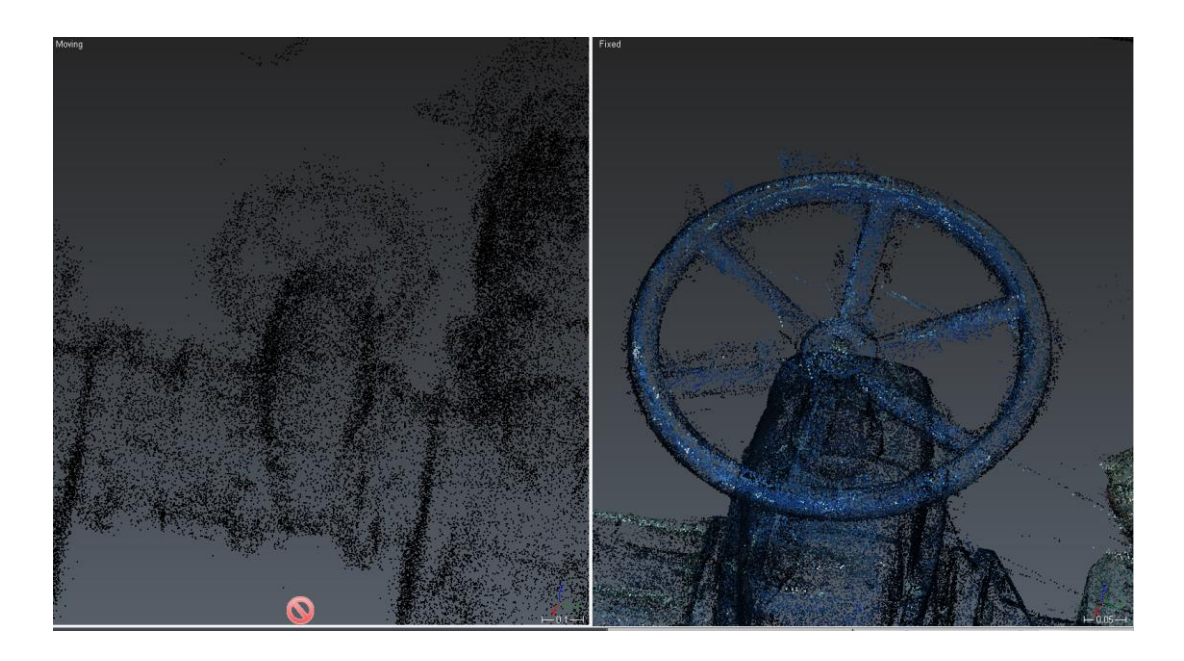

*Figur 29: punkttetthet punktsky. GeoSLAM venstre, P40 høyre.*
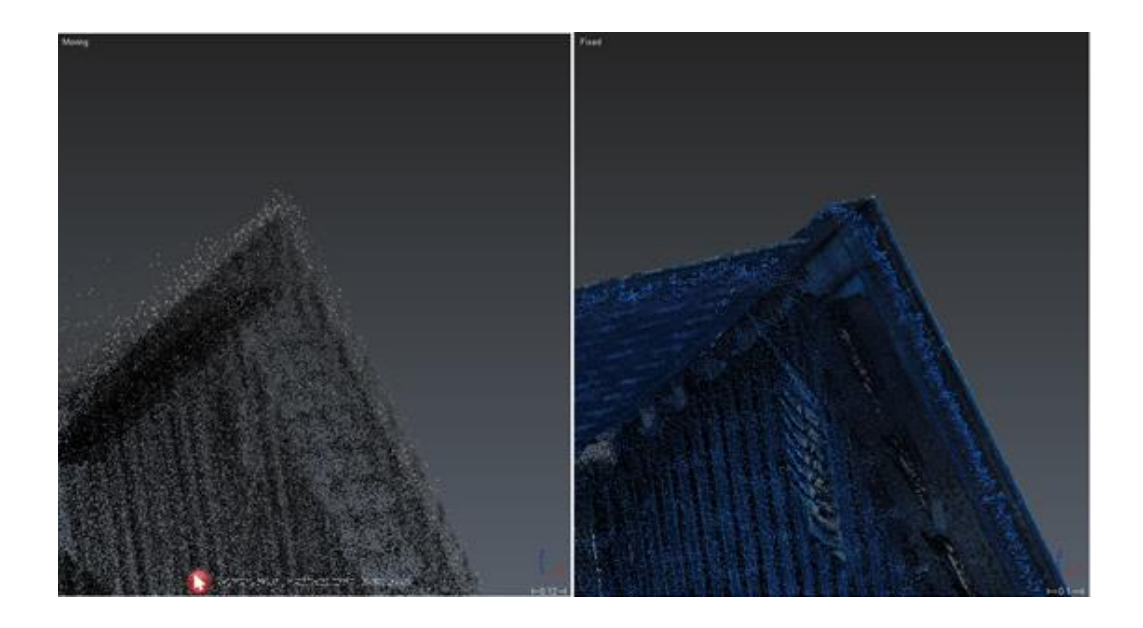

*Figur 30: punkttetthet punktsky.* GeoSLAM *venstre, P40 høyre.*

Igjen så var det ekstremt tidsbesparende å laserskanne med Zeb Revo, men man må alltid ha de unike feilkildene til denne typen håndholdt laserskanner i bakhodet. Vårt bygg var veldig lite, og i en mer reel situasjon vil det kanskje bli nødvendig å laserskanne et større bygg med langt flere rom og eventuelle etasjer. Her vil det være fornuftig å dele opp bygget i mindre deler for å forhindre at punktskyen til Zeb Revo sklir ut og blir feil. Tar man derimot slike forhåndsregler, vil man kunne spare mye tid ved innhenting av data.

## 6.3.MODELLERING

Ved modellering i Revit med CloudWorx og Naviate hadde vi tilgang på funksjoner som delvis gjenkjente rørledninger og modellerte disse med korrekt dimensjon, s[e Figur](#page-73-0)  [31](#page-73-0) og [Figur 32.](#page-73-1)

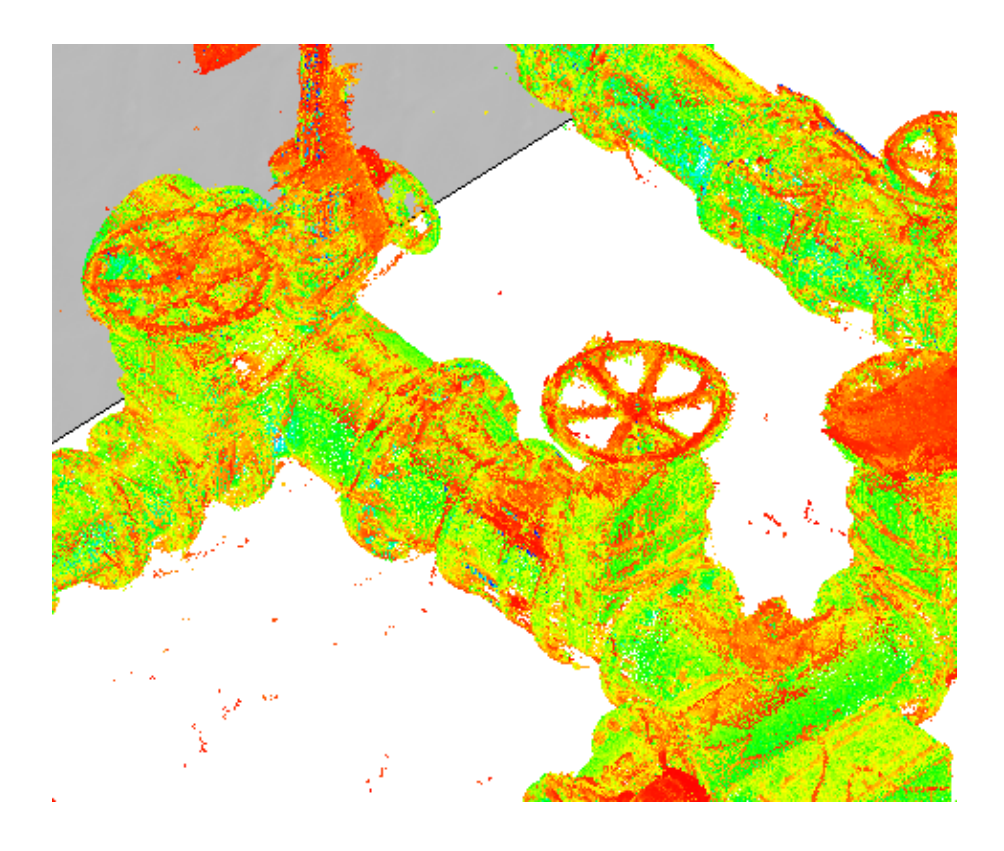

*Figur 31: automatisk rørgjenkjenning, før*

<span id="page-73-1"></span><span id="page-73-0"></span>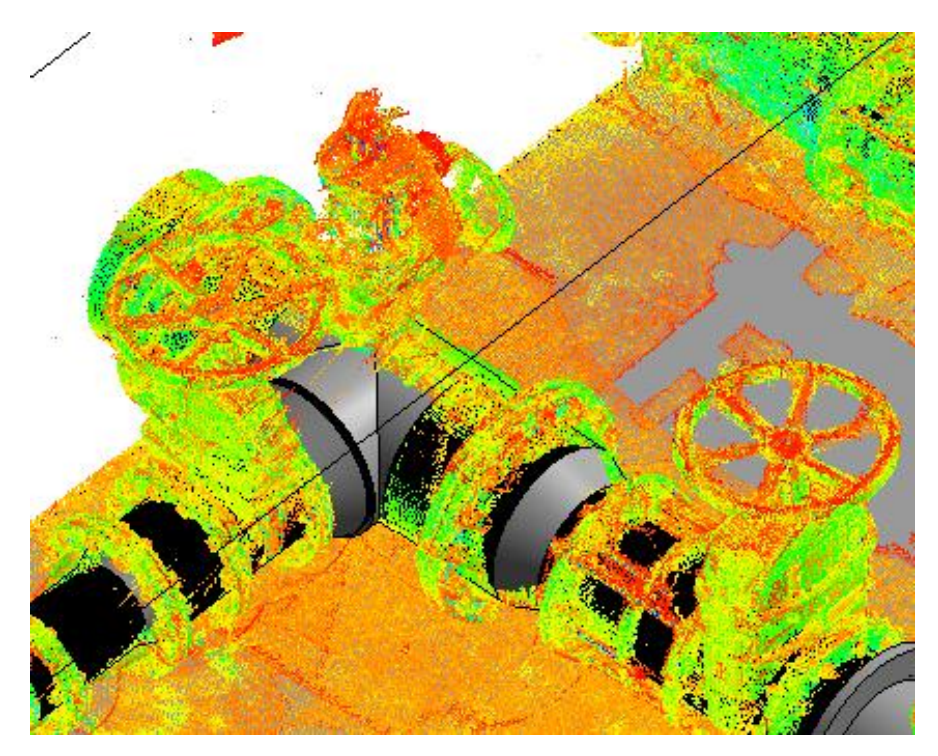

*Figur 32: automatisk rørgjenkjenning, etter*

Rørdeler som stusser, bend og flenser hadde programvaren ikke mulighet å modellere uten innblanding fra brukeren. Modellering i Revit med kun Naviate ga ingen muligheter for automatisk gjenkjenning og her måtte all modellering skje kun basert på brukeren. Dette viste seg å være svært tidskrevende da hvert eneste rør og rørkomponent måtte manuelt plasseres i punktskyen, og senere kontrolleres. I praksis innebar dette at man måtte ta hensyn til alle tre aksene (x, y og z) og helningen til rørene. Dette resulterte i at tiden brukt på sistnevnte modell tok lenger tid enn den første. Dette samsvarte med litteraturgjennomgangen i forskningsartikkelen til Volk, Stengel og Schultmann (2013) vi hadde gjort på forhånd som fortalte oss at en stor utfordring ved BIM for eksisterende bygg var mangel på helautomatiske programvarer som kjente igjen og modellerte uten mye tilførsel av brukeren.

Mye tid ble også brukt på å lære seg programvarene og deres funksjonaliteter. Dette var man forberedt på da de fleste forskningsartikler rundt problematikken ved implementering av BIM peker ut at personell med kompetanse er særdeles sentralt når det kommer til modellering. Slik kompetanse burde ikke undervurderes i framtidig arbeid da vi brukte mer tid på opplæringen enn selve bruken av programvare.

Resultatet av modelleringsprosessen ble to modeller som var tilnærmet like, men fortsatt er det noen vesentlige forskjeller som man må merke seg. Når det gjaldt modellen fra Revit med CloudWorx og Naviate hvor man hadde tilgang på gjenkjenningsfunksjoner så endte man opp med faktiske helninger for rørobjektene. I Revit med kun Naviate ble det en konstant høyde da disse måtte manuelt plasseres. Dette betydde at førstnevnte modell ble mer nøyaktig i forhold til disse objektenes faktiske plassering. Det var også forskjell i rørdimensjonene til modellene på grunn av dette. Disse dimensjonene ble sammenlignet opp mot plantegningene (se vedlegg A og B) utlevert fra Lillehammer Kommune og det viste seg at også her var Revit med CloudWorx og Naviate det mest nøyaktige alternativet. Det å manuelt modellere burde være noe å unngå så langt det lar seg gjøre, og da spesielt i tilfeller hvor man har punktskyer med mye støy da det blir vanskeligere å se hvor objektene skal plasseres.

## 6.4.MODENHETSINDEKS

Basert på MMI-veilederen fra arkitektbedriftene, RIF og EBA havnet vi på en modenhetsindeks på MMI200 og/eller MMI300 alt ettersom hvilke objekter man ser på. Kravet for 300 er at objektene skal ha riktig størrelse og plassering. Dette ble tilfelle for rør, vegger og tak. De fleste rørdeler tilfredsstilte derimot ikke dette kravet da 3Dbiblioteket man anvendte var for generelt. [Figur 33](#page-75-0) viser eksempler på deler som ikke tilfredsstilte kravet. Man ser tydelig at håndtakene og flensene ikke har riktig størrelse i forhold til punktskyen. Slike deler fikk MMI 200 da det er definert som ferdig konsept uten mye hensyn til størrelse og plassering.

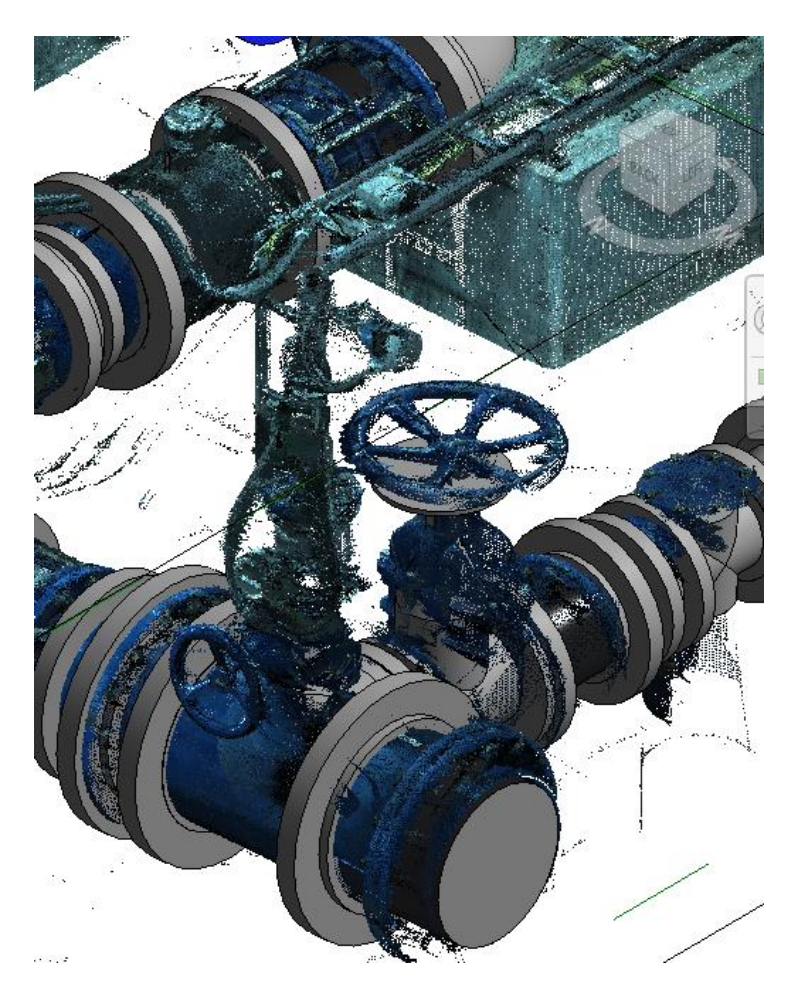

*Figur 33: avvik fra MMI300*

<span id="page-75-0"></span>Senere i prosjektfasen fikk man fikk tilgang på et 3D-bibliotek fra produsenten av rør og rørdelene i et forsøk på å få så høy modenhetsindeks som mulig og samtidig gjøre dette effektivt da man hadde sluppet å bruke tid på å modellere disse delene selv. Problemet her var at komponentene fra dette biblioteket ikke ville la seg koble sammen med hverandre i programvaren, og dermed fikk man ikke sammenheng i modellen. Dette ville mest sannsynligvis la seg kunne løses, men tidsmessig rakk man ikke dette da man var kommet så langt i prosjektet allerede og ferdigstillingen av modellene ikke var langt unna. Ved bruk av dette biblioteket kunne modellen fått status som MMI500, eller as-built, da dette biblioteket var de faktiske objektene som befant seg i ventilkummen.

Avslutningsvis for modenhetsindeksen så klarte vi ikke å oppfylle de kravene Lillehammer kommune var ute etter. De ønsket MMI 300 på hele ventilkummen slik at de fikk en god visuell representasjon av modellen som skulle bli brukt som et kommunikasjonsverktøy. Modellen kan fortsatt brukes til dette formålet, men ikke alle objekter er riktig i forhold til størrelse og plassering. Dette var derimot ikke en feil som skyldtes dårlige punktskyer eller grunnlag, men heller begrensninger i forhold til programvare og hvilket objektbibliotek de tilbydde. Dette kunne vært løst med bedre planlegging fra vår side før vi satte i gang med modelleringen. For framtidig arbeid kan de samme punktskyene tas i bruk hvis man bestemmer seg for å modellere ventilkummen på nytt.

## 6.5.KONVERTERING AV MODELL TIL IFC

Konverteringen til IFC i Revit var enkelt, men man hadde en del valgalternativer. Det ble gjort flere forsøk for å avgjøre hvilke parametere som var best å sette for modellen. Gruppen valgte å tillate solide objekter i modellen da dette tar vare på geometrien til objektene fra modellen, se [Figur 34](#page-77-0) for eksempel. Som figuren under viser er modellene nokså like, eneste forskjellen er hvordan fremvisning som er valgt.

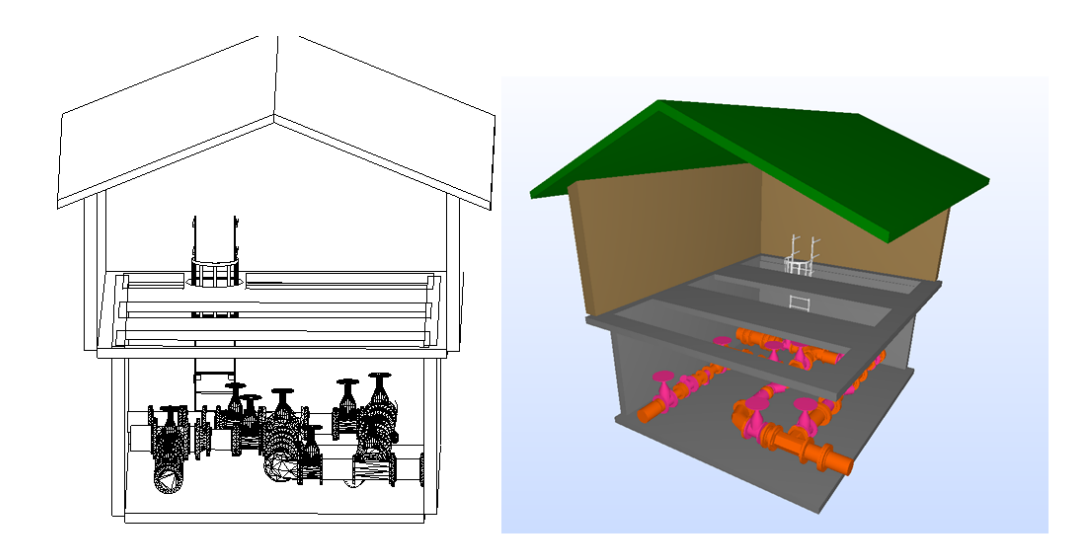

#### *Figur 34 Forskjell på framvisningsmuligheter ved en IFC-modell*

<span id="page-77-0"></span>Revit har et innebygd koordinatsystem som kun tillater koordinater opptil 33000 m i retningene X, Y og Z. Dette var et problem da det ble målt i UTM sone 32. Det ble valgt å ivareta høyden ved konverteringen slik at dette ble riktig i forhold til skannet om man senere ønsker å plassere modellen i et kart. En løsning på dette problemet er å erstatte koordinaten i et av hjørnene i senere tid ved hjelp av koordinatene fra punktskyen.

Siste parameter var å bevare objektidentifikasjonen (GUID), dette gjorde at man fikk en unik kode på hvert objekt. Dette er nyttig ved eventuelle etterbehandling av modellen da det kan refereres til denne koden slik at misforståelse rundt hvilket objekt som skal fikses ikke oppstår.

### 6.6.ARBEIDSPROSESS VED DIGITALISERING

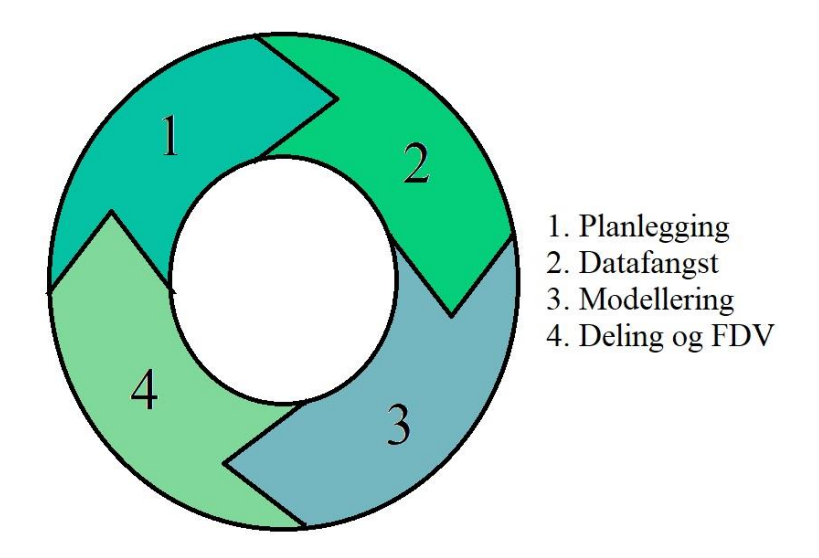

*Figur 35: overordnet prosess digitalisering*

Vi var underveis i prosjektet innom alle fire punktene i prosessfiguren. Vi ønsket å se på potensiale for effektivisering i hvert punkt av figuren og slik effektivisering vil hovedsakelig være relevant for punktene 1, 2 og 3. Punkt 4 omhandlet deling og FDV og var knyttet til selve bruken av modellen. Derimot vil standarden 19650-3, som er under utvikling, være nyttig i denne fasen da den nemlig skal ta for seg drift og vedlikehold.

Standardene 19650-1 og 19650-2 vil være gode redskaper i digitaliseringsarbeid av bygg. Spesielt for å legge grunnlaget og etablere definisjoner i et prosjekt da hovedstyrken til disse standardene er å kunne legge til rette for systematiske overføringer i slikt digitaliseringsarbeid. Det vil hjelpe aktører som for eksempel Lillehammer kommune å sette seg inn i de krav som er satt og implementere disse. Det ble ikke tid til å gå i dybden på disse standardene selv da de var meget omfattende. I Lillehammer kommune sitt tilfelle, og for andre i samme situasjon, vil det være gunstig å ha en egen dedikert BIM-koordinator som har ansvaret for dette.

Prosessen kan gjentas uavhengig av hvilken type datafangst man velger og hva man skal modellere. Med andre ord kan den anvendes i framtidige prosjekter. Den kan også tas i bruk senere hvis det er behov for endringer i modellen da man kan «hoppe» inn i hvilket som helst steg i prosessen og starte derfra alt ettersom hva som er behovet.

# 7.Konklusjoner og anbefalinger

For de fire forskjellige prosessene anbefales følgende for å effektivisere digitaliseringen av bygg:

#### Planlegging

Vårt forsøk tilsier at uavhengig av hvilken prosedyre man benytter vil opprettelse av grunnlaget for BIM være likt tidsmessig. Denne prosessen kan gjøres mer effektivt, men det vil mest sannsynligvis gå utover kvaliteten. Man kan benytte andre metoder men det blir vanskelig å si noe om kvaliteten man vil få basert fra vårt resultat.

#### Datafangst

Enorme mengder tid kan spares ved å anvende håndholdte skannere som for eksempel GeoSLAM Zeb Revo. Den unike teknologien og tilhørende feilkilder må derimot tas i betraktning for hvert prosjekt. Fra vårt resultat må man derimot kunne forvente +/- 4,26 cm variasjon i punktskyen i forhold til en bakkebasert laserskanner som Leica P40.

#### Modellering

Bruk av programvare med funksjonalitet for automatisk gjenkjenning av objekter vil være til stor hjelp for denne prosessen. Alt man slipper å manuelt modellere vil bidra til en raskere ferdigstilling av BIM. Slik programvare vil også bidra til en bedre nøyaktighet av objekter og dermed også mulig høyere grad av MMI.

#### Deling og FDV

Ikke mye som kan konkluderes ut fra våre forsøk. Standard 19650-3 vil derimot være til hjelp når den blir utgitt da den tar for seg drift og vedlikehold av BIM.

# 8.Videre arbeid

For å oppnå den modenhetsindeksen som kommunen ønsket vil det være nødvendig å benytte et annet 3D-bibliotek enn det vi brukte. Som det ble nevnt i diskusjonen fikk vi tilgang på et slikt bibliotek som potensielt kunne gitt høyest mulig modenhetsindeks, MMI500. Klarer man å koble sammen objektene fra dette biblioteket på samme måte som vi modellerte vil problemet med sammenheng i modellen være løst. En annen løsning på dette problemet kan være å redigere egne objekter i Revit ut fra det 3Dbiblioteket vi benyttet. Dette vil derimot kreve at man har stor kunnskap innenfor valgt programvare.

Kommunen burde også legge mer tid og diskusjon i valg av programvare. Vi valgte Revit da vi fikk tidlig tilgang til lisens da vi ville være raskt ute med modelleringen, men det finnes mange andre muligheter å velge av. Revit kan være midt i blinken for kommunen, men den korte tiden vi hadde til modellering ga oss ikke grunnlag til å vurdere dette. Vi fikk et inntrykk av at hver programvare kommer med sine egne fordeler og ulemper, og dette er noe kommunen må ta høyde for sine framtidige prosjekter.

Hvis man klarer å etablere andre metoder for nøyaktigheten til punktskyer fra håndholdte skannere, som for eksempel GeoSLAM Zeb Revo, så vil dette bidra til å ta i bruk slike skannere med større trygghet.

# 9.Referanser

- Arkitektbedriftene (2018) *Arkitektbedriftene, RIF og EBA med felles MMIveileder*. Tilgiengelig fra: [https://www.arkitektbedriftene.no/arkitektbedriftene-rif-og-eba-med](https://www.arkitektbedriftene.no/arkitektbedriftene-rif-og-eba-med-felles-mmi-veileder)[felles-mmi-veileder.](https://www.arkitektbedriftene.no/arkitektbedriftene-rif-og-eba-med-felles-mmi-veileder)
- buildingSMART (2014) buildingSMART Datamodell. Tilgjengelig fra: [https://buildingsmart.no/hva-er-apenbim/bs-datamodell.](https://buildingsmart.no/hva-er-apenbim/bs-datamodell)
- Chong, T. J. *et al.* (2015) Sensor Technologies and Simultaneous Localization and Mapping(SLAM). Tilgjengelig fra: [https://www.researchgate.net/publication/290055590\\_Sensor\\_Technol](https://www.researchgate.net/publication/290055590_Sensor_Technologies_and_Simultaneous_Localization_and_Mapping_SLAM) ogies and Simultaneous Localization and Mapping SLAM (Hentet: 14.03.19).
- DIFI (2018) Industry Foundation Classes (IFC). Tilgjengelig fra: [https://www.difi.no/fagomrader-og-tjenester/digitalisering-og](https://www.difi.no/fagomrader-og-tjenester/digitalisering-og-samordning/standarder/referansekatalogen/industry-foundation-classes-ifc)[samordning/standarder/referansekatalogen/industry-foundation](https://www.difi.no/fagomrader-og-tjenester/digitalisering-og-samordning/standarder/referansekatalogen/industry-foundation-classes-ifc)[classes-ifc.](https://www.difi.no/fagomrader-og-tjenester/digitalisering-og-samordning/standarder/referansekatalogen/industry-foundation-classes-ifc)
- Erokhin, V., Gao, T. og Zhang, X. (2018) *Handbook of Research on International Collaboration, Economic Development, and Sustainability in the Arctic*.
- Fløisbonn, H. W. *et al.* (u.å) MMI Modell Modenhets Indeks. Tilgjengelig fra: [https://www.arkitektbedriftene.no/arkitektbedriftene-rif-og-eba-med](https://www.arkitektbedriftene.no/arkitektbedriftene-rif-og-eba-med-felles-mmi-veileder?iid=4530452&pid=AB-Article-ArticleFiles.Native-InnerFile-File&attach=1)[felles-mmi-veileder?iid=4530452&pid=AB-Article-ArticleFiles.Native-](https://www.arkitektbedriftene.no/arkitektbedriftene-rif-og-eba-med-felles-mmi-veileder?iid=4530452&pid=AB-Article-ArticleFiles.Native-InnerFile-File&attach=1)[InnerFile-File&attach=1.](https://www.arkitektbedriftene.no/arkitektbedriftene-rif-og-eba-med-felles-mmi-veileder?iid=4530452&pid=AB-Article-ArticleFiles.Native-InnerFile-File&attach=1)
- GeoSLAM-ZEB-REVO-Solution (u.å). Tilgjengelig fra: [https://mzt1b2rcaay128n901d0fifo-wpengine.netdna-ssl.com/wp](https://mzt1b2rcaay128n901d0fifo-wpengine.netdna-ssl.com/wp-content/uploads/2018/04/GeoSLAM-ZEB-REVO-Solution_v9.pdf?x97867)[content/uploads/2018/04/GeoSLAM-ZEB-REVO-](https://mzt1b2rcaay128n901d0fifo-wpengine.netdna-ssl.com/wp-content/uploads/2018/04/GeoSLAM-ZEB-REVO-Solution_v9.pdf?x97867)[Solution\\_v9.pdf?x97867.](https://mzt1b2rcaay128n901d0fifo-wpengine.netdna-ssl.com/wp-content/uploads/2018/04/GeoSLAM-ZEB-REVO-Solution_v9.pdf?x97867)
- *Geospatial Modeling & Visualization* (2013). Tilgjengelig fra: [http://gmv.cast.uark.edu/wp-content/uploads/2012/08/leica](http://gmv.cast.uark.edu/wp-content/uploads/2012/08/leica-cyclone_leica-cyclone-7-1-1-registering-scans-in-cyclone-2_.pdf)[cyclone\\_leica-cyclone-7-1-1-registering-scans-in-cyclone-2\\_.pdf](http://gmv.cast.uark.edu/wp-content/uploads/2012/08/leica-cyclone_leica-cyclone-7-1-1-registering-scans-in-cyclone-2_.pdf) (Hentet: 30.04.19).
- Geosystems, L. (2018) Leica Cyclone Help. (Hentet: 23.04.19).
- Hayes, C. og Richie, E. (u.å) When to Use Laser Scanning in Building **Construction**
- Hjelseth, E., Oveland, I. og Maalen-Johansen, I. (2016) Framework for enabling scan to BIM services for multiple purposes - Purpose BIM, s. 12.

ISO (2018a) ISO 19650-1 *Part 1: Concepts and principles* (s. 44): ISO.

ISO (2018b) ISO 19650-2 *Part 2: Delivery phase of the assets* (s. 38): ISO.

- Leica ScanStation P30/P40 (2017). Tilgjengelig fra: [https://w3.leica](https://w3.leica-geosystems.com/downloads123/hds/hds/general/brochures-datasheet/Leica_ScanStation_P30-P40_Plant_DS_en.pdf)[geosystems.com/downloads123/hds/hds/general/brochures](https://w3.leica-geosystems.com/downloads123/hds/hds/general/brochures-datasheet/Leica_ScanStation_P30-P40_Plant_DS_en.pdf)[datasheet/Leica\\_ScanStation\\_P30-P40\\_Plant\\_DS\\_en.pdf.](https://w3.leica-geosystems.com/downloads123/hds/hds/general/brochures-datasheet/Leica_ScanStation_P30-P40_Plant_DS_en.pdf)
- Maar, H. og Zogg, H.-M. (2014) WFD Wave Form Digitzer Technology Tilgjengelig fra: [https://w3.leica](https://w3.leica-geosystems.com/downloads123/zz/tps/nova_ms50/white-tech-paper/leica_nova_ms50_wfd-wave_form_digitizer_technology_tpa_en.pdf)[geosystems.com/downloads123/zz/tps/nova\\_ms50/white-tech](https://w3.leica-geosystems.com/downloads123/zz/tps/nova_ms50/white-tech-paper/leica_nova_ms50_wfd-wave_form_digitizer_technology_tpa_en.pdf)[paper/leica\\_nova\\_ms50\\_wfd](https://w3.leica-geosystems.com/downloads123/zz/tps/nova_ms50/white-tech-paper/leica_nova_ms50_wfd-wave_form_digitizer_technology_tpa_en.pdf)[wave\\_form\\_digitizer\\_technology\\_tpa\\_en.pdf.](https://w3.leica-geosystems.com/downloads123/zz/tps/nova_ms50/white-tech-paper/leica_nova_ms50_wfd-wave_form_digitizer_technology_tpa_en.pdf)
- Mill, T., Alt, A. og Liias, R. (2013) Combined 3D building surveying techniques - terrestrial laser scanning (TLS) and total station surveying for BIM data management purposes, s. 10.
- Mordue, S. (u.å) Definition on BIM, s. 2. Tilgjengelig fra: [https://www.ace](https://www.ace-cae.eu/fileadmin/New_Upload/3._Area_2_Practice/BIM/Other_Docs/1_S.Mordue_Definition_of_BIM_01.pdf)[cae.eu/fileadmin/New\\_Upload/3.\\_Area\\_2\\_Practice/BIM/Other\\_Docs/1\\_](https://www.ace-cae.eu/fileadmin/New_Upload/3._Area_2_Practice/BIM/Other_Docs/1_S.Mordue_Definition_of_BIM_01.pdf) [S.Mordue\\_Definition\\_of\\_BIM\\_01.pdf](https://www.ace-cae.eu/fileadmin/New_Upload/3._Area_2_Practice/BIM/Other_Docs/1_S.Mordue_Definition_of_BIM_01.pdf) (Hentet: 19.02.19).
- Randall, T. og Philp, D. (2013) Client Guide to 3D Scanning and Data Capture, s. 35.
- Volk, R., Stengel, J. og Schultmann, F. (2013) Building Information Modeling (BIM) for existing buildings - Literature review and future needs, s. 19.

# 10. Vedlegg

Vedlegg A: plantegning

Vedlegg B: stykkliste, plantegning

Vedlegg C: IFC-modell P40

Vedlegg D: IFC-modell GeoSLAM Zeb Revo